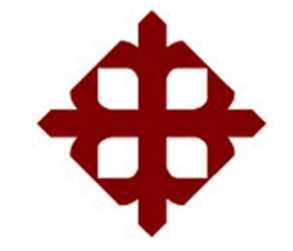

# UNIVERSIDAD CATÓLICA DE SANTIAGO DE GUAYAQUIL

# FACULTAD DE INGENIERÍA CARRERA DE INGENIERÍA EN SISTEMAS COMPUTACIONALES

TEMA:

Visualización geográfica de la tasa de mortalidad por cáncer de mama, cérvix y de próstata en el Ecuador

### AUTORES:

Arreaga Briones, Alfonso Francisco Torres Terán, Leonardo André

Trabajo de titulación previo a la obtención del grado de INGENIEROS EN SISTEMAS COMPUTACIONALES

> TUTOR: Ing. Célleri Mujica, Colón Mario, Mgs

> > Guayaquil, Ecuador 11 de septiembre del 2017

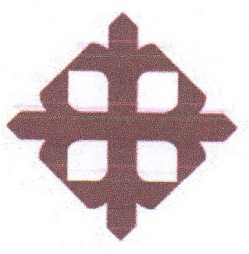

# **UNIVERSIDAD CATÓLICA** DE SANTIAGO DE GUAYAQUIL

### **FACULTAD DE INGENIFRÍA**

**CARRERA DE INGENIERÍA EN SISTEMAS COMPUTACIONALES** 

### **CERTIFICACIÓN**

Certificamos que el presente trabajo de titulación, fue realizado en su totalidad por Arreaga Briones, Alfonso Francisco y Torres Terán, Leonardo André, como requerimiento para la obtención del Título de Ingenieros en Sistemas Computacionales.

**TUTOR** 

Ing. Célleri Mujica, Colón Mario, Mgs

**DIRECTORA DE LA CARRERA** 

Ing. Guerrero Yépez, Beatriz del Pilar, Mgs

Guayaquil, a los 11 días del mes de septiembre del año 2017

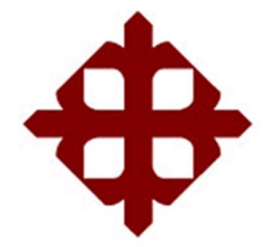

# UNIVERSIDAD CATÓLICA DE SANTIAGO DE GUAYAQUIL

## FACULTAD DE INGENIERÍA CARRERA DE INGENIERÍA EN SISTEMAS COMPUTACIONALES

### DECLARACIÓN DE RESPONSABILIDAD

Nosotros, Arreaga Briones, Alfonso Francisco y Torres Terán, Leonardo André

### DECLARAMOS QUE:

El Trabajo de Titulación Visualización geográfica de la tasa de mortalidad por cáncer de mama, cérvix y de próstata en el Ecuador previo a la obtención del Título de Ingeniero en Sistemas Computacionales, ha sido desarrollado respetando derechos intelectuales de terceros conforme las citas que constan en el documento, cuyas fuentes se incorporan en las referencias o bibliografías. Consecuentemente este trabajo es de nuestra total autoría.

En virtud de esta declaración, nos responsabilizamos del contenido, veracidad y alcance del Trabajo de Titulación referido.

Guayaquil, a los 11 días del mes de septiembre del año 2017

LOS AUTORES

f.  $\begin{array}{ccc} \hline \end{array}$  f.  $\begin{array}{ccc} \hline \end{array}$  f.  $\begin{array}{ccc} \hline \end{array}$ 

Leonardo Toxes

Arreaga Briones, Alfonso Francisco Torres Terán, Leonardo André

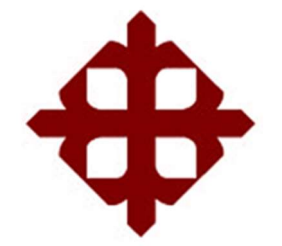

# UNIVERSIDAD CATÓLICA DE SANTIAGO DE GUAYAQUIL

# FACULTAD DE INGENIERÍA CARRERA DE INGENIERÍA EN SISTEMAS COMPUTACIONALES

# AUTORIZACIÓN

Nosotros, Arreaga Briones, Alfonso Francisco y Torres Terán, Leonardo André

Autorizamos a la Universidad Católica de Santiago de Guayaquil a la publicación en la biblioteca de la institución del Trabajo de Titulación, Visualización geográfica de la tasa de mortalidad por cáncer de mama, cérvix y de próstata en el Ecuador, cuyo contenido, ideas y criterios son de nuestra exclusiva responsabilidad y total autoría.

Guayaquil, a los 11 días del mes de septiembre del año 2017

LOS AUTORES

 $f.$  from the contract of  $f$ 

Arreaga Briones, Alfonso Francisco Torres Terán, Leonardo André

# REPORTE URKUND

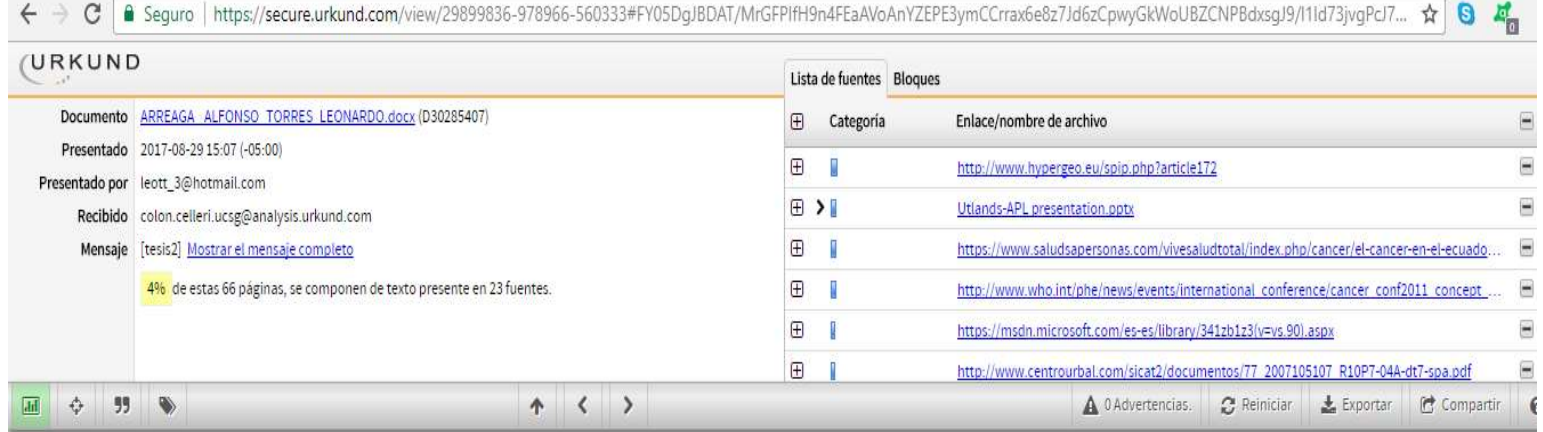

### AGRADECIMIENTO

Agradezco a la Carrera de Ingeniería en Sistemas Computacionales de la Facultad de Ingeniería de la Universidad Católica de Santiago de Guayaquil, por haberme permitido ser parte de esta familia universitaria y permitirme cursar esta carrera que hoy estoy culminando.

A los docentes de la Carrera que, con sus enseñanzas y su orientación supieron inculcar en mí el sentido del esfuerzo constante y la responsabilidad para seguir adelante en mis estudios.

A todos aquellos que, de una u otra forma, fueron parte de mi crecimiento como ser humano y que contribuyeron para llegar a mi incorporación como Ingeniero en Sistemas Computacionales.

### ARREAGA BRIONES ALFONSO FRANCISCO

### DEDICATORIA

Dedico este proyecto de titulación a Dios que ha guiado mi camino durante el transcurso de mi vida universitaria, dirigiendo siempre mis pasos por la senda correcta hacia la meta propuesta.

A mis padres, hermanos y amigos de banca, que siempre me han apoyado y han estado junto a mí en momentos difíciles y que con sus consejos me han ayudado en la perseverancia para así alcanzar mis objetivos y ser una persona de bien.

### ARREAGA BRIONES ALFONSO FRANCISCO

### AGRADECIMIENTO

Mi eterna gratitud a la Universidad Católica de Santiago de Guayaquil, centro de estudios superiores, que me permitió cursar una carrera universitaria y culminar mi preparación académica con el título de Ingeniero en Sistemas Computacionales.

A la Facultad de Ingeniería y a la Carrera de Ingeniería en Sistemas Computacionales, sus autoridades y demás miembros, ya que fueron partícipes de mis logros acacémicos durante todo el tiempo que duraron mis estudios.

A los docentes de la Carrera, que fueron una guía constante en mis años universitarios y que sus enseñanzas ayudaron a mi superación estudiantil.

A todos, muchas gracias.

### TORRES TERÁN LEONARDO ANDRÉ

#### DEDICATORIA

Dedico este trabajo a mi madre, que fue la sólida base que me mantuvo firme en el curso de mi carrera universitaria y que con sus consejos me ayudaron a seguir adelante y culminar la carrera que escogí para mi formación profesional.

A mi abuela, un punto de apoyo más en mi vida, que también estuvo conmigo tanto en mis éxitos como en mis momentos débiles durante mis estudios universitarios y su comprensión me ayudó a salir adelante y llegar hasta donde me encuentro hoy.

A todos quienes formaron parte del entorno universitario y que junto a mí vivieron experiencias inolvidables y nos formaron como las personas que somos hoy.

### TORRES TERÁN LEONARDO ANDRÉ

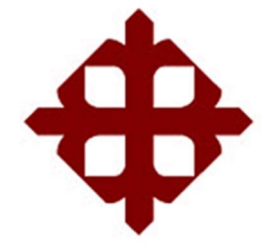

# UNIVERSIDAD CATÓLICA DE SANTIAGO DE GUAYAQUIL

### FACULTAD DE INGENIERÍA

CARRERA DE INGENIERÍA EN SISTEMAS COMPUTACIONALES

TRIBUNAL DE SUSTENTACIÓN

 $Hf$ f.

Ing. Beatriz dél Piłar, Guerrero Yépez, Mgs DIRECTORA DE CARRERA

f. Ing. Byron Severo, Yong Yong, Mgs

COORDINADOR DEL ÁREA

f.

Ing. Cesar Adriano, Salazar Tovar, Mgs OPONENTE

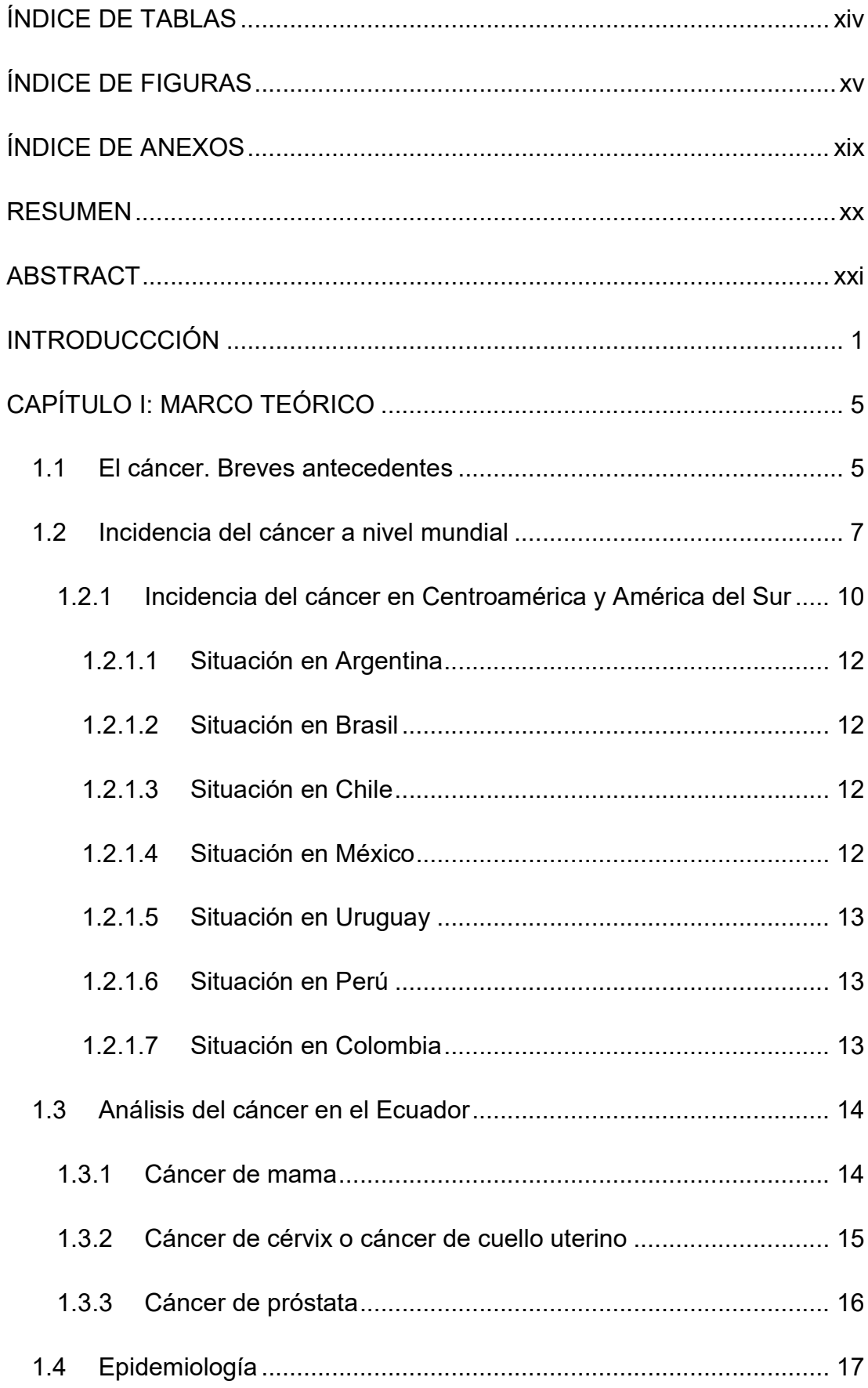

### ÍNDICE GENERAL

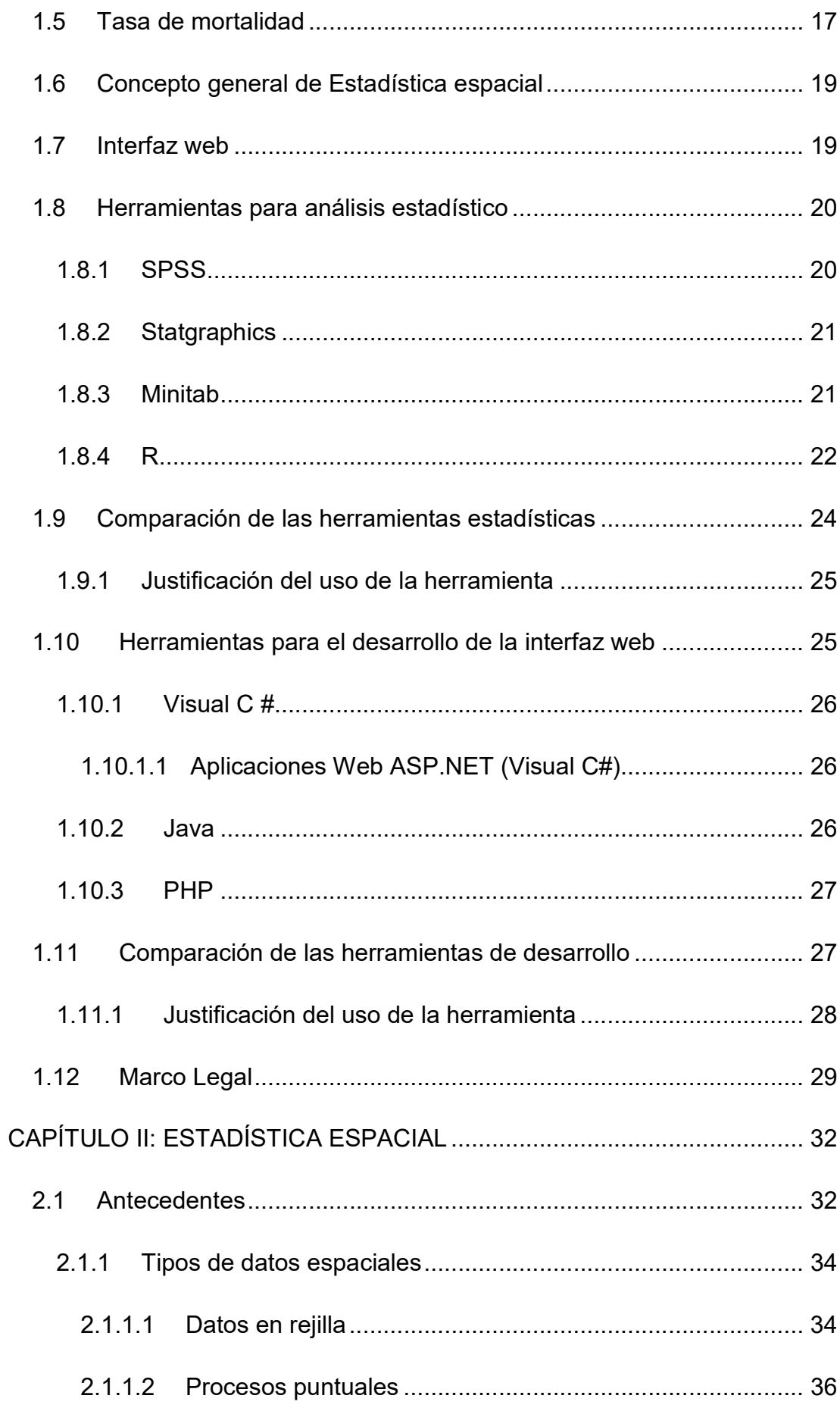

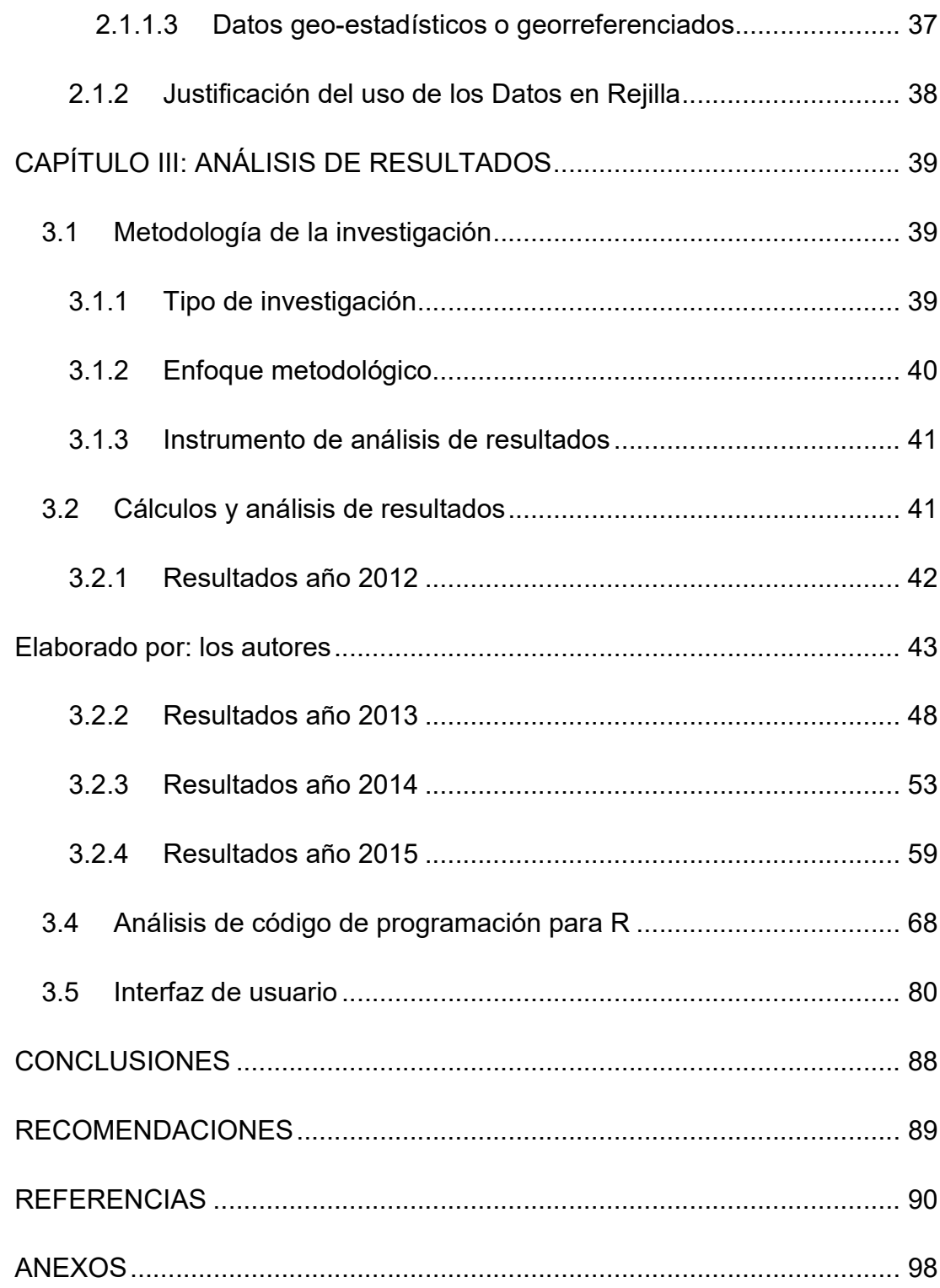

# ÍNDICE DE TABLAS

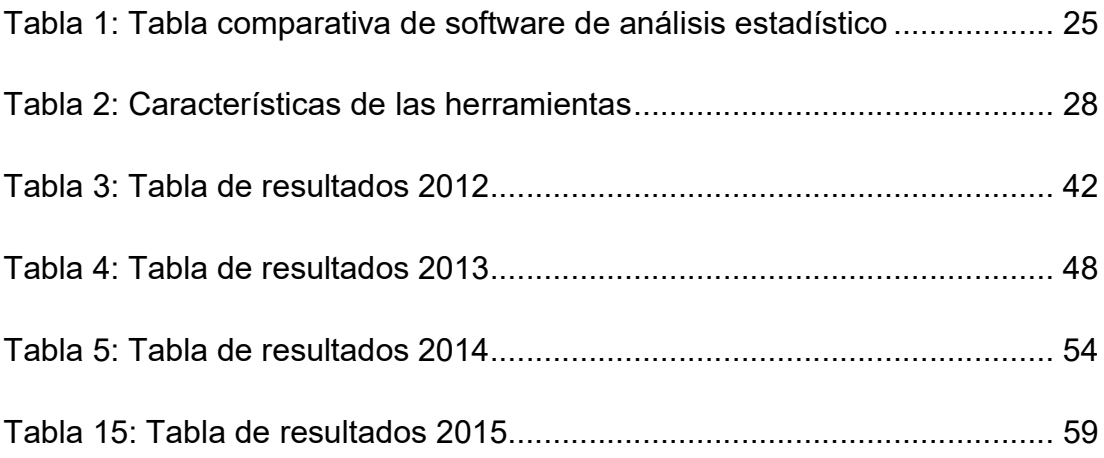

# ÍNDICE DE FIGURAS

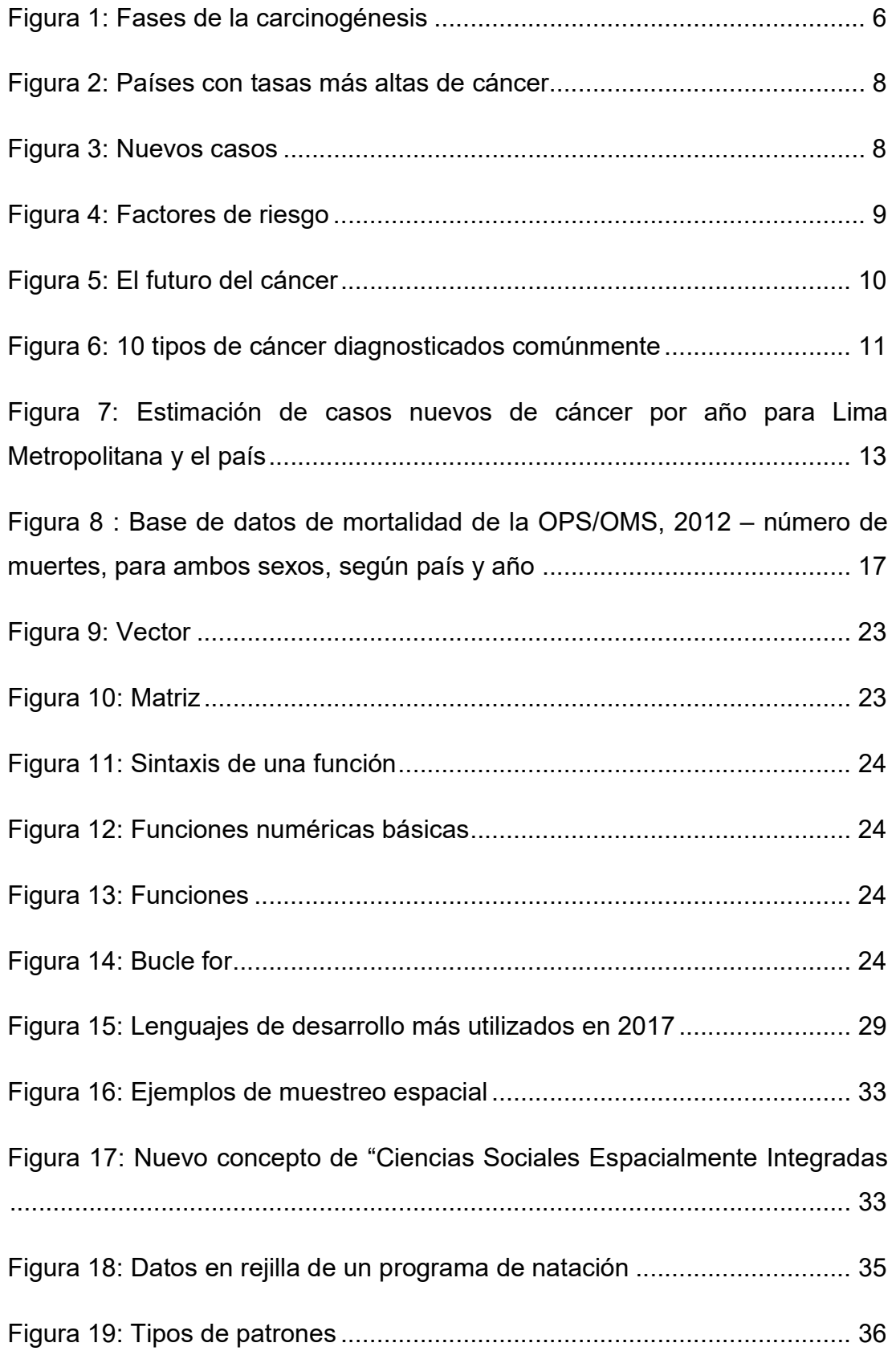

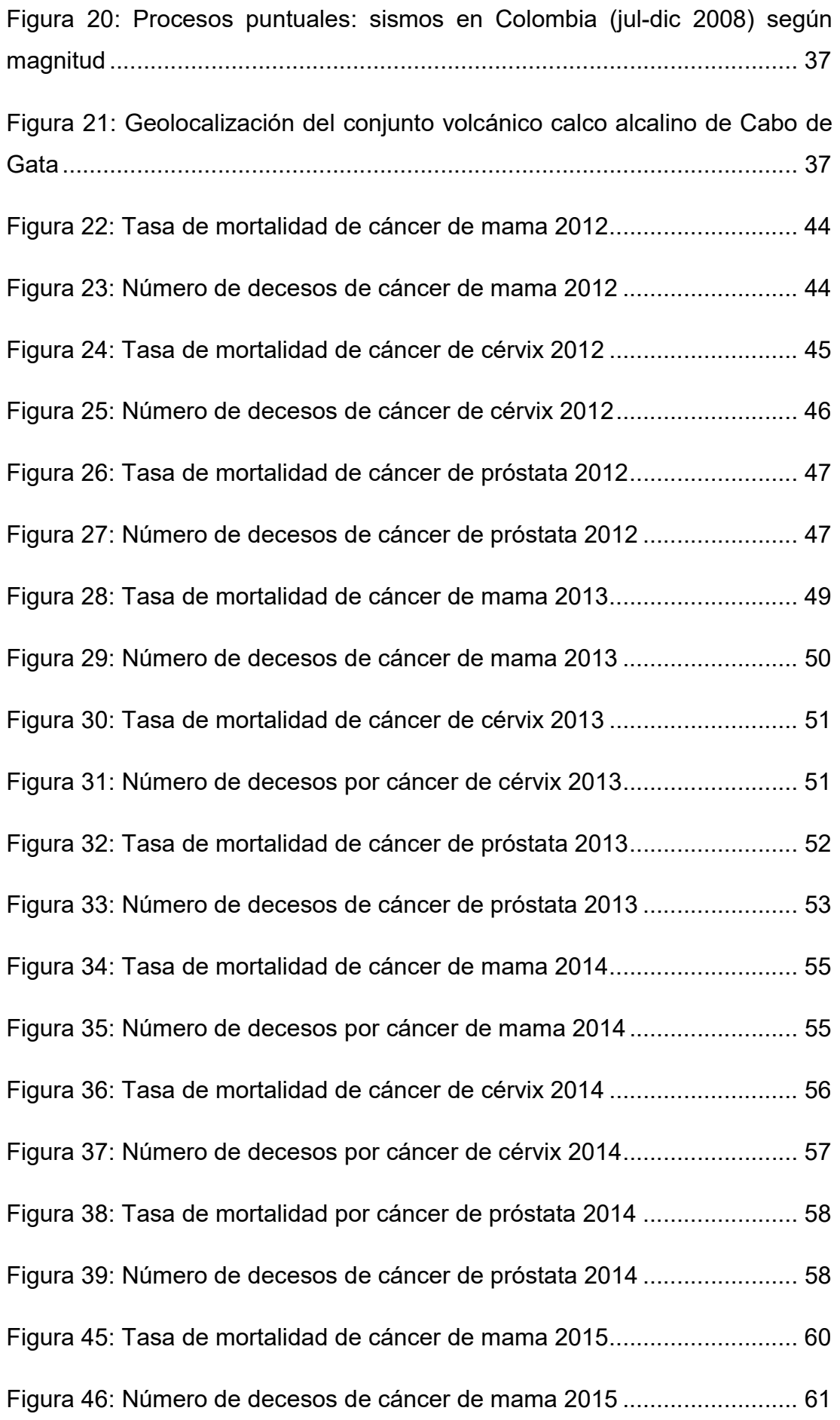

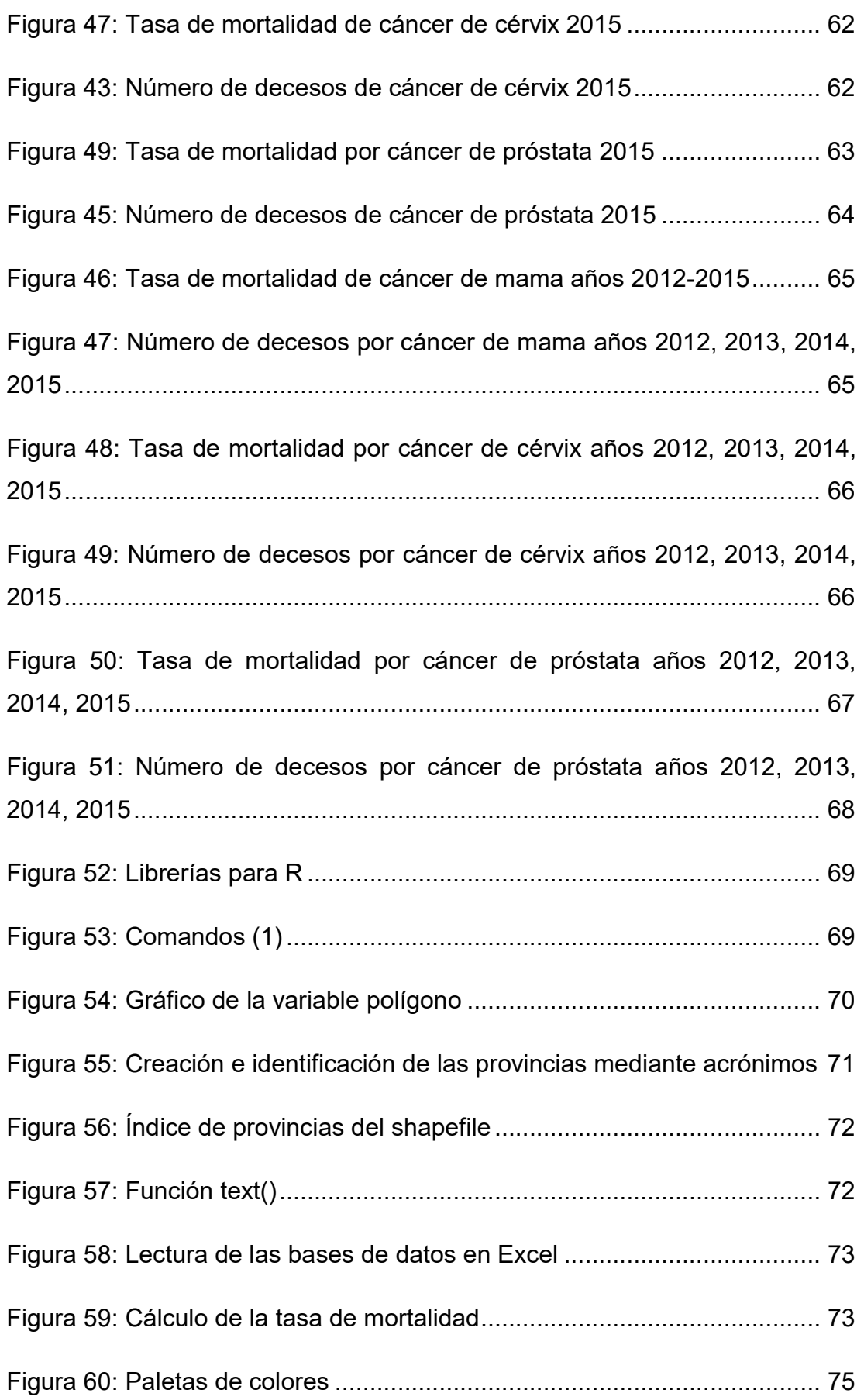

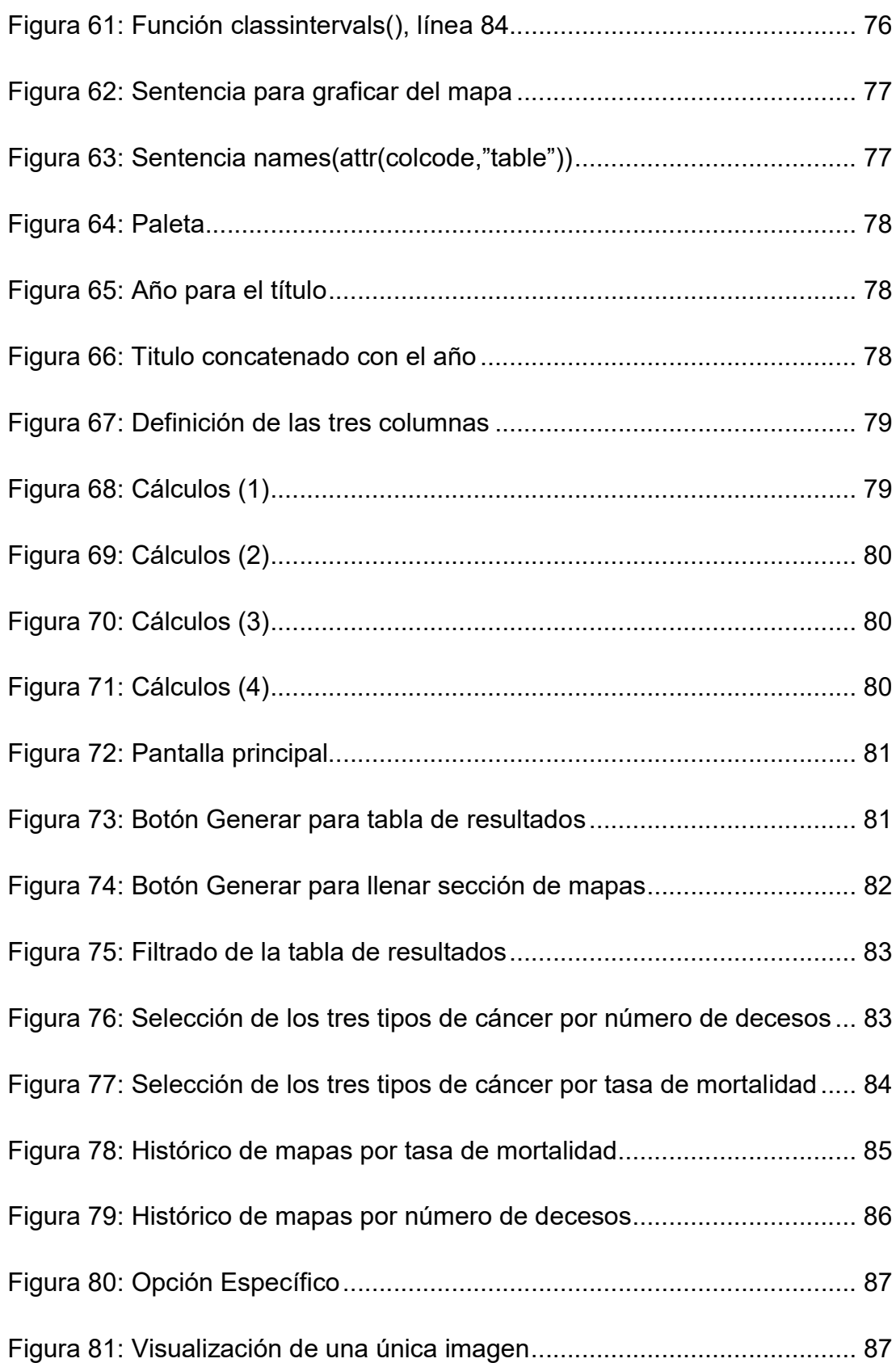

# ÍNDICE DE ANEXOS

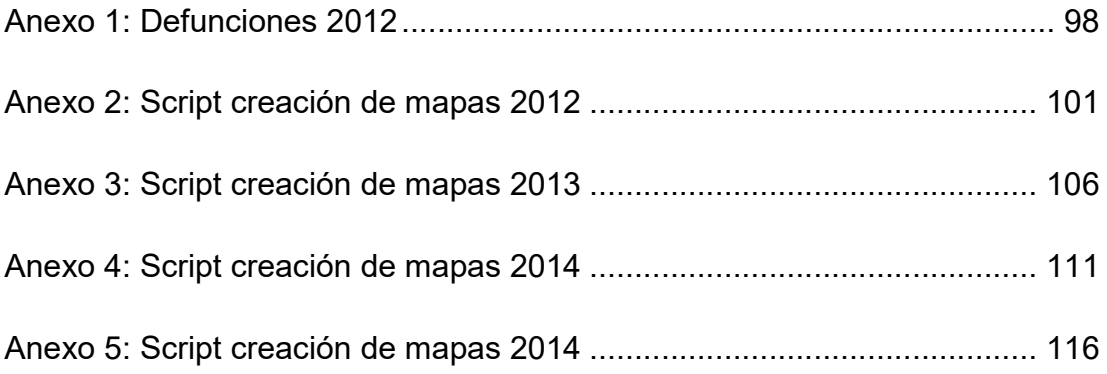

### RESUMEN

El cáncer es una enfermedad que se presenta en los seres humanos y tiene su inicio con el crecimiento descontrolado de las células de su cuerpo, invadiendo tejidos y órganos. En el Ecuador existe información sobre el tema, pero no siempre es comprensible, por lo que, para tener datos más visuales se pensó en realizar el cálculo de la tasa de mortalidad y número de fallecimientos por cáncer de mama, cérvix y próstata y presentar resultados mediante mapas geográficos, a través del uso de la herramienta de software libre R programada para tal cometido, para lo que se levantó información del INEC de los años 2012, 2013, 2014 y 2015 la que fue ingresada al software para ser procesada; R utilizó rutinas y sentencias de programación apropiadas para conseguir los datos que se buscaban; para la presentación de la información se desarrolló una interfaz de usuario de diseño amigable. De lo obtenido se concluye que tanto la tasa de mortalidad como el número de decesos por los tres tipos de cáncer se registran de forma general en las mismas provincias, es decir, que estos indicadores no se reducen con el transcurso de los años a pesar de los avances médicos y políticas de salud.

PALABRAS CLAVE: R, ESTADÍSTICA ESPACIAL, TASA DE MORTALIDAD, INTERFAZ, SPSS, STARGRAPHICS, MINITAB, DATOS EN REJILLA

#### ABSTRACT

Cancer is a disease that occurs in the human body and has its onset with the uncontrolled growth of the cells of the body, invading tissues and organs. In Ecuador there is information on the subject, but it is not always understandable, so that, in order to have more visual data, it was planned to calculate the mortality rate and number of deaths from breast, cervix and prostate cancer and present results through geographic visualization maps, through the use of the free software programming tool R, for which information was collected from INEC for the years 2012, 2013, 2014 and 2015, which was entered into the software to be processed; R used appropriate routines and programming statements to get the data needed ; for the presentation of the information a friendly user interface was developed. From the results, it is concluded that both the death rate and the number of deaths from the three types of cancer are generally recorded in the same provinces, that is, that these indicators do not decrease over the years despite of medical advances and health policies.

KEYWORDS: R, SPACE STATISTICS, MORTALITY RATE, INTERFACE, SPSS, STARGRAPHICS, MINITAB, GRID DATA

### INTRODUCCCIÓN

El cáncer es una enfermedad que a través de los años se ha expandido a nivel mundial, creando un reto para los especialistas debido a que se constituye como una enfermedad muy compleja, la misma que ha afectado a un elevado número de personas causando, en la mayoría de casos, el fallecimiento del individuo.

Se considera que el cáncer es una enfermedad genética que se puede originar en cualquier parte del cuerpo humano. Es conocido por la gran mayoría de las personas que la incidencia de esta enfermedad afecta a una parte considerable de la población mundial, y al igual que en muchos países en Ecuador existe un alto índice de personas afectadas a causa del cáncer, considerando como los más frecuentes el cáncer en la próstata en los varones, y en las mujeres el cáncer en el cérvix y de mama.

Actualmente en el país se ha detectado una tasa alta de mortalidad a causa del cáncer; en el caso del género masculino se habla del cáncer de próstata que es el más común y, en caso del género femenino, el cáncer más frecuente es el de cérvix y el de mama. Existe información estadística sobre los casos de cáncer de forma general, a la que se puede acceder a través de varios medios informativos tales como libros, revistas, artículos, sitios web médicos, pero por la forma de presentación no es fácil de entender por un usuario común y en la mayoría de los casos tiende a ser confusa.

La información referente a la tasa de mortalidad de dichas enfermedades se encuentra disponible en el INEC (Instituto Nacional de Estadísticas y Censos, 2014), pero el problema radica en que esta información tiende a ser compleja de entender, tomando en consideración que los usuarios de los sitios web, páginas oficiales, revistas o libros prefieren visualizar gráficamente la información antes que realizar una lectura pormenorizada de lo que están consultando y ahorrándole tiempo.

Es así que la propuesta del presente proyecto radica la utilización de la herramienta de software libre R orientada al análisis estadístico, la misma que, mediante programación por sentencias y comandos, permita calcular la tasa de mortalidad de los tipos de cáncer de mama, cérvix y de próstata, y generar mapas de visualización geográfica para conocer en qué provincia del país existe la mayor número de personas afectadas con estos tres tipos de cáncer, de modo que la comunidad médica y/o entendidos en la materia puedan realizar un análisis exhaustivo del problema y se tomen los correctivos necesarios. Se presentará la información de los tipos de cáncer de forma gráfica, mediante tonalidad de colores dependiendo de la tasa de número delos mismos a través de una interfaz de usuario que visualice los mapas geográficos.

A través de la visualización geográfica de la tasa de mortalidad y número de fallecimientos a causa de estas enfermedades, se pretende dar a conocer de forma más dinámica e interactiva a la comunidad médica y/o entendidos en la materia y con mayor facilidad, en qué provincia del país existen más casos de personas afectadas con estos tres tipos de cáncer.

Para la realización de este proyecto se plantea la siguiente pregunta de investigación:

¿La visualización geográfica de la tasa de mortalidad por cáncer de mama, cérvix y de próstata en el Ecuador a través de la herramienta de software libre R permitirá a la comunidad médica y/o entendidos en la materia, obtener información certera sobre estos tipos de enfermedades y ayudaría en la toma de decisiones para la creación de políticas de salud en las ciudades que tienen mayor índice de incidencia?

Como alcance de este proyecto se debe mencionar que, con la programación de la herramienta de software libre R, se aspira realizar el cálculo de la tasa de mortalidad e incidencia de fallecimientos por cáncer de mama, cérvix y próstata en el Ecuador por provincias, utilizando información proporcionada por el INEC, para los años 2012, 2013 y 2014 y visualizar los resultados obtenidos mediante la generación de mapas geográficos a través de una interfaz de usuario.

La herramienta presentará reportes gráficos relacionados con la tasa de mortalidad y número de fallecimientos de los tipos de cáncer antes

 $\overline{2}$ 

mencionados, que se podrán observar mediante colores, permitiendo observar la evolución de esta enfermedad en las distintas provincias del Ecuador. Como leyenda se presentará el rango de la tasa de mortalidad por cáncer y número de decesos de los tipos de cáncer, por colores.

La visualización se la realizará a través de una interfaz de usuario.

Para el desarrollo de esta propuesta se utilizará un entorno y lenguaje de programación con un enfoque al análisis estadístico denominado "R" el cuál es usado de manera preferente por la comunidad académica.

En este proyecto se generarán seis mapas de visualización geográfica por año, esto es, dos mapas por enfermedad (por tasa de mortalidad y por decesos en cada provincia).

Los objetivos que sustentan el proyecto en cuestión son están referidos de la siguiente manera:

#### General

Visualizar la tasa de mortalidad por cáncer de mama, cérvix y próstata en el Ecuador, a través de mapas geográficos generados por la herramienta de software libre R, con la finalidad de relacionar de mejor forma los datos estadísticos y la situación geográfica sobre estas enfermedades y contribuir con el manejo de esta información en el área médica.

### **Específicos**

- Levantar información de los casos de mortalidad de cáncer de mama, cérvix y próstata en el Ecuador, que se encuentran disponibles en el INEC, de los años 2012, 2013, 2014, 2015;
- Calcular la tasa de mortalidad y número de decesos por cáncer de mama, cérvix y próstata en el Ecuador por provincias, y generar los mapas de visualización geográfica en el software libre R orientado al análisis estadístico programado para procesar la información;

 Desarrollar la interfaz de usuario que permita la visualización geográfica de los mapas resultantes de los cálculos de la tasa de mortalidad y número de decesos por cáncer de mama, cérvix y próstata en el Ecuador por provincias.

En cuanto a la metodología de la investigación, se utilizará la metodología descriptiva, el enfoque metodológico cuantitativo y se utilizará la observación para emitir elementos de juicio que ayuden a la comunidad médica en la toma de decisiones en cuanto a las causas de muerte por dicha enfermedad.

### CAPÍTULO I: MARCO TEÓRICO

Para comprender con mayor facilidad las características de un proyecto que se lleva a cabo, se necesita de la presentación de los antecedentes en los cuales se encuentra enmarcado el mismo. En este caso, se hace referencia a una de las enfermedades más recurrentes tanto en el Ecuador como en el mundo, como lo es el cáncer, sus antecedentes, su incidencia a nivel mundial y nacional, el cálculo de los factores de riesgo y la tasa de mortalidad.

Junto a lo antes citado, también se hace referencia a las herramientas de análisis estadístico más utilizadas y una comparación de las mismas, para determinar la justificación de la herramienta a utilizar en el presente proyecto. Por último, se menciona el marco legal que sustenta la utilización de la presente herramienta.

#### 1.1 El cáncer. Breves antecedentes

El cáncer es una enfermedad conocida desde la antigüedad, que se inicia con el crecimiento indiscriminado de determinadas células del cuerpo humano, células que se multiplican exponencialmente para invadir órganos y tejidos (Asociación Española Contra el Cáncer, 2015, párr. 1). Según lo manifestó Mandal (2017) existen referencias de haberse encontrado tumores de hueso fosilizados en los hallazgos de momias en el antiguo Egipto y documentados en manuscritos, que tienen una cronología de 3.000 años A.C; fue Hipócrates quien empezó a utilizar los términos carcino y carcinoma para referir la formación de tumores.

El cáncer no puede considerarse como una sola enfermedad, sino que aglutina varias enfermedades en las cuales la característica primordial es el aumento irregular anormal de las células, sobrepasando lo máximo permitido para una buena salud. Esta división descontrolada origina la formación de tumores malignos que inmediatamente se apoderan del cuerpo humano y se conoce con el nombre de carcinogénesis (Asociación Española Contra el Cáncer, 2015, párr. 2; Leylen, 2017, párr. 3) cuyo proceso de evolución dura muchos años y pasa por algunas etapas, luego de que los agentes

5

carcinógenos (responsables del cambio de las células) han tenido contacto constante con el ser humano. Se inicia con la fase de iniciación tumoral, sigue la fase de promoción y por último, la fase de progresión (Asociación Española Contra el Cáncer, 2015, párrs. 4–6).

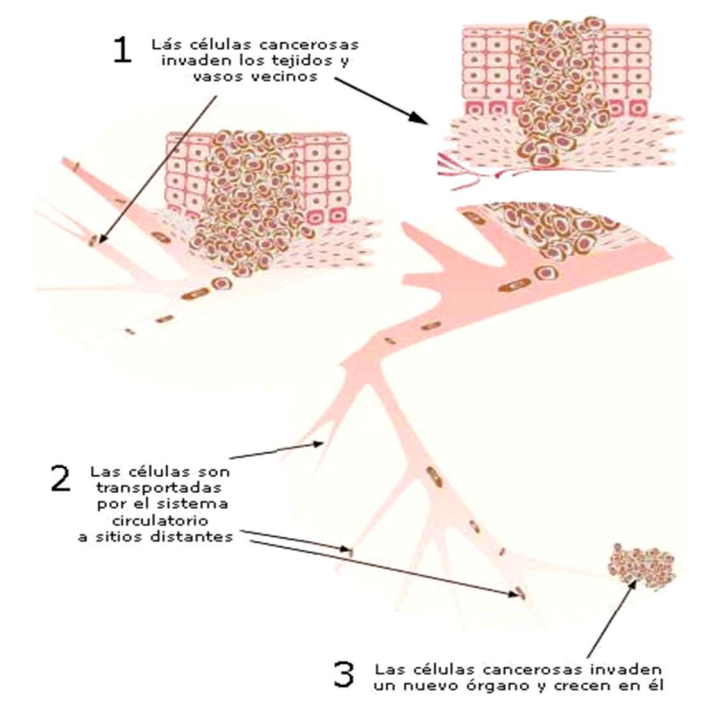

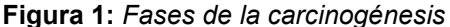

Nota Fuente: Asociación Española Contra el Cáncer. El cáncer, origen de la enfermedad (2015)

En la fase de progresión, el cáncer puede extenderse a través del torrente sanguíneo o del sistema linfático (metástasis). Si este es el caso, el surgimiento de tumores se daría en los sitios de destino, tumores que, a fin de cuentas, destruirían los tejidos sanos del cuerpo, afectando su buen funcionamiento.

Lo anterior lleva a determinar la existencia de dos tipos de tumores que, al decir de Leylen (2017, párr. 5) son "benignos: tienen un crecimiento limitado y no hacen metástasis (…). Se los elimina y, en la mayoría de los casos, son irreversibles. Malignos: estos son los cancerígenos. Crecen descontroladamente e invaden otros tejidos y partes del cuerpo".

Los tumores cancerígenos determinan la clasificación del cáncer en cinco tipos, por lo que Leylen (2017) señaló los siguientes: a) Carcinoma (en la piel y los tejidos de los órganos internos), b) Sarcoma (en los huesos, arterias,

músculos, cartílagos o tejido conectivo), c) Leucemia (en los tejidos de la médula espinal y ocasionan la formación de células anómalas que pasan al torrente sanguíneo), d) Linfoma o melanoma (en el sistema inmunológico), e) Cáncer del sistema nervioso central (en los tejidos del cerebro y de la médula espinal) (párr. 6).

### 1.2 Incidencia del cáncer a nivel mundial

De acuerdo a la Organización Mundial de la Salud OMS se considera que el cáncer se encuentra en el segundo lugar de las causas de mortalidad de mayor frecuencia en el mundo, luego de las afecciones cardiovasculares. Se conoce que en año 2008 se presentaron "12,7 millones de casos nuevos y 7,6 millones de defunciones por cáncer en el mundo" (Organización Mundial de la Salud, 2011, p. 1). Su incidencia puede obligar a tiempos considerables de padecimiento, no sólo por los propios aquejados sino por los seres que les rodean, implicando además la presencia de secuelas de tipo monetario y social. Este estudio también señala que, conforme al incremento de la expectativa de vida del ser humano que va aumentando conforme avanzan los descubrimientos tecnológicos en cuando a la medicina se refiere, está pronosticado el aumento de los casos de cáncer.

La misma fuente señala en su estudio que "entre 2000 y 2020, la incidencia mundial del cáncer se multiplicará por dos y que aproximadamente en 2030 se triplicará, lo que supondrá una considerable carga adicional para los sistemas de salud y los costos de la atención sanitaria" (Organización Mundial de la Salud, 2011, p. 1). Aunque el cáncer estaba considerado solamente como un padecimiento de los países de mayor industria, en 2008 se comprobó que, de todos los fallecimientos ocurridos hasta esa fecha, el 63% representaba muertes en países en vías de desarrollo, cifra que se prevé aumente con el transcurso del tiempo y que repercutirá fuertemente en dichos países debido a los deficientes sistemas de salud o a la inexistencia de aquellos.

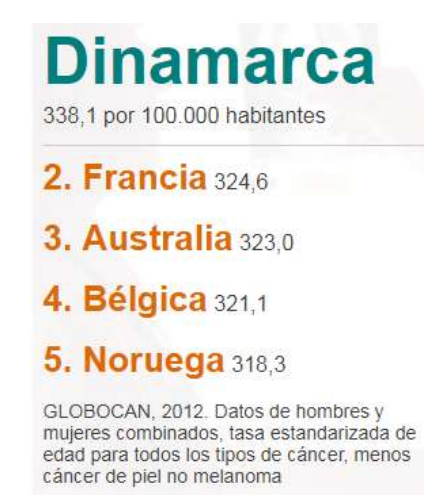

Figura 2: Países con tasas más altas de cáncer Nota fuente: Perasso (2016) 10 gráficos para entender el grave impacto del cáncer en el mundo

En el estudio en cuestión se considera al cáncer como una enfermedad en la cual intervienen factores de tipo genético y ambiental, cuya interacción con el ser humano se la realiza de forma paralela y en secuencia. Se presenta además, información indiscutible realizada en gemelos idénticos, en donde se observa que el entorno es factor de incidencia en casos de cáncer; también, observaciones que se han realizado en grupos migratorios, muestran que existe la posibilidad de que se desarrolle algún tipo de cáncer de acuerdo al país al que se dirige la persona; la OMS señala que existen estimados de "aproximadamente el 19% (12-29%) de todos los cánceres puede atribuirse al entorno, incluido el laboral, con un total de 1,3 millones de defunciones anuales" (Organización Mundial de la Salud, 2011, p. 1).

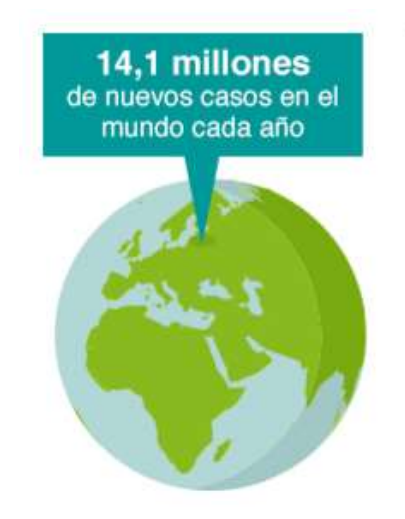

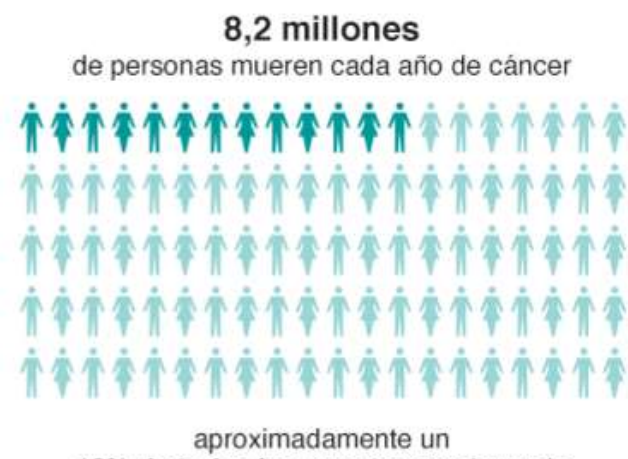

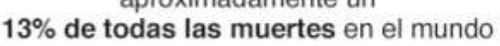

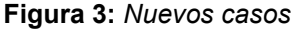

Nota fuente: Perasso (2016) 10 gráficos para entender el grave impacto del cáncer en el mundo

Como agentes cancerígenos que son localizables en el entorno y que pueden contribuir para incidencia de casos de cáncer, se encuentran los "físicos (radiación ionizante y no ionizante como el radón o los rayos UV) y los químicos (humo de tabaco y otros contaminantes del aire, el asbesto, y contaminantes del agua potable y los alimentos como las aflatoxinas o el arsénico)" (Organización Mundial de la Salud, 2011, p. 1).

La figura 4 muestra los cuatro mayores riesgos asociados a las muertes por cáncer.

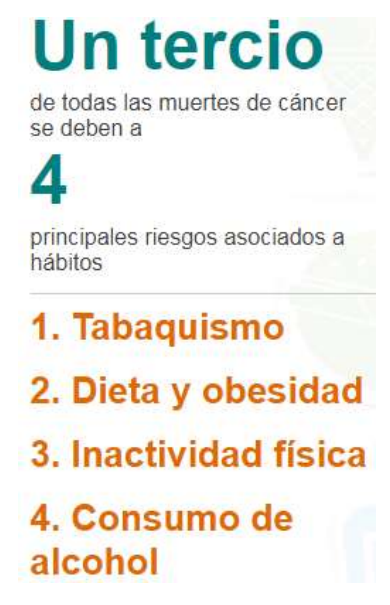

#### Figura 4: Factores de riesgo

Nota fuente: Perasso (2016) 10 gráficos para entender el grave impacto del cáncer en el mundo

La exposición prolongada a los agentes cancerígenos en el ser humano se produce durante toda la vida del hombre y se encuentra en el agua, alimentos, aire, radiación, sobre todo en su medio laboral. Una intervención concientizada de las autoridades en cuanto a aspectos ambientales se refiere, es de gran importancia para lograr la reducción de los casos de cáncer en el individuo, prevención que se realizaría si se cuenta con un ambiente más limpio de contaminantes o agentes cancerígenos y que contribuiría con el bienestar de los pueblos y comunidades. En esta acción deben estar comprometidos organismos de salud con la participación de los involucrados de todos los sectores afectados.

La figura 5 muestra el posible futuro que tendría el cáncer a largo plazo.

# 70% de aumento

en las próximas dos décadas en el número de nuevos casos de cáncer en el mundo

 $21.4$  millones de nuevos pacientes para el 2032. En 2012 había 14,1 millones de pacientes

Figura 5: El futuro del cáncer

Nota fuente: Perasso (2016) 10 gráficos para entender el grave impacto del cáncer en el mundo

### 1.2.1 Incidencia del cáncer en Centroamérica y América del Sur

Según estudios realizados por la Agencia Internacional de Investigación del Cáncer IARC (IARC, 2016), organismo perteneciente a la Organización Mundial de la Salud OMS, consistentes en la recolección de información sobre los índices de mortalidad y padecimiento del cáncer en Centroamérica y América del Sur, señalan que estas regiones "presentan una doble carga de cáncer, con tasas elevadas tanto para el cáncer asociado a infecciones (…regiones más pobres del mundo) como para el cáncer asociado a estilos de vida (…regiones más prósperas)" (IARC, 2016, p. 1).

En base a datos de 48 investigaciones sobre el cáncer en 18 países pertenecientes a Centro y Sudamérica, los resultados indican que los tipos de cáncer más comunes que se han diagnosticado y que se consideraron como causas de muerte fueron: "próstata, pulmón, mama, cervicouterino, colorrectal y estómago" (IARC, 2016, p. 1).

Se indica que países como Argentina y Brasil, considerados como de mayor adelanto, presentaron un elevado número de casos de cáncer de próstata y mama, en tanto que países como Bolivia y Perú (de menor desarrollo) se tuvo mayor incidencia de cáncer cervicouterino y de estómago. De forma general, para todos los tipos de cáncer la tasa de incidencia y mortalidad por cáncer más alta se encuentra en "Guayana Francesa, Brasil, Uruguay y Argentina; Uruguay, Cuba, Argentina y Chile" (IARC, 2016, p. 1).

La figura 6 muestra los tipos de cáncer de mayor diagnóstico en el mundo.

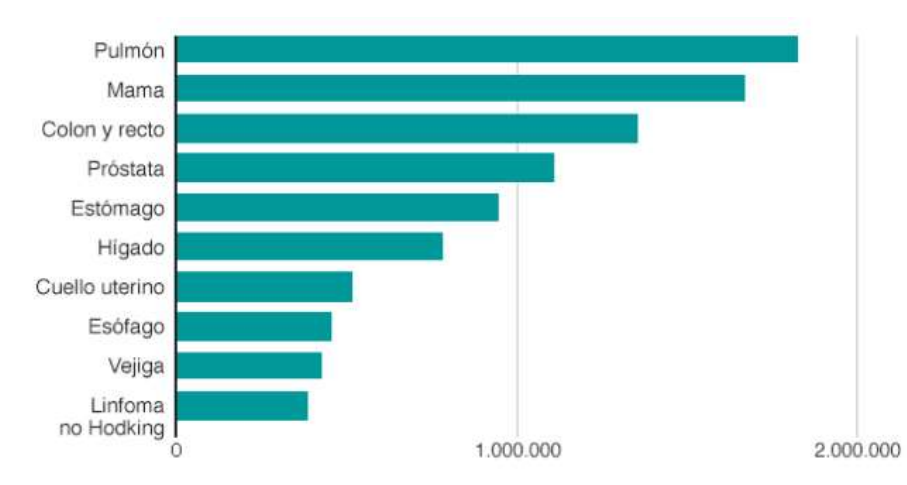

Figura 6: 10 tipos de cáncer diagnosticados comúnmente Nota fuente: Perasso (2016) 10 gráficos para entender el grave impacto del cáncer en el mundo

Según indicó Tabakman (2016):

El estudio incorpora datos de aproximadamente 546.000 nuevos casos (47% hombres, 53% mujeres) y más de 2 millones de muertes por cáncer (52% hombres, 48% mujeres) ocurridos entre 2003 y 2007. El cáncer de próstata, mama, cuello de útero, pulmón, colorrectal y estómago suman el 63% de los casos y 49% de las muertes (párr. 2)

La misma autora, sobre el mismo estudio realizado, manifestó

Los registros de casi todos los tipos de cáncer presentaron gran variación entre países, y entre géneros, tanto en incidencia como en mortalidad. La incidencia y mortalidad por cáncer de mama fue de 2 a 5 veces mayor en América del Sur que en América Central, mientras que la incidencia y mortalidad por cáncer de cuello uterino fue hasta tres veces superior en América Central que en América del Sur (párr. 7)

En el estudio se encuentra que la tasa de incidencia del cáncer entre los hombres es "hasta 60% mayor de todos los cánceres que las mujeres excepto en Ecuador, Perú y México" (Tabakman, 2016, párr. 8); en La Guayana Francesa, Brasil y Uruguay se dice que presenta la más alta tasa de todos los tipos de cáncer entre los hombres, en tanto que en el grupo de las mujeres, la más alta tasa de todos los tipos se encuentra en Uruguay y Argentina.

Además, en el estudio se presenta una diferencia de dos a tres veces entre los países. "Uruguay, Cuba, y Argentina presentaron la mayor tasa de mortalidad por todos los tipos de cáncer en hombres. Uruguay, Cuba y Chile la mayor mortalidad en mujeres" (Tabakman, 2016, párr. 8).

### 1.2.1.1 Situación en Argentina

Se posiciona en el tercer lugar de América del Sur en cuanto a los casos diagnosticados de todas las clases de cáncer (excepto de piel que no es melanoma) en personas de sexo femenino, luego de Brasil y Uruguay, en mama, cuello uterino y colorrectal; su tasa de mortalidad se encuentra en el cuarto puesto luego de Chile, Uruguay y Cuba. En cuanto al sexo masculino, las tasas de incidencia de cáncer están orientadas a cáncer de próstata, pulmón y colorrectal; no obstante, el índice de fallecimientos es uno de los más altos de la región (Tabakman, 2016).

### 1.2.1.2 Situación en Brasil

Los índices de incidencia de cáncer que se presentan en Brasil son el de mama y próstata. En tercer lugar se encuentra el cáncer de pulmón en personas del sexo masculino (luego del cáncer de colon) y en sexto lugar en el sexo femenino (Tabakman, 2016).

### 1.2.1.3 Situación en Chile

En Chile, el cáncer se encuentra en el segundo puesto en fallecimientos luego de los problemas cardiovasculares. De 2000 a 2010 se determinó que los tipos de cáncer, como mama, estómago y vesícula biliar (mujeres), y estómago, próstata y pulmón (hombres) se ubican como los cánceres de mayor incidencia en este país (Tabakman, 2016).

### 1.2.1.4 Situación en México

En México, los cánceres de próstata, pulmón, estomago, hígado y colorrectal son los de mayor incidencia de muerte en el género masculino, en tanto que para el género femenino, los cánceres de mama, cervicouterino, hígado, estómago y pulmón son los de mayor causa de muerte (Tabakman, 2016).

### 1.2.1.5 Situación en Uruguay

Este país se sitúa en los lugares más altos en las tasas de incidencia y mortalidad por cáncer de pulmón, mama y colorrectal (Tabakman, 2016).

#### 1.2.1.6 Situación en Perú

El cáncer se sitúa como el segundo factor de fallecimiento en el Perú. Cada año surgen aproximadamente "cerca de 47,000 nuevos casos de cáncer y más de 25,000 peruanos fallecen a causa de la enfermedad debido a la falta de cultura preventiva" (GESTION, 2016, párr. 4), siendo los principales tipos de cáncer en mujeres "el cáncer de cuello uterino seguido por el cáncer de mama; mientras que en los varones, los más comunes son el cáncer de próstata seguido por el cáncer de estómago" (GESTION, 2016, p. 6).

La figura 7 presenta estudios de estimación realizados por el Ministerio de Salud de Perú.

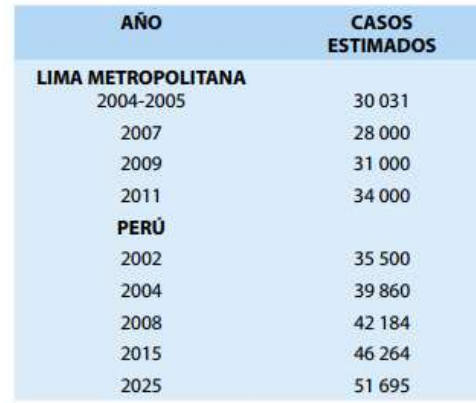

Figura 7: Estimación de casos nuevos de cáncer por año para Lima Metropolitana y el país Nota fuente: Ministerio de Salud del Perú (2013): El cáncer como problema de salud pública (p. 15)

### 1.2.1.7 Situación en Colombia

En Colombia, El Tiempo (2017) señala que:

Los cánceres asociados al aparato respiratorio (de tráquea, de bronquio y de pulmón) son los que más muertes generan, con más de 1'695.000 decesos en el 2015. Le siguen en la lista de los más letales, que son los de hígado (788.000 fallecimientos), colon y recto con 774 mil, estómago (753.600), de mama (571.000), esófago (415.000), páncreas (358.000), próstata (343.800) y linfomas (343.500) (párr. 2)

Según el Ministerio de Salud de Colombia, cada año surgen aproximadamente 71.000 nuevos casos nuevos de cáncer (El Tiempo, 2017, párr. 3).

### 1.3 Análisis del cáncer en el Ecuador

Según el criterio de Cueva (2017) "quince de cada cien muertes en el país se producen a causa del cáncer" (párr. 1), y su incidencia se sitúa "a nivel medio en la escala mundial y regional" (párr. 2).

Al decir de la misma autora, en 2012, gracias a estudios realizados por la OMS, se conoció que en el país "la incidencia de cáncer en hombres fue de 162 por 100.000 habitantes, por encima de países como Perú (140,9) o Venezuela (146,9), pero por debajo de Brasil (231,6) o Cuba (250,8)" (párr. 3) y para 2013, las estadísticas señalan "134,9 casos de cáncer en mujeres y 125,9 casos en hombres por cada 100.000 habitantes" (Cueva, 2017, párr. 4).

Además, de acuerdo a Cueva (2017, párrs. 5–6):

En mujeres, el cáncer que se presenta con mayor frecuencia es el de mama (34,7 casos por cada 100.000 mujeres). Aunque es prevenible, el cáncer de cuello uterino es el segundo más frecuente en mujeres, seguido por el cáncer de tiroides. Entre hombres, el cáncer de próstata es el más frecuente, con una incidencia de 37,8 casos por cada 100.000 hombres, seguido por el cáncer de estómago, colorrectal y de pulmón.

Se comenta que la tasa de mortalidad por cáncer colorrectal y de mama en las mujeres se ha elevado (Cueva, 2017).

### 1.3.1 Cáncer de mama

El aumento indiscriminado de células normales en el organismo, que llegan a crear un tumor se conoce como cáncer de mama. Estas células se esparcen por intermedio de la sangre y/o sistema linfático y posicionarse en el resto del organismo.

Los tumores de mama son los que con mayor frecuencia se presentan en las mujeres a nivel mundial y en el país, ocupando éstos el tercer lugar de fallecimiento por cáncer en el género femenino. "El origen de la enfermedad puede ser multifactorial, incluyendo edad avanzada, género, sobrepeso, tabaquismo, consumo excesivo de alcohol, menarquía temprana, antecedentes familiares y alteraciones genéticas, terapia de reemplazo hormonal, sedentarismo, entre otros (SOLCA, Núcleo de Quito, 2016, p. 2).

En el Ecuador, según el Ministerio de Salud Pública del Ecuador (s/f, párr. 1) "30 de cada 100,000 personas son diagnosticadas con esta enfermedad cada año y casi la mitad de ellas en etapas avanzadas de la enfermedad, lo cual disminuye las posibilidades de curación y supervivencia".

Para noviembre de 2016, de acuerdo a información proporcionada por El Diario (2017) de Manabí, en el hospital oncológico de SOLCA de Portoviejo se presentaron informes iniciales en los cuales se indica que ha existido un repunte en los casos de cáncer de mama, lo que cambiaría los índices de este padecimiento para el mes de diciembre y se consideraría que ha aumentado en relación a años anteriores.

#### 1.3.2 Cáncer de cérvix o cáncer de cuello uterino

De acuerdo a información proporcionada por la Dirección Técnica del Instituto Nacional de Salud Pública e Investigación INSPI y recogidos por Redacción Médica (2016), se conoce que los datos sobre fallecimientos en el Ecuador por cáncer de cérvix o cuello uterino en el año 2014 llegaron a 300 personas, cifra que no coincide con la presentada por estudios realizados por la OMS, que reporta una cifra superior a los 1.000 casos, motivado por el sub-registro existente en esta clase de cáncer por cuanto, en su mayoría, los diagnósticos se realizan por patologías muy diferentes y que alteran las estadísticas.

Para la fuente antes señalada (Redacción Médica, 2016, párr. 4) "los genotipos 16, 53 y 58 del virus del papiloma humano (VPH) predominan en mujeres de la costa ecuatoriana. Además, 20 de cada 100 mil mujeres padecen de cáncer de cuello uterino en el país".

Estos datos revelan que "el 34,88 por ciento de mujeres tenía lesiones de alto grado de cáncer por el genotipo 58, el cual no tiene vacuna todavía"
(Redacción Médica, 2016, párr. 5), constituyéndose en la variante de mayor frecuencia cuando se realizan los diagnósticos. Se calculan que, por año "se gastan unos 20 millones de dólares por concepto de la patología" (Redacción Médica, 2016, párr. 5).

Se señala, además, que en el país debe plantearse una concientización en la población en cuanto a la amenaza de este tipo de cáncer, por cuanto se presentan impedimentos de origen social y cultural que influyen en la proliferación del cáncer de cérvix.

#### 1.3.3 Cáncer de próstata

El cáncer de próstata es consecuencia del aumento indiscriminado de células malignas en la próstata, sin que exista una causa específica para el desarrollo de esta enfermedad, aunque puede determinarse ciertos factores como "dieta, edad, raza, alteraciones cromosómicas y hormonales" (El Diario, 2010, párrs. 3–5), afectando a hombres que superan los 65 años de edad, por factores hormonales (El Diario, 2010, párr. 6); el índice de incidencia "es de 49 por cada 100 000 habitantes (El Diario, 2010, párr. 12)".

En Quito, se reportaron 56 casos de cáncer de próstata por cada 100.000 habitantes en 2011, mientras que en Cuenca entre los períodos "2005-2009 y el 2008-2012 el cáncer de próstata sigue ocupando el primer lugar, el último con tendencia a incrementarse" (Agencia Pública de Noticias del Ecuador y Suramérica, 2012, párr. 7; El Tiempo, 2016, párr. 11).

Según la información recogida por Agencia Pública de Noticias del Ecuador y Suramérica ANDES (2012, párr. 10) en el año 2014 se registraron 833 defunciones por neoplasia de próstata (Agencia Pública de Noticias del Ecuador y Suramérica, 2012, párr. 10).

En la tabla 1 se muestra la ubicación del Ecuador entre los 10 países con mayor incidencia de cáncer en América hasta el año 2010. Además, en la tabla se observan algunos países de los cuales se tiene información hasta el año 2009, en orden de incidencia.

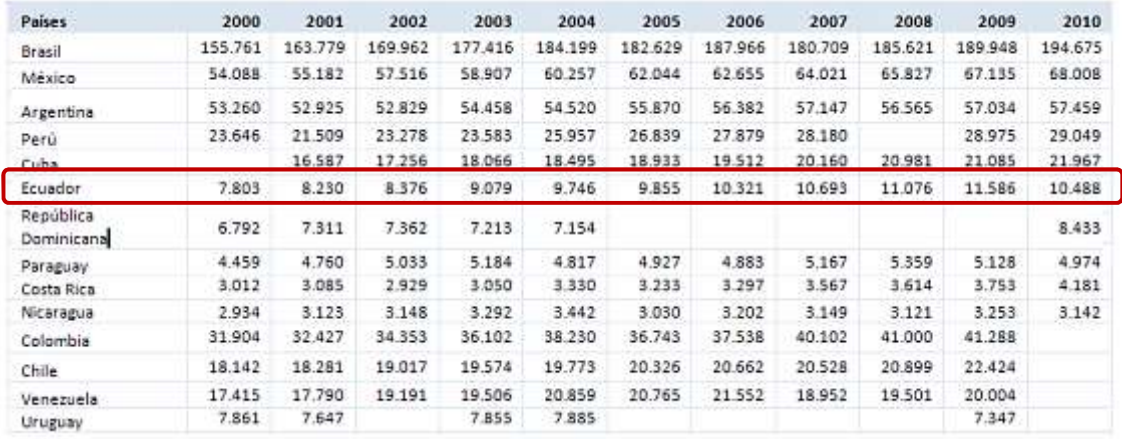

Figura 8 : Base de datos de mortalidad de la OPS/OMS, 2012 – número de muertes, para ambos sexos, según país y año

Nota fuente: Organización Panamericana de la Salud (2014). Cáncer en las Américas. Perfiles de país 2013

Se puede observar que, de acuerdo al estudio realizado por la OPS/OMS 2012, el Ecuador se encuentra ubicado en el sexto lugar.

# 1.4 Epidemiología

Epidemiología, de acuerdo a Organización Mundial de la Salud OMS (2017, párr. 1) "es el estudio de la distribución y los determinantes de estados o eventos (en particular de enfermedades) relacionados con la salud y la aplicación de esos estudios al control de enfermedades y otros problemas de salud". Existes distintas formas de realizar estudios epidemiológicos, como lo son "la vigilancia y los estudios descriptivos se pueden utilizar para analizar la distribución, y los estudios analíticos permiten analizar los factores determinantes (Organización Mundial de la Salud, 2017, párr. 1).

# 1.5 Tasa de mortalidad

Según Pérez Porto & Gardey (2017) tasa de mortalidad es "un índice creado para reflejar la cantidad de defunciones por cada mil ciudadanos de una determinada comunidad en un periodo de tiempo concreto (por lo general, doce meses)" (párr. 1).

En el ámbito epidemiológico, las tasas (mortalidad, prevalencia e incidencia) son dependientes de la edad de las personas, puesto que en ciertos casos el riesgo de que ocurra un suceso (enfermedad o muerte) es más alto con la edad, mientras que en otros casos, el riesgo decrece. González (2015) señala que "la comparación de tasas crudas, a través del tiempo o entre poblaciones, puede ser engañosa si la composición por edades subyacente difiere entre las poblaciones que se comparan" (p. 15). Con el fin de vencer este problema se puede aplicar "un proceso de normalización o ajuste, comúnmente denominado estandarización" (González, 2015, p. 15).

Hay algunas técnicas para realizar el ajuste de tasas específicas por edad: estandarización directa e indirecta, la media geométrica, las tasas de mortalidad promedio equivalentes, las tasas de la tabla de vida, el índice de Yerushalmy, las tasas de mortalidad acumulativas, las probabilidades absolutas de muerte y el índice de mortalidad comparativa (González, 2015, p. 15).

No obstante, con la disponibilidad de tasas por edad específicas basadas en la población mundial, la utilización de la normalización directa en el ámbito epidemiológico es la técnica de mayor utilización. Dicha técnica "produce una tasa de mortalidad ajustada, que resulta de un promedio ponderado de las tasas específicas por edad, para cada una de las poblaciones que se desean comparar, en relación a una población estándar" (González, 2015, p. 15). Además, la distribución, por grupos edad, de la población de las localidades geográficas que se quieren comparar se hace corresponder con la de un área estándar o de referencia (Sáez y Saurina Canals, 2007). La tasa de mortalidad estandarizada por el método directo, para una localidad *i-ésima* (TME<sub>di</sub>) está dada por:

$$
TME_{di} = \sum_{j=1}^{k} TCM_{ij} \left( \frac{n_{js}}{\sum_{j=1}^{k} n_{js}} \right)
$$

En donde

njs es la población en el grupo de edad j de la población estándar

 $TCM_{ij}$  es la tasa cruda de mortalidad en la localidad *i* y para el grupo de edad  $j$  (  $j = 1, 2, ..., k$ )

Las expresiones obtenidas en cada una de las localidades no son más que una media ponderada de las razones crudas para cada grupo de edad, utilizando las mismas ponderaciones  $w_{js} = \left(\frac{n_{js}}{\sum_{i=1}^{k} n_{js}}\right)$  en todas las localidades (González, 2015, p. 15).

Para este estudio, se aplica la siguiente fórmula para el cálculo de la tasa de mortalidad:

> Tasa de mortalidad =  $\frac{Total de \text{ casos de cáncer}}{n \text{obslesión}}$ e cusos de cancer<br>población \* 100.000

# 1.6 Concepto general de Estadística espacial

Martoti & Hoberg (2008) definieron a la estadística espacial como "una disciplina de la estadística general que trata del análisis descriptivo e inferencial de datos geográficos" (párr. 6), introduciendo al espacio como parte decisiva en el análisis de la información geográfica. En la actualidad, los sistemas de información geográfica han influenciado de forma directa en la estadística espacial, permitiendo que quienes analizan los datos geográficos puedan "las bases de datos con la cartografía digitalizada" (párr. 6).

Mayor especificación sobre este tema se ofrece en el capítulo II.

#### 1.7 Interfaz web

Es una interfaz de usuario mejorada para la interacción hombre-máquina, que permite facilitar el uso de un equipo informático y sus programas y conseguir el resultado que se espera. La interfaz web debe permitir "una operación y un control efectivos de la máquina a través de una plataforma digital bien hecha" (Lara Galicia, 2017, párr. 3) que contenga logos, figuras, banners, desde el lado del operador, minimizando salidas no esperadas con un mínimo de entradas.

Una interfaz web tiene los siguientes elementos:

• Interacciones: a través de la tecnología táctil;

- Elementos de navegación, que se encuentran en la barra de superior navegación superior y/o en una barra de navegación lateral para la navegación de los internautas en la red;
- Elementos esenciales: diseño de los gráficos amigables para los usuarios;
- Identificación: dominios, logos, colores y otros, que identifican el sitio al cual se ha accedido (Lara Galicia, 2017)

# 1.8 Herramientas para análisis estadístico

Existen algunas herramientas para análisis estadístico. Entre las más importantes se pueden señalar las siguientes

# 1.8.1 SPSS

SPSS (Statistical Package for the Social Sciences) es un programa de análisis estadístico de uso en empresas que analizan bases de datos empleadas en aplicaciones inteligentes o también utilizado en actividades investigativas. Según lo que manifestaron Castañeda, Cabrera, Navarro, & de Vries (2010, p. 14) "SPSS permite manejar bancos de datos de gran magnitud y también efectuar análisis estadísticos muy complejos".

El software permite la creación de archivos de datos estructuradamente y además facilita la organización de cualquier base de datos para su análisis estadístico. No obstante existir programas como Microsoft Excel para la organización de datos y creación de archivos electrónicos, con SPSS se puede manejar y estudiar la información no dependiendo de otros programas (Castañeda et al., 2010).

Con SPSS se pueden realizar estudios estadísticos tanto avanzados como básicos. Por lo general, en las empresas se requieren reportes de análisis estadístico y datos procesados, o también se puede necesitar la comparación de ciertas particularidades de grupos con relación a determinadas variables.

SPSS "utiliza una serie de cuadros de diálogo (dialog boxes) que permiten, en forma secuencial, determinar las acciones a tomar y seleccionar aquellos análisis útiles" (Castañeda et al., 2010, p. 16).

#### 1.8.2 Statgraphics

Esta herramienta para análisis estadísticos de información que fusiona "procedimientos analíticos con extraordinarios gráficos interactivos para proporcionar un entorno integrado de análisis que puede ser aplicado en cada una de las fases de un proyecto, desde los protocolos de gestión Six Sigma hasta los procesos de Control de Calidad" (Statgraphics.net, s/f, párr. 1).

Tiene avanzadas funciones estadísticas, que ofrecen extremadas observaciones que son propias "de los profesionales estadísticos más exigentes y experimentados, y al mismo tiempo ofrece un interface muy intuitivo, con funciones de asistencia exclusivas, de tal forma que proporciona la simplicidad suficiente para permitir a un analista inexperto realizar procedimientos complejos" (Statgraphics.net, s/f, párr. 2).

#### 1.8.3 Minitab

Vila, Sedano, & Juan (s/f, p. 2) manifestaron que Minitab "es uno de los líderes mundiales por lo que a la docencia de la estadística se refiere, estando hoy en día presente en las más prestigiosas empresas (…) y universidades (…)". Los mismos autores señalaron que "es una herramienta compacta, versátil y de fácil manejo. La confiabilidad de sus algoritmos estadísticos y la sólida combinación de potencia y amigabilidad le han hecho merecer la confianza de usuarios de todo el mundo" (Vila et al., s/f, p. 2).

Entre las características de esta herramienta en lo relacionado con el asistente, se encuentran: a) análisis de sistemas de medición, b) análisis de capacidad, c) análisis gráfico, d) pruebas de hipótesis, e) regresión, f) gráficas de control. En cuanto a estadísticas básicas están: a) estadísticos descriptivos, b) prueba Z para una muestra, pruebas t para una y dos muestras, prueba t pareada, c) pruebas de una y dos proporciones, d) pruebas de tasa de Poisson para una y dos muestras, e) pruebas de una y

dos varianzas, f) correlación y covarianza, g) prueba de normalidad, entre otras (Minitab, 2017, párrs. 1–2).

Tiene otras características en cuanto a las gráficas, regresión, análisis de varianza, control estadístico de procesos, análisis de sistemas de medición, diseño de experimentos (DOE), confiabilidad/supervivencia, potencia y tamaño de la muestra, series de tiempos y pronósticos, no paramétrico, pruebas de equivalencia, tablas, simulaciones y distribuciones, y macros y capacidad para personalizar (Minitab, 2017).

#### 1.8.4 R

Botella-Rocamona, Alacreu-García, & Martínez-Beneito (s/f) señalan que R "es un software libre que permite realizar análisis estadísticos y el más usado en la comunidad científica. (…) consta de una aplicación central y de librerías de multitud de temas que se pueden instalar según necesidad". Al ser R un software que se maneja a través de comandos, denominados script o guión R, no es muy amigable a quienes no están familiarizados con este funcionamiento. La interfaz que ayuda en el manejo de estas instrucciones "permite al usuario comenzar a manejar este programa sin conocer el lenguaje de instrucciones, y permite el aprendizaje de este lenguaje de forma sencilla (si el usuario así lo quiere)" (p. 3).

De acuerdo al criterio de Romero-Campero (2013) R es un software con orientación a los cálculos estadísticos y a graficar los resultados encontrados. Al ser un proyecto GNU, la comunidad de usuarios de la web pueden manipularlo, mejorarlo y publicarlo.

En R se agrupan modelos de técnicas estadísticas para clasificación de datos, test y análisis de series temporales. Al decir de Arriaza Gómez et al., (2008) R ofrece una gran variedad de "gráficos que además son fácilmente adaptables y extensibles. La calidad de los gráficos producidos y la posibilidad de incluir en ellos símbolos y fórmulas matemáticas, posibilitan su inclusión en publicaciones que suelen requerir gráficos de alta calidad" (p. 34).

Para los mismos autores (Arriaza Gómez et al., 2008) las expresiones que evalúa este software resultan en un objeto. "Cada objeto pertenece a una clase, de forma que las funciones pueden tener comportamientos diferentes en función de la clase a la que pertenece su objeto argumento (p. 34).

R maneja tipos de datos y variables. Los tipos de datos son "valores numéricos, caracteres, cadenas de caracteres y valores booleanos" (Romero-Campero, 2013, párr. 4) almacenados en variables que deben tener un nombre que empiece por letra o palabra acompañada de números o caracteres (guión bajo o punto), diferenciando mayúsculas de minúsculas. Estos nombres deberán ser informativos y utilizarán el punto para separación de palabras; el almacenamiento de los datos en variables se lo hace con el operador de asignación <- (Romero-Campero, 2013, párr. 4).

Entre los datos compuestos que soporta R se encuentran los vectores y las matrices. Para la creación de un vector se utiliza la función  $c()$ ; si se quiere crear un vector de números sucesivos, se necesita del operador : (Romero-Campero, 2013, párr. 6).

```
datos.consecutivos <- 1:10
datos <- c(2,1,3,-1,10,0,0,1)
```
#### Figura 9: Vector

Nota fuente: Romero-Campero (2013). Introducción al lenguaje de programación R

Cuando se crea una matriz se utiliza la función matrix. Los elementos se proporcionan en un vector y se colocan por columnas (Romero-Campero, 2013, párr. 8).

```
M \leftarrow matrix(1:10, nrow = 2, ncol = 5, byrow=True)
```
#### Figura 10: Matriz

Nota fuente: Romero-Campero (2013). Introducción al lenguaje de programación R

En R existen "funciones, procedimientos que implementan un algoritmo que recibe unos datos de entrada (argumentos), realiza unas transformaciones y devuelve un dato de salida" (Romero-Campero, 2013, párr. 21). La sintaxis de la función es:

nombre.funcion(argumento.1, argumento.2, ..., argumento.n)

#### Figura 11: Sintaxis de una función

Nota fuente: Romero-Campero (2013). Introducción al lenguaje de programación R

En R se pueden implementar funciones como:

 $x \leftarrow abs(-2)$  $y \leftarrow \log 10(10)$  $z \leftarrow \log 2(64)$ 

Figura 12: Funciones numéricas básicas Nota fuente: Romero-Campero (2013). Introducción al lenguaje de programación R

El programador también puede crear funciones que necesite para sus cálculos

```
suma.cuadrados <- function(dato1,dato2)
\overline{1}primer.cuadrado <- dato1 * dato1
   segundo.cuadrado <- dato2 * dato2
   resultado <- primer.cuadrado + segundo.cuadrado
   return (resultado)
- 1
```
#### Figura 13: Funciones

Nota fuente: Romero-Campero (2013). Introducción al lenguaje de programación R

El bucle for, de especial utilización en programación, se construye de la siguiente forma:

```
for(i in 1:10)\{j \leftarrow i * iprint(j)\overline{\mathbf{a}}
```
#### Figura 14: Bucle for

Nota fuente: Romero-Campero (2013). Introducción al lenguaje de programación R

Lo antes mencionado son algunas de las funcionalidades de R.

#### 1.9 Comparación de las herramientas estadísticas

A continuación, se presenta la tabla 1 en donde se comparan las características de cada una de las herramientas estadísticas para demostrar la selección de la herramienta R.

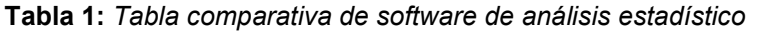

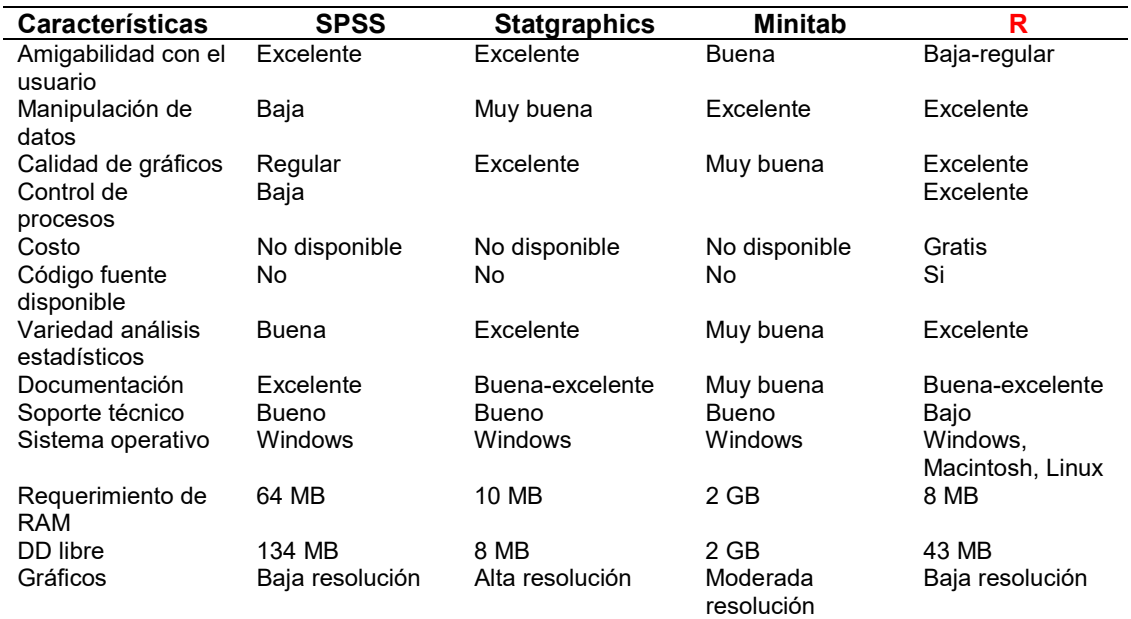

Elaborado por: los autores

#### 1.9.1 Justificación del uso de la herramienta

Como se puede apreciar en la tabla 1 del apartado anterior, la descripción de las características fundamentales de  $R$  lo convierten en el software más idóneo para la utilización de la herramienta de visualización geográfica de la tasa de mortalidad por cáncer de mama, cérvix y de próstata en el Ecuador, sobre todo porque pertenece a la línea del open source y no se necesita de gastos en pago de licencias originales que tienen costos elevados, como lo son los otros programas.

Para su utilización, se han tomado en consideración características como la calidad del software, las numerosas funciones y técnicas que posee. Por ser open source tiene una comunidad de científicos y lo han utilizado como un estándar para analizar información estadística. Esta comunidad ha creado y crea paquetes con herramientas para solucionar inconvenientes en los cálculos estadísticos.

#### 1.10 Herramientas para el desarrollo de la interfaz web

Entre las herramientas para el desarrollo web se mencionan las siguientes:

# 1.10.1 Visual C #

Se conoce como C# al "lenguaje de programación simple pero eficaz, diseñado para escribir aplicaciones empresariales" (Microsoft Developer Network, 2017, párr. 1) y es el resultado del perfeccionamiento de C y C++; de este último toma operadores, expresiones e instrucciones. Optimiza aspectos como control de eventos, versiones, seguridad y libera memoria.

Además, ofrece "acceso a los tipos de API más comunes: .NET Framework, COM, Automatización y estilo C. (…), admite el modo unsafe, en el que se pueden utilizar punteros para manipular memoria (…)" (Microsoft Developer Network, 2017, párr. 4).

# 1.10.1.1 Aplicaciones Web ASP.NET (Visual C#)

ASP.NET "proporciona un modelo de desarrollo Web unificado que incluye los servicios necesarios para crear aplicaciones Web para la empresa" (Microsoft Developer Network, 2007, párr. 1), es parte del framework .NET, y tiene un aprovechamiento superior de CLR tales como herencia, seguridad de los tipos, versiones y la capacidad que tiene para funcionar con otros sistemas y lenguajes.

Al crear páginas con código inferior en C# para los controles web, se utiliza "editor de código de C# con todas sus características disponibles en Visual Web Developer, como si estuviera en Visual C#" (Microsoft Developer Network, 2007, párr. 2).

# 1.10.2 Java

Este lenguaje se utiliza "para desarrollar aplicaciones para un amplio alcance de entornos, desde dispositivos del consumidor hasta sistemas empresariales heterogéneos" (Perry, 2012, párr. 9). Java "tiene su propia estructura, reglas de sintaxis y paradigma de programación. El paradigma de programación del lenguaje Java se basa en el concepto de programación orientada a objetos (POO), que las funciones del lenguaje soportan" (Perry, 2012, párr. 10).

Este lenguaje se deriva de C; empieza con el uso de paquetes. "Un paquete es el mecanismo de espacio de nombres del lenguaje Java. Dentro de los paquetes se encuentran las clases y dentro de las clases se encuentran métodos, variables, constantes, entre otros" (Perry, 2012, párrs. 11–12).

#### 1.10.3 PHP

Es un lenguaje de programación de código abierto, multiplataforma, del lado del servidor, de gran uso por los programadores ya que es potente y simple, además de que cuenta con "soporte generalizado en la mayoría de los servidores de hosting, hasta los más simples y económicos" (Álvarez & Álvarez, 2016, párr. 2).

PHP "permite embeber pequeños fragmentos de código dentro de lo que sería una página común creada con HTML" (Álvarez & Álvarez, 2016, párr. 3). Estos fragmentos o scripts facilitan la realización de tareas simples y complejas. La combinación con HTML es lo que ayuda a programadores que no tienen mucha práctica cree comportamientos interesantes fácilmente.

Este lenguaje brinda gran cantidad de funciones para aprovechar recursos, como bases de datos, a las cuales se podrá acceder sin ningún tipo de complicación. Se lo puede utilizar en la programación tradicional como en la programación orientada a objetos POO (Álvarez & Álvarez, 2016, párr. 7).

# 1.11 Comparación de las herramientas de desarrollo

A continuación, se presenta una comparación de las herramientas de desarrollo en la tabla 2.

| <b>Características</b>        | <b>VISUAL C#</b>                                                                                                    | <b>JAVA</b>                                                                                                    | <b>PHP</b>                                                                                                    |
|-------------------------------|----------------------------------------------------------------------------------------------------|----------------------------------------------------------------------------------------------------|----------------------------------------------------------------------------------------------------|
| Paradigma                     | Multiparadigma,<br>estructurado, imperativo,<br>orientado a objetos,<br>dirigido por eventos,<br>funcional, genérico,<br>reflexivo                                     | Orientado a objetos,<br>imperativo                                                                                                    | Multiparadigma,<br>orientado a objetos,<br>procedural e<br>imperativo                                                                                                    |
| Función                       | La sintaxis deriva de<br>C/C# y utiliza el modelo<br>de objetos de la<br>plataforma .Net, similar<br>al de Java, incluyendo<br>mejoras derivadas de<br>otros lenguajes | "Escríbelo una vez,<br>ejecútalo en<br>cualquier lugar".<br>Logrando así que<br>sus aplicaciones se<br>puedan ejecutar en<br>cualquier lugar | Software libre<br>desarrollado bajo<br>licencia PHP, útil<br>para desarrollo de<br>páginas web,<br>desarrollo de<br>aplicaciones<br>complejas y de<br>contenido dinámico<br>con poco<br>aprendizaje |
| Sistema operativo<br>Licencia | Multiplataforma<br>CLR es propietaria,<br>compilador de Mono es<br>dual GPLv3, MIT/X11 y<br>bibliotecas están en<br>GPLv2, DotGNU es dual<br><b>GPL Y LGPLv2</b>       | Multiplataforma<br>GNU/GLP/Java<br><b>Community Process</b>                                                                                  | Multiplataforma<br><b>PHP</b>                                                                                                    |
| Desarrollado por              | Desarrollado y<br>estandarizado por<br>Microsoft como parte de<br>su plataforma .Net, año<br>2000                                                                      | James Gosling<br>1995                                                                                                    | Rasmus Lerdorf<br>1995                                                                                                    |
| Flaborado por: los autores    |                                                                                                    |                                                                                                    |                                                                                                    |

Tabla 2: Características de las herramientas

Elaborado por: los autores

#### 1.11.1 Justificación del uso de la herramienta

C# es la herramienta seleccionada ya que, a más de los beneficios que se mencionan en la tabla 2 del apartado anterior, es robusta en cuanto al tratamiento de los tipos de datos y la memoria. Además, se puede interactuar con otros tipos de lenguajes, plataformas y herencia de datos, compatibilidad con XML que interactúa con tecnología web, por la facilidad que tiene para administrar el control de versiones e implementación y por el dominio que los investigadores tienen en el uso y práctica de esta herramienta.

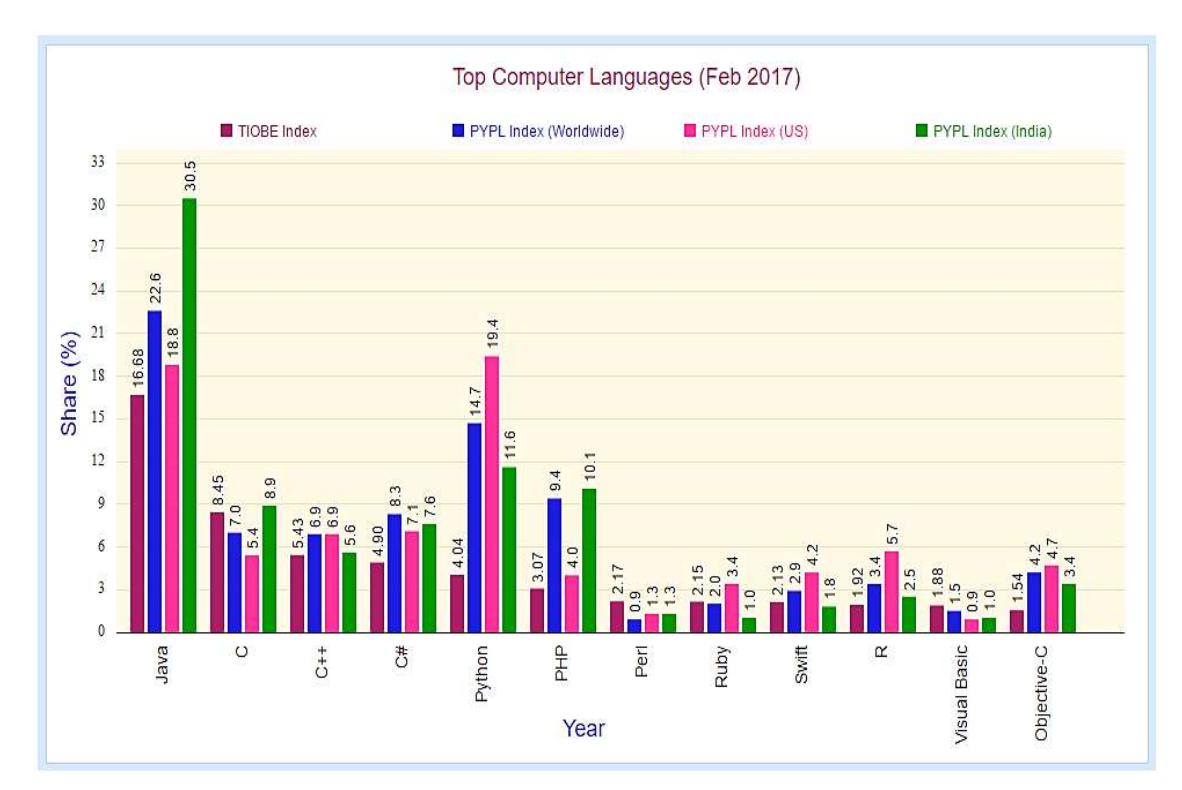

Figura 15: Lenguajes de desarrollo más utilizados en 2017 Nota fuente: StatisticsTimes (2017)

# 1.12 Marco Legal

En cuanto al Marco Legal, la Constitución Política del Ecuador (Asamblea Nacional Constituyente, 2008, p. 29) en su Sección séptima, sobre la Salud, artículo 32: "la salud es un derecho que garantiza el Estado… El Estado garantizará este derecho mediante políticas económicas, sociales, culturales, educativas y ambientales; y el acceso permanente, oportuno y sin exclusión a programas, acciones y servicios de promoción y atención integral de salud…La prestación de los servicios de salud se regirá por los principios de equidad, universalidad, solidaridad, interculturalidad, calidad, eficiencia, eficacia, precaución y bioética, con enfoque de género y generacional".

Se garantiza el derecho a la salud por parte del Estado, a través de la implementación de políticas que beneficien a los ciudadanos y permitan la inclusión social.

En su Capítulo tercero, sobre los Derechos de las personas y grupos de atención prioritaria en su artículo 35 señala que "las personas adultas mayores, niñas, niños y adolescentes, mujeres embarazadas, personas con discapacidad, personas privadas de libertad y quienes adolezcan de

enfermedades catastróficas o de alta complejidad, recibirán atención prioritaria y especializada en los ámbitos público y privado...".

Desde el punto de vista social, se considera que la implementación de la herramienta de Visualización geográfica de la tasa de mortalidad por cáncer de mama, cérvix y de próstata en el Ecuador es un aporte de cuantiosa valía a los profesionales del área médica, ya que su uso permitirá la realización de proyecciones y plantear los correctivos necesarios que ayuden a incentivar la prevención y el correcto tratamiento de esta enfermedad, que podría considerarse catastrófica en la población vulnerable del país.

A más de la Constitución de la República, el Plan Nacional del Buen Vivir PNBV (Secretaría Nacional de Planificación y Desarrollo, 2013) plantea, en su objetivo 3 Mejorar la calidad de vida de la población, fortaleciendo políticas en todos los sectores de la sociedad "y la consolidación del Sistema Nacional de Inclusión y Equidad Social…La salud se plantea como un instrumento para alcanzar el Buen Vivir, mediante la profundización de esfuerzos en políticas de prevención y en la generación de un ambiente saludable" (Secretaría Nacional de Planificación y Desarrollo, 2013, pp. 135– 136).

De acuerdo a lo anotado en el párrafo anterior se puede apreciar que, entre las políticas implementadas por el gobierno de turno, se encuentra el PNBV, incentivo gubernamental para mejorar la calidad de vida de la población ecuatoriana, sosteniendo el principio de inclusión social. El objetivo que prioriza la salud es el número 3 y, haciendo relación con el proyecto que se plantea, se requieren de políticas de prevención ante problemas de salud. Dando un enfoque social, se menciona, nuevamente, la utilidad de este proyecto para que los organismos especializados en el área de la salud y los propios galenos, realicen los estudios correspondientes sobre los distintos tipos de cáncer y las proyecciones respectivas para conocer de primera mano las tasas de mortalidad.

Por otro lado, el Decreto Ejecutivo 1014 sobre políticas de software libre, en su artículo 1 señala "establecer como política pública para las Entidades de la Administración Pública Central la utilización de Software Libre en sus

sistemas y equipamientos informáticos" (Ministerio Coordinador de Conocimiento y Talento Humano, 2008, p. 1).

En base a las nuevas tendencias tecnológicas de la utilización del software libre, en el Ecuador también se ha dado impulso a este aspecto, con la emisión del decreto 1014. Este decreto ampara la realización de este proyecto, ya que para programación de la herramienta se utiliza R por su carácter de gratuito.

# CAPÍTULO II: ESTADÍSTICA ESPACIAL

Este capítulo hace referencia a la importancia de la estadística espacial, los tipos de datos de la estadística espacial y la justificación del uso del tipo de dato en reiilla.

#### 2.1 Antecedentes

De acuerdo a Mathian & Sanders (2014) la estadística espacial se refiere a "todo análisis que utiliza la herramienta estadística y que tiene una dimensión espacial, ya sea que esta dimensión se refiera a la herramienta propiamente dicha, al objeto de análisis o a las variables utilizadas como descriptor de ese objeto" (párr. 1).

Se pueden presentar distintos tipos de combinaciones: "sólo el objeto es espacial: se estudian entidades espaciales localizadas (regiones, ciudades, comunas, parcelas), pero esta localización no desempeña un papel 'activo' en el análisis estadístico" (Mathian & Sanders, 2014, párr. 2). Variables relativas describen a dichas entidades, como lo son la sociedad, demografía, uso del suelo, entre otras, consideradas como espaciales; "estas entidades y esas variables cualitativas y variables cuantitativas pueden ser eficazmente analizadas por métodos estadísticos clásicos como la correlación, la regresión, el análisis de datos" (Mathian & Sanders, 2014, párr. 2). La característica de espacial de las mencionadas entidades participa únicamente en el momento de interpretar los resultados, al finalizar el análisis estadístico. El rol del espacio es simplemente de 'soporte'.

Objetos localizados y variables espaciales: similar al entorno señalado en la combinación anterior, es posible adicionar variables específicas espaciales. El ejemplo básico es "de la distancia a un lugar, que se supone que desempeña un papel estructurante (polo, entrada de autopista, río, litoral, por ejemplo)" (Mathian & Sanders, 2014, párr. 3). Existen además variables que sirven para dar una caracterización de "la organización espacial de un entorno: la forma y la densidad de un semillero de puntos, (empresas, hábitats, explotaciones agrícolas) o el grado de heterogeneidad de la utilización del suelo, por ejemplo" (Mathian & Sanders, 2014, párr. 2).

Objetos localizados y herramientas estadísticas espaciales: el análisis de objetos localizados exige de la aplicación de herramientas estadísticas específicas, como "la medición de la auto-correlación espacial, que da cuenta, globalmente, de la tendencia de los lugares próximos a reunirse (auto-correlación positiva) o, por el contrario, a oponerse (auto-correlación negativa)" (Mathian & Sanders, 2014, párr. 4). Además, "los variogramas, que vinculan la dispersión de una variable y la distancia a un centro dado, permiten poner en evidencia las discontinuidades en la distribución espacial del fenómeno estudiado" (Mathian & Sanders, 2014)

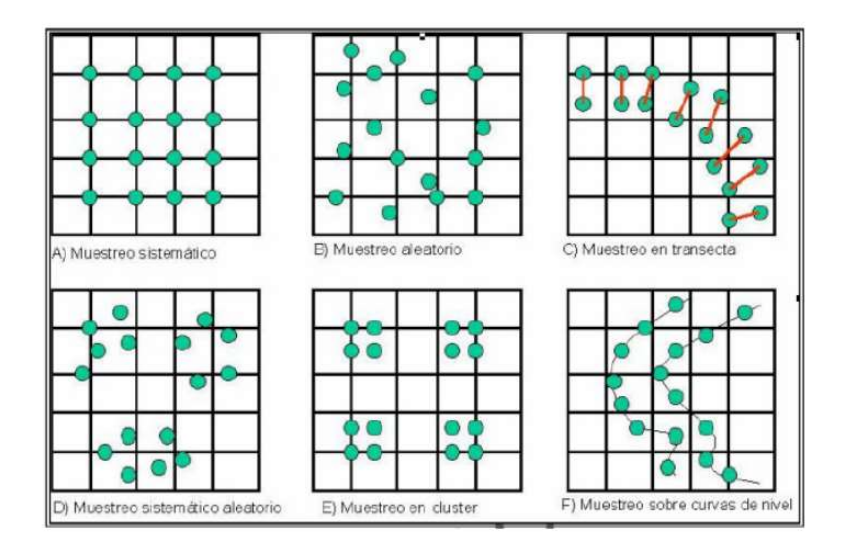

Figura 16: Ejemplos de muestreo espacial

Nota fuente: Sánchez Moral. Técnicas cuantitativas aplicadas: de la estadística convencional al análisis espacial mediante SIG (2006)

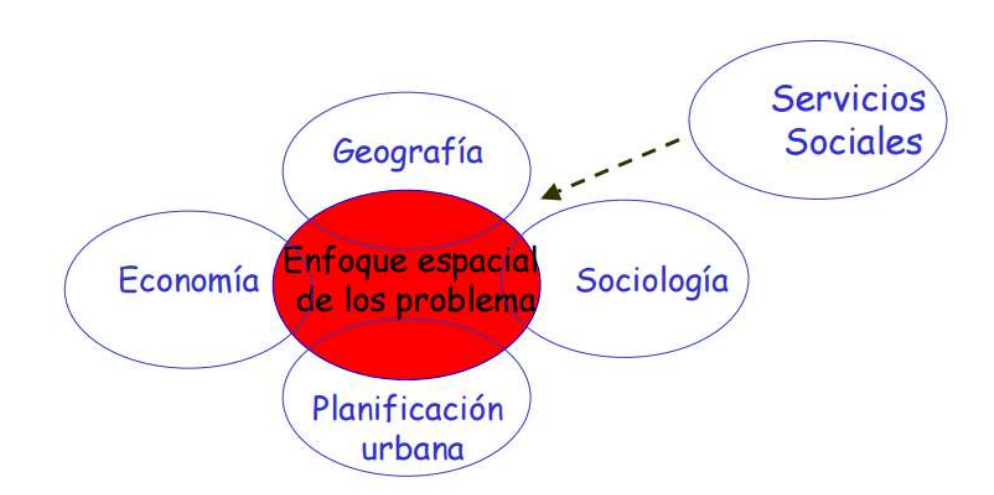

Figura 17: Nuevo concepto de "Ciencias Sociales Espacialmente Integradas Nota fuente: Sánchez Moral. Técnicas cuantitativas aplicadas: de la estadística convencional al análisis espacial mediante SIG (2006)

La aplicación del análisis espacial consiste en responder a dos interrogantes fundamentales: ¿Dónde? Y ¿Por qué allí? Por lo que se tiene un "supuesto de partida: existen patrones en las distribuciones espaciales. Si las observaciones espaciales fueran independientes y estuvieran distribuidos de forma aleatoria no tendrías sentido explorar el orden espacial (implicaciones estadísticas concretas)" (Sánchez Moral, 2006, p. 27) con el fin de encontrar "regularidades explicativas de las estructuras espaciales (p. 27).

#### 2.1.1 Tipos de datos espaciales

Los datos espaciales se clasifican en:

# 2.1.1.1 Datos en rejilla

Se constituyen en "observaciones procedentes de un proceso aleatorio, observadas sobre una colección contable de regiones espaciales, regular o irregularmente distribuidas, complementadas con lo que se denomina "estructura de vecindad", es decir información sobre las regiones vecinas" (Pérez Abad, 2014, p. 8). Según el autor referido de forma matemática se define a la rejilla como un grupo de "lados y de vértices" (p. 8) o sea, "conjunto de índices de localizaciones con un conjunto asociado de vecinos. Ya que los datos en rejilla están definidos en regiones espaciales, las localizaciones concretas especificadas por el vector, se suelen referir al centroide poligonal de la región (p. 8).

De acuerdo Lertxundi Manterola (2007) a este tipo de datos son los de mayor utilización en el ámbito de la epidemiología, en caso de requerirse conocer, por ejemplo, la cantidad de enfermedades o de muertes por ciudades, provincias, parroquias o para áreas de salud específicas. Lo que se busca con estos datos es determinar y modelizar el esquema espacial que se encuentra entre los datos y especificar cuáles son los determinantes en ese modelo. "Las técnicas de representación geográfica de datos en epidemiología suelen ser un paso previo para la visualización de la estructura espacial y constituyen una herramienta potente para el análisis exploratorio de los datos antes de proceder a su modelización" (pp. 64–65).

Para el ajuste de los datos en rejilla los procedimientos que existían han sido limitados, de modo que el problema a resolver era demasiado complicado, por no decir intratable. En la actualidad se han presentado soluciones que en la mayor parte de las veces son parte de la estadística de Bayes y la informática (Lertxundi Manterola, 2007).

Los datos en rejilla se los estudia a través de "mediante modelos autorregresivos espaciales condicionales (CAR)" (Pérez Abad, 2014, p. 9). En el supuesto de estudios sobre salud, especialmente sobre decesos por algunos tipos de cáncer (próstata o mama en alguna situación geográfica determinada), es común utilizar modelos espaciales de Poisson, que están alineados en los modelos CAR, debido a que, según el criterio de Pérez Abad (2014) "incluyen dos términos de efectos aleatorios que tienen en cuenta la contigüidad espacial (…) y la heterogeneidad espacial que se comentaba anteriormente. Estos modelos se pueden ajustar mediante métodos bayesianos de Markov chain Monte Carlo con diferentes priors o aproximaciones de Laplace" (p. 9).

Los modelos antes mencionados pueden utilizarse "los estudios de asociación geográfica, donde se pretende examinar desde un punto de vista geográfico (y ecológico) la relación entre variables respuesta de salud y exposiciones, tanto a factores medioambientales de tipo ecológico (…) como factores de tipo ocupacional (…)" (Pérez Abad, 2014, p. 9).

|    | Licencia  | Nadador/Equipo                         | <b>Agrup</b> | <b>Suplente</b> | Marca            | Pise.            | EM  | Ponderada |  |
|----|-----------|----------------------------------------|--------------|-----------------|------------------|------------------|-----|-----------|--|
|    |           | 075774292 ABAD ALVAREZ-BENAVIDES MARIA | 00125        | No              | 21575            | 25 <sub>m</sub>  |     | 2:18.55   |  |
|    |           | 053284895 CARRERA MONTERO BEATRIZ      | 00088        | No              | 2:23.14          | 50 <sub>m</sub>  | IE  | 2:23.14   |  |
|    |           | 053277225 CASTILLO MATA ROCIO          | 00088        | No              | 2:20.25          | 25 <sub>cm</sub> | E   | 2:23.05   |  |
| п  |           | 044596793 DOMINGUEZ GOMEZ LAURA        | 00043        | No.             | 2:28.32          | 25 <sub>m</sub>  | E   | 2:23.12   |  |
| Б  |           | 028824598 ESCRIBANO GONZALEZ LAURA     | 00125        | No              | 2:22.17          | 50 <sub>m</sub>  | łΕ  | 2:22.17   |  |
| 6  | 030985087 | FABIOS RAMIREZ M VICTORIA              | 00746        | No.             | 2.14.27          | 25 <sub>m</sub>  | IE. | 2:17.07   |  |
|    | 044593701 | FERNANDEZ ORDONEZ MARIA                | 00043        | No              | $2 - 11.09$      | 50 <sub>m</sub>  | IΕ  | 2:11.09   |  |
|    |           | 077354488 GARCIA CASTRO SARAY          | 00393        | No              | 2:20.56          | 25m              | Έ   | 2:23.36   |  |
|    |           | 074894485 GARCIA RUIZ DE MIER MARIA    | 00110        | No              | 2:20.44          | 50 <sub>m</sub>  | łΕ  | 2:20.44   |  |
|    |           | 048966569 GARCIA-CUBILLANA LAURA       |              | 004 No.         | 214.49           | 50 <sub>m</sub>  | E   | 2:14.49   |  |
|    |           | 025735816 GUERRERO GARCIA MARINA       | 00110        | No              | 2:19.44          | 25 <sub>fm</sub> | IΕ  | 2:22.24   |  |
|    |           | 075895666 JAEN CANETE MERCEDES         |              | 004 No.         | 2:14.05          | 50 m             | E   | 2:14.05   |  |
| 13 |           | 045744302 LOPEZ CANETE AZAHARA         | 00746        | No.             | $2 - 19.91$      | 50 <sub>m</sub>  | IΕ  | 2:19.91   |  |
|    |           | 14 075140426 MACIAS PRIETO LORENA      | 00602        | No:             | $2.22.09$ 25 m M |                  |     | 2:25.08   |  |

Figura 18: Datos en rejilla de un programa de natación Nota fuente: Real Federación Española de Natación (s/f) Uso de la rejilla de datos (p. 517)

# 2.1.1.2 Procesos puntuales

Para Pérez Abad (2014) estos procesos "son datos donde las localizaciones son las variables de interés" (p. 8) y no lo son las mediciones. Estos datos son "un número finito de localizaciones observadas en una región determinada" (Lertxundi Manterola, 2007, p. 66). Ejemplo de estos datos se considerarían las coordenadas de la ubicación de la residencia de enfermos aquejados por una enfermedad puntual (Lertxundi Manterola, 2007; Pérez Abad, 2014).

Mediante la utilización de los procesos puntuales se buscaría estimar la presencia o no de "eventos a exhibir un patrón sistemático, especialmente alguna forma de regularidad o de agregación. Así, podría ser importante evaluar si los puntos se manifiestan cercanos a un punto del plano donde se sitúa un foco contaminante" (Lertxundi Manterola, 2007, p. 66).

Los procesos puntuales buscan "conocer la variación de la intensidad de los eventos sobre la región de estudio y el de buscar modelos que ayuden a explicar o comprender el fenómeno" (Lertxundi Manterola, 2007, p. 66).

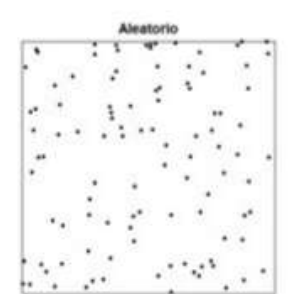

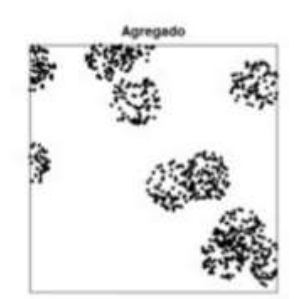

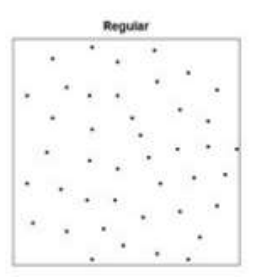

Figura 19: Tipos de patrones Nota fuente: Giraldo (2015) Curso de Geoestadística

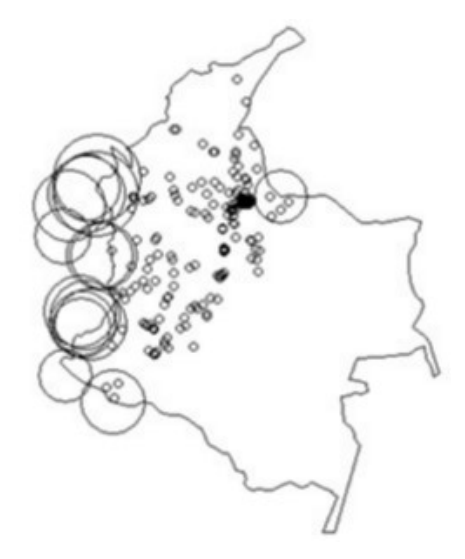

Figura 20: Procesos puntuales: sismos en Colombia (jul-dic 2008) según magnitud Nota fuente: Giraldo (2015) Curso de Geoestadística

#### 2.1.1.3 Datos geo-estadísticos o georreferenciados

Se refiere a "datos espacialmente continuos, mediciones tomadas en puntos fijos pero definidos en cualquier lugar del espacio por lo que sus localizaciones definen una superficie espacialmente continua" (Pérez Abad, 2014, p. 8). Las mediciones clásicas de salud ambiental tales como la contaminación del suelo y del aire suelen pertenecer a esta categoría.

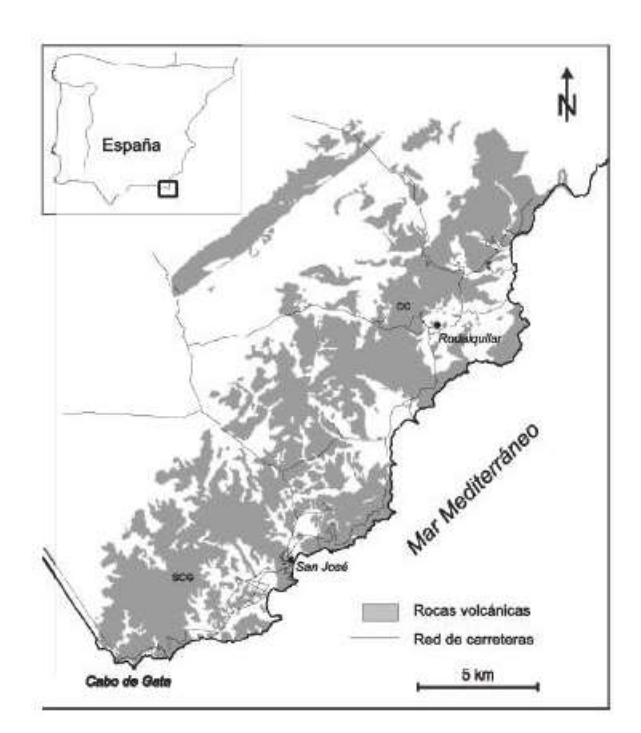

Figura 21: Geolocalización del conjunto volcánico calco alcalino de Cabo de Gata Nota Fuente: Rigol-Sánchez, Chica-Olmo, Pardo-Igúzquiza, Rodríguez-Galiano, & Chica-Rivas (2011) Análisis e integración de datos espaciales en investigación de recursos geológicos mediante Sistemas de Información Geográfica

# 2.1.2 Justificación del uso de los Datos en Rejilla

El uso de los datos en rejilla para el desarrollo de este proyecto obedece a que este tipo de datos son de utilidad en el campo de la salud, específicamente en epidemiología, ya que se necesita conocer datos sobre índices de enfermedades de las personas o defunciones, ya sea especificado por ciudades o por áreas más pequeñas o determinadas y presentarlos de forma gráfica.

# CAPÍTULO III: ANÁLISIS DE RESULTADOS

En este capítulo se hace referencia al análisis de los resultados obtenidos de la manipulación de la herramienta con información proporcionada por el INEC de los casos de cáncer de mama, cérvix y de próstata en el Ecuador, pero antes de procesar los resultados, se requiere plantear la metodología de la investigación que se utilizó para el estudio.

# 3.1 Metodología de la investigación

En cuanto a la metodología, se debe señalar el tipo de investigación, el enfoque metodológico y el instrumento utilizado para el análisis de los resultados.

# 3.1.1 Tipo de investigación

Existen algunos tipos de investigación. La que se usa en este estudio es descriptiva, la misma que, según Salkind (1998), citado por Bernal Torres (2010) "se reseñan las características o rasgos de la situación o fenómeno objeto de estudio". Además, Bernal Torres (2010) se refiere a Cerda (1998), quien manifestó que describir significa simbolizar, representar o modelar individuos, animales o cosas, teniendo que describirse sus características más importantes, las mismas que son las que los distinguen ante los individuos.

Se dice que una característica de este tipo de investigación es "la capacidad para seleccionar las características fundamentales del objeto de estudio y su descripción detallada de las partes, categorías o clases de ese objeto", de acuerdo con Cerda (1998) (Bernal Torres, 2010, p. 113).

Los investigadores señalan que la investigación descriptiva es el punto de partida para otras investigaciones, teniendo en cuenta que gran parte de las investigaciones que se realizan tiene, en ciertas circunstancias, situaciones de naturaleza descriptiva.

Técnicas de recolección de información como la observación, entrevistas y análisis documental sustentan los estudios descriptivos

Por su parte Hernández Sampieri, Fernández Collado, & Baptista Lucio (2014) concuerdan con Bernal Torres y señalan que la investigación descriptiva "busca especificar propiedades, características y rasgos importantes de cualquier fenómeno que se analice. Describe tendencias de un grupo o población" (p. 80).

De los conceptos anteriores se puede concluir que la utilización de la investigación descriptiva en este proyecto es necesaria porque permite determinar las características del problema que se estudia, en este caso, se estudia la población del Ecuador que se registra con tipos de cáncer de cérvix, mama y próstata, con el fin de conocer las condiciones por las que se presentan para que las autoridades de salud puedan tomar los correctivos necesarios para prevenir estos tipos de cáncer.

#### 3.1.2 Enfoque metodológico

En cuanto al enfoque metodológico utilizado es el cuantitativo de la investigación, de acuerdo a Hernández Sampieri et al. (2014) se recolecta información que servirá de base para la comprobación de las hipótesis que se han planteado al inicio del proyecto; dicha información se sustenta en los cálculos numéricos y estadísticos, con el fin de determinar modelos o tipos de conductas y comprobación de teorías.

Por su parte el método cuantitativo o método tradicional definido de esta forma por Bernal Torres (2010, p. 60) "se fundamenta en la medición de las características de los fenómenos sociales, lo cual supone derivar de un marco conceptual pertinente al problema analizado, una serie de postulados que expresen relaciones entre las variables estudiadas de forma deductiva" y su tendencia es a la generalización y normalización de los resultados.

De este modo, se puede apreciar que el enfoque cuantitativo se basa en mediciones numéricas de los hechos o sucesos que se investigan, realizando cálculos matemáticos para establecer las características de la población estudiada y comprobar teorías que se han planteado sobre el problema motivos de la investigación.

#### 3.1.3 Instrumento de análisis de resultados

Para poder analizar los resultados del uso de la herramienta de análisis estadístico de utilizó la observación, herramienta de recolección de datos cuya finalidad es de conseguir datos confiables y directos, realizado a través de procedimientos sistematizados y controlados, para los cuales existen actualmente recursos audiovisuales completos y fiables (Bernal Torres, 2010).

Según Hernández Sampieri et al. (2014) la observación es "el registro sistemático, válido y confiable de comportamientos y situaciones observables, a través de un conjunto de categorías y subcategorías" (Hernández Sampieri et al., 2014, p. 260).

A través de la observación de los resultados de los cálculos realizados por la herramienta de visualización geográfica de la tasa de mortalidad por cáncer de mama, cérvix y de próstata en el Ecuador el personal médico podrá realizar proyecciones de dichas enfermedades para poder tomar los correctivos necesario para la prevención de los mencionados tipos de cáncer.

#### 3.2 Cálculos y análisis de resultados

Para realizar los cálculos de la tasa de mortalidad por cáncer de mama, cérvix y de próstata en el Ecuador se utilizó la información proporcionada por el INEC, sobre el número de defunciones de los años 2012, 2013, 2014 y 2015.

La información del INEC se basa en los egresos hospitalarios por provincia de residencia habitual, según grupos de causa de mortalidad, de una lista de agrupamiento de 298 causas de fallecimientos en el país. De la lista se seleccionaron los tres tipos de cáncer para calcular la tasa de mortalidad.

La fórmula utilizada fue:

Tasa de mortalidad = 
$$
\frac{Total\ de\ casos\ de\ cáncer}{pollación} * 100.000
$$

A continuación, se describe como ejemplo el cálculo de la tasa de mortalidad para cáncer de próstata en la provincia del Guayas en el año 2012.

> Tasa de mortalidad  $=$  $\frac{1,148}{1'960,835}$  \* 100,000 = 18,597

La fórmula expresada anteriormente se utilizó en la programación de R para realizar los cálculos de la tasa de mortalidad y generar los mapas de visualización geográfica. Los resultados de la ejecución del software se presentan en las tablas 3, 4, 5 y 6. Hay que tomar en consideración que no todos los casos de incidencia de cáncer terminan en fallecimiento.

# 3.2.1 Resultados año 2012

A continuación, se presentan los resultados de los cálculos realizados sobre la tasa de mortalidad y número de defunciones por casos de cáncer de mama, cérvix y próstata en el Ecuador, realizados en el software R, para el año 2012

Tabla 3: Tabla de resultados 2012

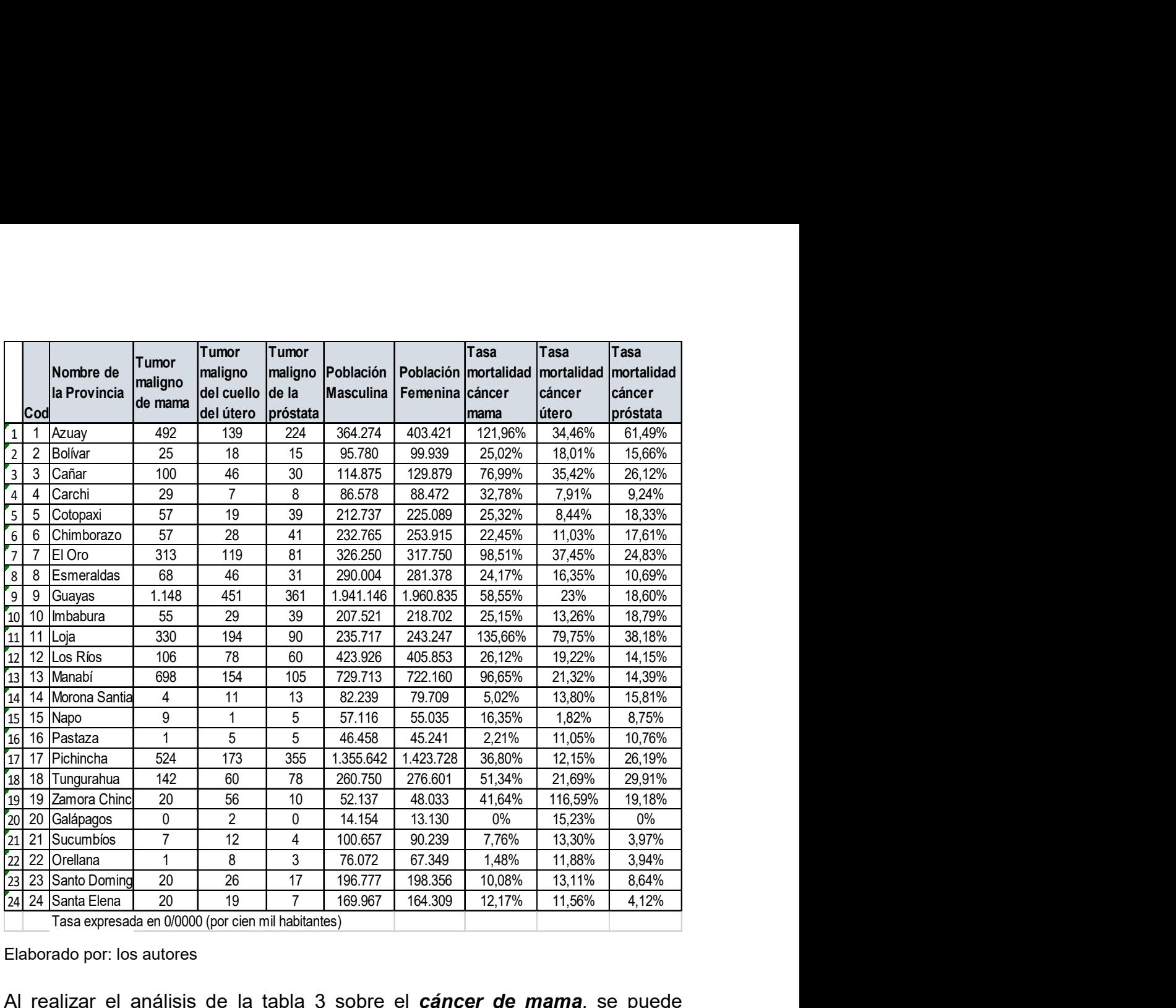

Elaborado por: los autores

Al realizar el análisis de la tabla 3 sobre el cáncer de mama, se puede apreciar que la tasa de mortalidad en las provincias que presentan este tipo de cáncer es la siguiente: Loja, Azuay, Zamora Chinchipe, El Oro, Cañar, Manabí, Guayas, Pichincha, Esmeraldas, Tungurahua, Imbabura, Carchi, Los Ríos, Chimborazo, Santo Domingo de los Tsáchilas, Morona Santiago, Cotopaxi, Bolívar, Santa Elena.

La visualización geográfica del cáncer de mama 2012 se realiza mediante dos mapas: uno de tasa de mortalidad y otro de decesos. El mapa de la tasa de mortalidad, se observa en la figura 22.

#### Tasa de mortalidad de cáncer de mama 2012

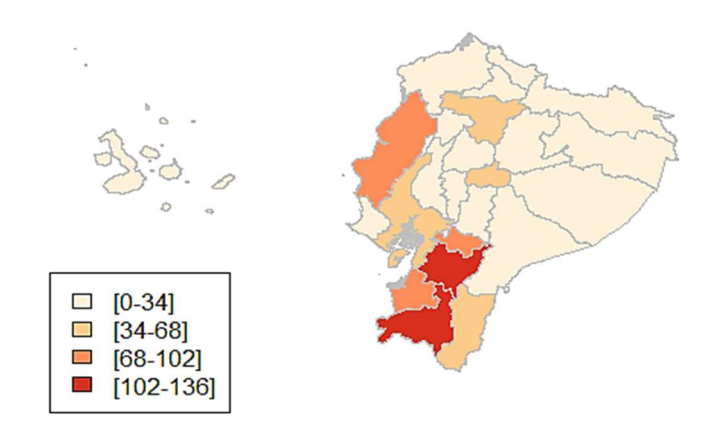

Tasa expresada en 0/0000 (por cien mil habitantes)

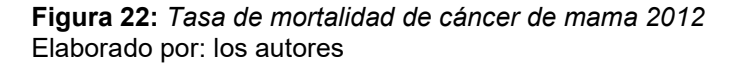

El número de fallecimientos por cáncer de mama 2012 está dado en las siguientes provincias, en el siguiente orden: Guayas, Manabí, Pichincha, Azuay, Loja, El Oro, Tungurahua, Los Ríos, Cañar, Esmeraldas, Cotopaxi, Chimborazo, Imbabura, Carchi, Bolívar, Zamora Chinchipe, Santo Domingo de los Tsáchilas, Santa Elena, Napo, Sucumbíos, Morona Santiago, Pastaza, Orellana, Galápagos. El mapa de visualización de los decesos se aprecia en la figura 23.

#### Número de decesos por cáncer de mama 2012

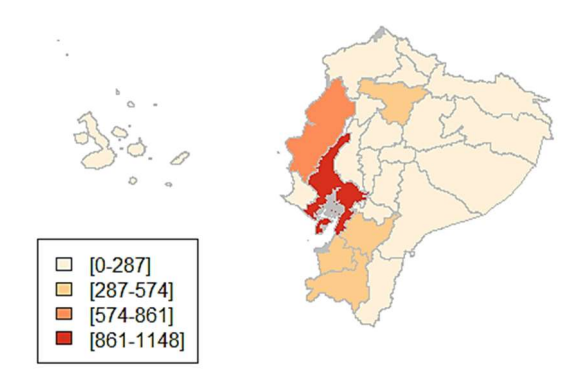

Figura 23: Número de decesos de cáncer de mama 2012 Elaborado por: los autores

En la misma tabla 3 Tabla de resultados 2012, el orden de las provincias de mayor tasa de mortalidad sobre el cáncer de cérvix es: Zamora Chinchipe, Loja, El Oro, Cañar, Azuay, Guayas, Tungurahua, Manabí, Los Ríos, Bolívar,

Esmeraldas, Galápagos, Morona Santiago, Sucumbíos, Imbabura, Santo Domingo de los Tsáchilas, Pichincha, Orellana, Santa Elena, Pastaza, Chimborazo, Cotopaxi, Carchi, Napo.

La visualización geográfica de la tasa de mortalidad del cáncer de cérvix 2012 se observa en la figura 24.

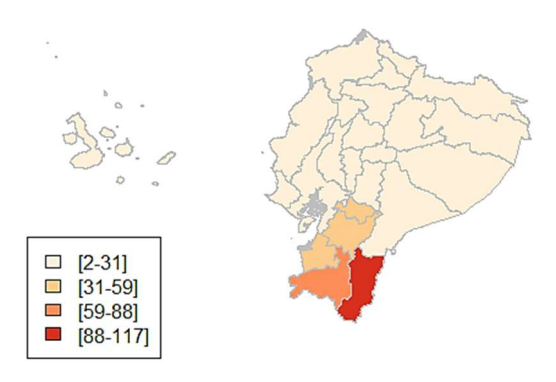

#### Tasa de mortalidad de cáncer de útero 2012

Tasa expresada en 0/0000 (por cien mil habitantes)

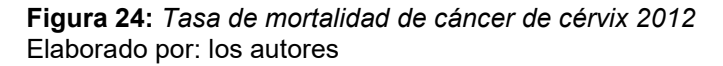

El número de fallecimientos por cáncer de cérvix 2012 está dado en las siguientes provincias, en este orden: Guayas, Loja, Pichincha, Manabí, Azuay, El Oro, Los Ríos, Tungurahua, Zamora Chinchipe, Cañar, Esmeraldas, Imbabura, Chimborazo, Santo Domingo de los Tsáchilas, Cotopaxi, Santa Elena, Bolívar, Sucumbíos, Morona Santiago, Orellana, Carchi, Pastaza, Galápagos, Napo La visualización geográfica de los decesos por cáncer de cérvix se observa en la figura 25.

#### Número de decesos por cáncer de útero 2012

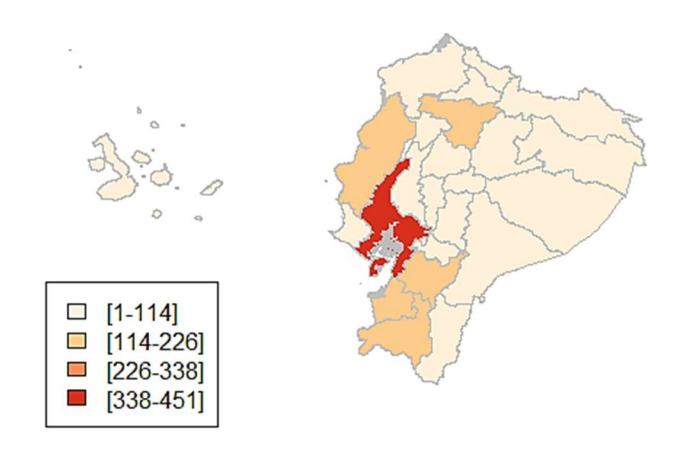

Figura 25: Número de decesos de cáncer de cérvix 2012 Elaborado por: los autores

En las figuras 24 y 25 se observan la tasa de mortalidad y número de fallecimientos, respectivamente, del cáncer de cérvix 2012 en 5 provincias del país, en las cuales se aprecia que tanto Loja como Azuay tienen una alta tasa de mortalidad por cáncer y fallecimientos, pudiendo asegurarse que, al menos para esa fecha, la tasa de mortalidad de los casos de cáncer de cérvix determina el número de decesos.

En cuanto a tasa de mortalidad por cáncer de próstata, el orden de proporción es: Azuay, Loja, Tungurahua, Pichincha, Cañar, El Oro, Zamora Chinchipe, Imbabura, Guayas, Cotopaxi, Chimborazo, Morona Santiago, Bolívar, Manabí, Los Ríos, Pastaza, Esmeraldas, Carchi, Napo, Santo Domingo de los Tsáchilas, Santa Elena, Sucumbíos, Orellana, Galápagos.

El mapa de visualización geográfica de tasa de mortalidad por cáncer de próstata 2012 se lo puede apreciar en la figura 26.

#### Tasa de mortalidad de cáncer de próstata 2012

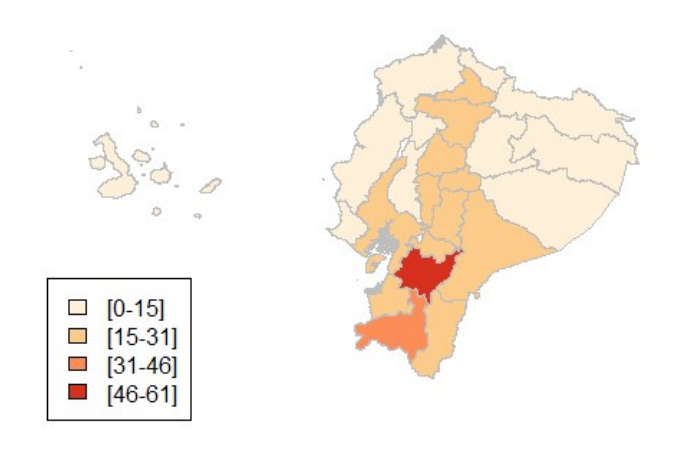

Tasa expresada en 0/0000 (por cien mil habitantes)

Figura 26: Tasa de mortalidad de cáncer de próstata 2012 Elaborado por: los autores

El número de fallecimientos por cáncer de cérvix 2012 está dado en las siguientes provincias, en este orden: Guayas, Pichincha, Azuay, Manabí, Loja, El Oro, Tungurahua, Los Ríos, Chimborazo, Imbabura, Cotopaxi, Esmeraldas, Cañar, Santo Domingo de los Tsáchilas, Bolívar, Morona Santiago, Zamora Chinchipe, Carchi, Santa Elena, Pastaza, Napo, Sucumbíos, Orellana, Galápagos.

El mapa de visualización geográfica del número de decesos por cáncer de próstata 2012 se lo puede apreciar en la figura 27.

# $\Box$  [0-90]  $\Box$  [90-180]  $\blacksquare$ [180-271]  $[271 - 361]$

Número de decesos por cáncer de próstata 2012

Figura 27: Número de decesos de cáncer de próstata 2012 Elaborado por: los autores

En referencia al procesamiento de los datos de la tasa de mortalidad y número de fallecimientos por cáncer de próstata 2012, en las figuras 26 y 27 se visualiza la cantidad de personas que se agrupan en los cálculos antes mencionados, presentados en cinco provincias de mayor cantidad de casos. Se puede apreciar que la tasa de mortalidad en las provincias de Azuay, Loja y Pichincha, ha determinado el número de fallecimientos.

En cada uno de los mapas de visualización geográfica de los tres tipos de cáncer existe una leyenda en donde se señala con cuatro tonalidades de color el número de rangos previamente definidos para la tasa de mortalidad como para los decesos de los casos de cáncer.

# 3.2.2 Resultados año 2013

|              | cáncer existe una leyenda en donde se señala con cuatro tonalidades de      |                   |                      |             |                               |                    |                                                     |                  |                  |
|--------------|-----------------------------------------------------------------------------|-------------------|----------------------|-------------|-------------------------------|--------------------|-----------------------------------------------------|------------------|------------------|
|              | color el número de rangos previamente definidos para la tasa de mortalidad  |                   |                      |             |                               |                    |                                                     |                  |                  |
|              |                                                                             |                   |                      |             |                               |                    |                                                     |                  |                  |
|              | como para los decesos de los casos de cáncer.                               |                   |                      |             |                               |                    |                                                     |                  |                  |
|              |                                                                             |                   |                      |             |                               |                    |                                                     |                  |                  |
|              | 3.2.2 Resultados año 2013                                                   |                   |                      |             |                               |                    |                                                     |                  |                  |
|              |                                                                             |                   |                      |             |                               |                    |                                                     |                  |                  |
|              | En los párrafos siguientes se presentan los resultados encontrados luego de |                   |                      |             |                               |                    |                                                     |                  |                  |
|              | calcular la tasa de mortalidad y número de fallecimientos por casos de      |                   |                      |             |                               |                    |                                                     |                  |                  |
|              |                                                                             |                   |                      |             |                               |                    |                                                     |                  |                  |
|              | cáncer de mama, cérvix y próstata en el Ecuador, en el software R para el   |                   |                      |             |                               |                    |                                                     |                  |                  |
|              | año 2013.                                                                   |                   |                      |             |                               |                    |                                                     |                  |                  |
|              |                                                                             |                   |                      |             |                               |                    |                                                     |                  |                  |
|              |                                                                             |                   |                      |             |                               |                    |                                                     |                  |                  |
|              | Tabla 4: Tabla de resultados 2013                                           |                   |                      |             |                               |                    |                                                     |                  |                  |
|              |                                                                             | T umor            | Tumor                | Tumor       |                               |                    | Tasa                                                | Tasa             | Tasa             |
|              | Cod Nombre de<br>la Provincia                                               | maligno           | maligno              | maligno     |                               |                    | Población Población mortalidad mortalida mortalidad |                  |                  |
|              |                                                                             | de mama           | del cuello           | de la       | Masculina   Femenina   cáncer |                    |                                                     | ∣d cáncer        | cáncer           |
|              |                                                                             |                   | del útero            | próstata    |                               |                    | mama                                                | lútero           | próstata         |
|              | 1 Azuay                                                                     | 681               | 200                  | 258         | 371.452                       | 410.467            | 165,91%                                             | 48,72%           | 69,46%           |
|              | 2 Bolívar                                                                   | 25                | 26                   | 22          | 96.714                        | 100.994<br>132.033 | 24,75%                                              | 25,74%           | 22,75%           |
| $\mathbf{3}$ | Cañar                                                                       | 137               | 40<br>12             | 46          | 117.264                       |                    | 103,76%                                             | 30,3%            | 39,23%           |
| 4<br>5       | Carchi<br>Cotopaxi                                                          | 14<br>45          | 23                   | 15<br>30    | 87.418<br>215.960             | 89.244<br>228.438  | 15,69%<br>19,7%                                     | 13,45%<br>10,07% | 17,16%<br>13,89% |
| -6           | <b>Chimborazo</b>                                                           | 56                | 15                   | 31          | 235.212                       | 256.541            | 21,83%                                              | 5,85%            | 13,18%           |
|              | 7 El Oro                                                                    | 283               | 144                  | 105         | 330.887                       | 322.513            | 87,75%                                              | 44,65%           | 31,73%           |
|              | 8 Esmeraldas                                                                | 102               | 42                   | 27          | 294.640                       | 286.370            | 35,62%                                              | 14,67%           | 9,16%            |
| 9            | Guayas                                                                      | 1.255             | 527                  | 324         | 1.970.412                     | 1.993.129          | 62,97%                                              | 26,44%           | 16,44%           |
|              | 10 Imbabura                                                                 | 56                | 48                   | 38          | 210.626                       | 221.917            | 25,23%                                              | 21,63%           | 18,04%           |
|              | 11 Loja                                                                     | 365               | 202                  | 127         | 238.516                       | 246.013            | 148,37%                                             | 82,11%           | 53,25%           |
|              | 12 Los Ríos                                                                 | 145               | 74                   | 53          | 429.585                       | 412.182            | 35,18%                                              | 17,95%           | 12,34%           |
|              | 13 Manabí                                                                   | 606               | 129                  | 176         | 736.852                       | 730.259            | 82,98%                                              | 17,66%           | 23,89%           |
|              | 14 Morona Santia                                                            | 6                 | 19                   | 21          | 84.617                        | 81.728             | 7,34%                                               | 23,25%           | 24,82%           |
|              | 15 Napo                                                                     | 3                 | 8                    | 3           | 58.465                        | 56.340             | 5,32%                                               | 14,2%            | 5,13%            |
|              | 16 Pastaza                                                                  | 5                 |                      | 3           | 47.860                        | 46.513             | 10,75%                                              | 2,15%            | 6,27%            |
|              | 17 Pichincha                                                                | 588               | 194                  | 450         | 1.383.037                     | 1.452.336          | 40,49%                                              | 13,36%           | 32,54%           |
|              | 18 Tungurahua                                                               | 82                | 60                   | 37          | 263.993                       | 280.097            | 29,28%                                              | 21,42%           | 14,02%           |
|              | 19 Zamora Chino                                                             | 44                | 40                   | 15          | 53.483                        | 49.201             | 89,43%                                              | 81,3%            | 28,05%           |
|              | 20 Galápagos                                                                | 3                 | $\mathbf{1}$         | 4           | 14.499                        | 13.501             | 22,22%                                              | 7,41%            | 27,59%           |
|              | 21 Sucumbios                                                                | 11                | 17<br>$\overline{7}$ | 4           | 103.149                       | 92.610             | 11,88%                                              | 18,36%           | 3,88%            |
| 23           | 22 Orellana                                                                 | $\mathbf 0$<br>40 | 25                   | $\mathbf 1$ | 77.465<br>200.668             | 68.593<br>202.395  | $0\%$                                               | 10,21%<br>12,35% | 1,29%<br>10,47%  |
|              | Santo Doming<br>24 Santa Elena                                              | 18                | $\overline{22}$      | 21<br>10    | 174.110                       | 168.298            | 19,76%<br>10,7%                                     | 13,07%           | 5,74%            |
|              | Tasa expresada en 0/0000 (por cien mil habitantes)                          |                   |                      |             |                               |                    |                                                     |                  |                  |
|              |                                                                             |                   |                      |             |                               |                    |                                                     |                  |                  |
|              |                                                                             |                   |                      |             | 48                            |                    |                                                     |                  |                  |
|              |                                                                             |                   |                      |             |                               |                    |                                                     |                  |                  |
|              |                                                                             |                   |                      |             |                               |                    |                                                     |                  |                  |
|              |                                                                             |                   |                      |             |                               |                    |                                                     |                  |                  |

Tabla 4: Tabla de resultados 2013

Elaborado por: los autores

En cuanto a los resultados de la tasa de mortalidad por *cáncer de mama* en el año 2013, el orden de las provincias es el siguiente: Azuay, Loja, Cañar, Zamora Chinchipe, El Oro, Manabí, Guayas, Pichincha, Esmeraldas, Los Ríos, Tungurahua, Imbabura, Bolívar, Galápagos, Chimborazo, Santo Domingo de los Tsáchilas, Cotopaxi, Carchi, Sucumbíos, Pastaza, Santa Elena, Morona Santiago, Napo, Orellana.

El mapa de visualización geográfica de tasa de mortalidad por cáncer de mama 2013 se lo puede apreciar en la figura 28.

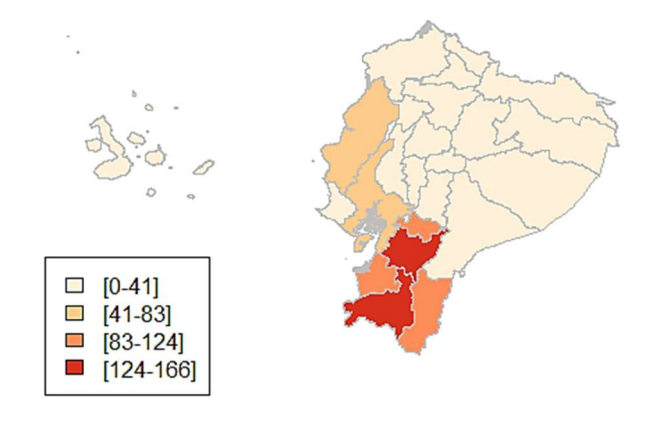

Tasa de mortalidad de cáncer de mama 2013

Tasa expresada en 0/0000 (por cien mil habitantes)

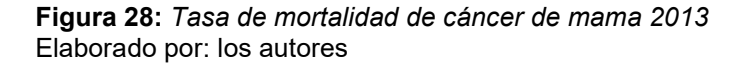

El número de fallecimientos por cáncer de mama 2013 está dado en las siguientes provincias, en este orden: Guayas, Azuay, Manabí, Pichincha, Loja, El Oro, Los Ríos, Cañar, Esmeraldas, Tungurahua, Imbabura, Chimborazo, Cotopaxi, Zamora Chinchipe, Santo Domingo de los Tsáchilas, Bolívar, Santa Elena, Carchi, Sucumbíos, Morona Santiago, Pastaza, Galápagos, Napo, Orellana.

El mapa de visualización geográfica del número de decesos por cáncer de mama 2013 se lo puede apreciar en la figura 29.

#### Número de decesos por cáncer de mama 2013

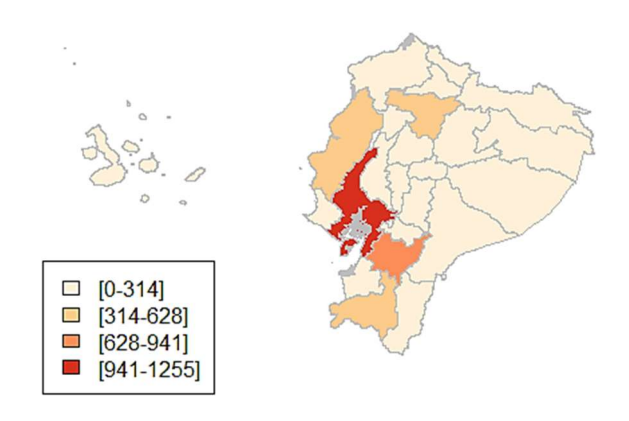

Figura 29: Número de decesos de cáncer de mama 2013 Elaborado por: los autores

Las figuras 28 y 29 presentan las provincias con mayores niveles de tasa de mortalidad como de número de decesos por cáncer de mama 2013, en donde se muestran las 5 provincias de mayor nivel de dichos indicadores. Azuay y Loja tienen una tasa de mortalidad alta y se encuentran entre las provincias con mayor número de fallecimientos por este tipo de cáncer.

Para los fallecimientos por *cáncer de cérvix*, el orden de las provincias que presentaron este tipo de padecimiento, de mayor a menor, son: Loja, Zamora Chinchipe, Azuay, El Oro, Cañar, Guayas, Bolívar, Morona Santiago, Imbabura, Tungurahua, Sucumbíos, Los Ríos, Manabí, Esmeraldas, Napo, Carchi, Pichincha, Santa Elena, Santo Domingo de los Tsáchilas, Orellana, Cotopaxi, Galápagos, Chimborazo, Pastaza.

El mapa de visualización geográfica de tasa de mortalidad por cáncer de cérvix 2013 se lo puede apreciar en la figura 30.

#### Tasa de mortalidad de cáncer de útero 2013

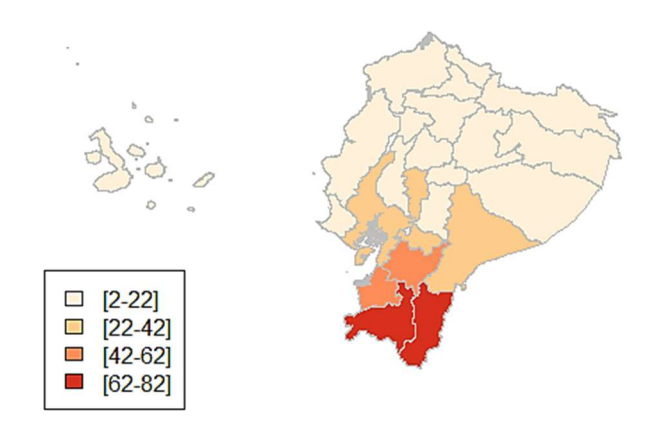

Tasa expresada en 0/0000 (por cien mil habitantes)

En cuanto a los resultados de la tasa de mortalidad por cáncer de cérvix en el año 2013, el orden de las provincias es el siguiente: Guayas, Loja, Azuay, Pichincha, El Oro, Manabí, Los Ríos, Tungurahua, Imbabura, Esmeraldas, Cañar, Zamora Chinchipe, Bolívar, Santo Domingo de los Tsáchilas, Cotopaxi, Santa Elena, Morona Santiago, Sucumbíos, Chimborazo, Carchi, Napo, Orellana, Pastaza, Galápagos.

El mapa de visualización geográfica del número de decesos por cáncer de cérvix 2013 se lo puede apreciar en la figura 31.

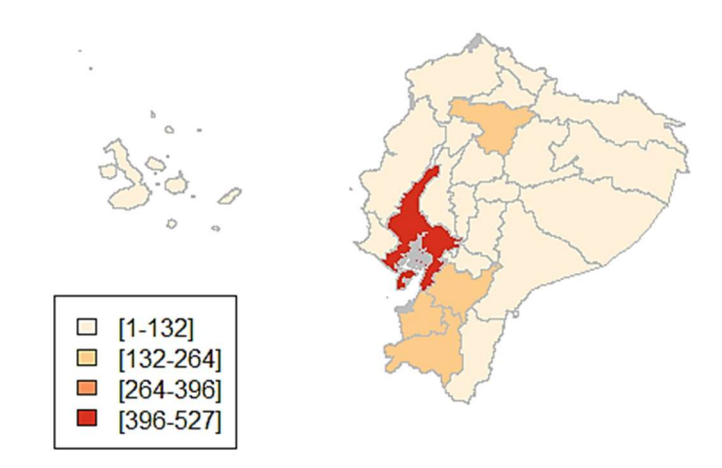

#### Número de decesos por cáncer de útero 2013

Figura 31: Número de decesos por cáncer de cérvix 2013 Elaborado por: los autores

Figura 30: Tasa de mortalidad de cáncer de cérvix 2013 Elaborado por: el autor
Se puede apreciar que, en las figuras 30 y 31 sobre la tasa de mortalidad y número de fallecimientos por cáncer de cérvix 2013 respectivamente, se visualizan las provincias con estos indicadores. Loja, Azuay y Pichincha, con tasas de mortalidad alta entre las cinco provincias del país seleccionadas, están presentes en la lista de las provincias con mayor número de decesos de este tipo de cáncer en el año 2013.

En lo relacionado con el *cáncer de próstata*, las provincias de mayor número de fallecimientos, ordenadas de mayor a menor, son las siguientes: Azuay, Loja, Cañar, Pichincha, El Oro, Zamora Chinchipe, Galápagos, Morona Santiago, Manabí, Bolívar, Imbabura, Carchi, Guayas, Tungurahua, Cotopaxi, Chimborazo, Los Ríos, Santo Domingo de los Tsáchilas, Esmeraldas, Pastaza, Santa Elena, Napo, Sucumbíos, Orellana.

El mapa de visualización geográfica de tasa de mortalidad por cáncer de próstata 2013 se lo puede apreciar en la figura 32.

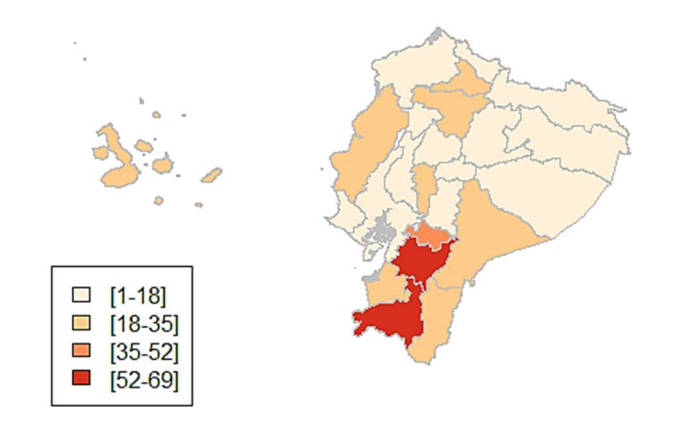

#### Tasa de mortalidad de cáncer de próstata 2013

Tasa expresada en 0/0000 (por cien mil habitantes)

Figura 32: Tasa de mortalidad de cáncer de próstata 2013 Elaborado por: los autores

Para los fallecimientos por cáncer de próstata, el orden de las provincias que presentaron este tipo de padecimiento, de mayor a menor, son Pichincha, Guayas, Azuay, Manabí, Loja, El Oro, Los Ríos, Cañar, Imbabura, Tungurahua, Chimborazo, Cotopaxi, Esmeraldas, Bolívar, Santo Domingo de los Tsáchilas, Morona Santiago, Zamora Chinchipe, Carchi, Santa Elena, Sucumbíos, Galápagos, Napo, Pastaza, Orellana.

El mapa de visualización geográfica del número de decesos por cáncer de próstata 2013 se lo puede apreciar en la figura 33.

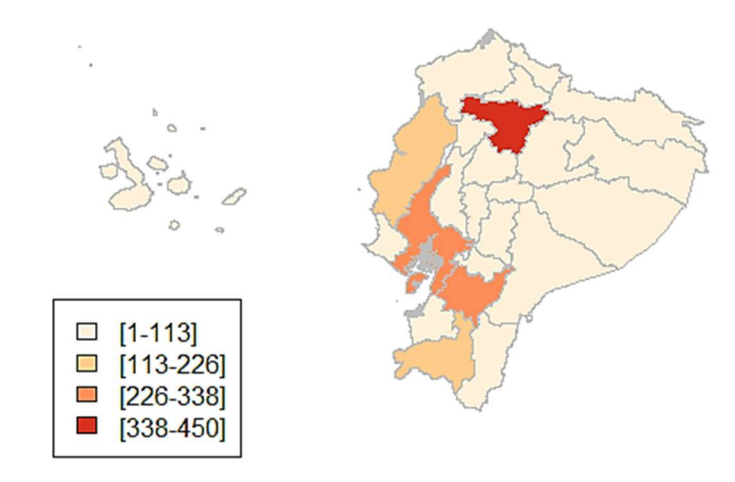

Número de decesos por cáncer de próstata 2013

Figura 33: Número de decesos de cáncer de próstata 2013 Elaborado por: los autores

El análisis de los mapas de visualización geográfica de la tasa de mortalidad y de número de decesos por cáncer de próstata en 2013 revela que Azuay, Loja y Pichincha son provincias con altas tasas de mortalidad que tienen presencia en el número de decesos por este cáncer.

# 3.2.3 Resultados año 2014

A continuación, se muestran el resultado de los cálculos realizados sobre la tasa de mortalidad y número de decesos de los casos de cáncer de mama, cérvix y próstata en el Ecuador, en el software R, para el año 2014.

|                     | Tabla 5: Tabla de resultados 2014                                    |                    |                       |                           |                      |                                           |                      |                                 |                  |
|---------------------|----------------------------------------------------------------------|--------------------|-----------------------|---------------------------|----------------------|-------------------------------------------|----------------------|---------------------------------|------------------|
|                     |                                                                      | Tumor              | Tumor                 | Tumor                     |                      |                                           | <b>Tasa</b>          | <b>Tasa</b>                     | <b>Tasa</b>      |
|                     | Cod Nombre de<br>la Provincia                                        | maligno<br>de mama | maligno<br>del cuello | maligno de<br>la próstata |                      | Población Población<br>Masculina Femenina | mortalidad<br>cáncer | mortalidad mortalidad<br>cáncer | cáncer           |
|                     |                                                                      | 712                | del útero             |                           | 378.664              | 417.505                                   | mama                 | útero                           | ∣próstata        |
| 1                   | Azuay<br>Bolívar                                                     | 17                 | 220<br>26             | 238<br>10                 | 97.628               | 102.018                                   | 170,54%<br>16,66%    | 52,69%<br>25,49%                | 62,85%<br>10,24% |
| 2                   |                                                                      | 130                | 35                    |                           |                      |                                           |                      |                                 |                  |
| 3                   | Cañar                                                                | 27                 | $\overline{7}$        | 46<br>11                  | 119.670<br>88.238    | 134.193<br>89.990                         | 96,88%<br>30%        | 26,08%<br>7,78%                 | 38,44%<br>12,47% |
| 4                   | Carchi                                                               | 46                 | 30                    | 26                        | 219.159              | 231.762                                   | 19,85%               | 12,94%                          | 11,86%           |
| 5                   | Cotopaxi<br>Chimborazo                                               | 67                 | 19                    | 31                        | 237.615              | 259.120                                   | 25,86%               | 7,33%                           | 13,05%           |
| 6<br>$\overline{7}$ | <b>El</b> Oro                                                        | 373                | 168                   | 82                        |                      | 327.208                                   |                      | 51,34%                          |                  |
|                     | Esmeraldas                                                           | 110                | 32                    | 33                        | 335.463<br>299.206   | 291.277                                   | 113,99%              | 10,99%                          | 24,44%<br>11,03% |
| 8                   |                                                                      |                    |                       |                           |                      |                                           | 37,76%               |                                 |                  |
| 9                   | Guayas                                                               | 1.302              | 459                   | 339                       | 1.999.627            | 2.025.302                                 | 64,29%               | 22,66%                          | 16,95%           |
|                     | 10 Imbabura                                                          | 69                 | 42                    | 51                        | 213.740              | 225.128                                   | 30,65%               | 18,66%                          | 23,86%           |
|                     | 11 Loja                                                              | 602                | 221                   | 79                        | 241.282              | 248.757                                   | 242%                 | 88,84%                          | 32,74%           |
|                     | 12 Los Ríos                                                          | 114                | 97                    | 48                        | 435.194              | 418.428                                   | 27,24%               | 23,18%                          | 11,03%           |
|                     | 13 Manabí                                                            | 530                | 169                   | 175                       | 743.782              | 738.158                                   | 71,8%                | 22,89%                          | 23,53%           |
|                     | 14 Morona Santia                                                     | 19                 | 20                    | 14<br>11                  | 86.989               | 83.733                                    | 22,69%               | 23,89%                          | 16,09%           |
|                     | 15 Napo<br>16 Pastaza                                                | 3<br>9             | 12<br>3               | 9                         | 59.819<br>49.289     | 57.646<br>47.804                          | 5,2%<br>18,83%       | 20,82%<br>6,28%                 | 18,39%<br>18,26% |
|                     | 17 Pichincha                                                         | 710                | 203                   | 390                       |                      | 1.480.985                                 | 47,94%               | 13,71%                          |                  |
|                     | 18 Tungurahua                                                        | 87                 | 39                    | 55                        | 1.410.487<br>267.235 | 283.597                                   | 30,68%               | 13,75%                          | 27,65%<br>20,58% |
|                     | 19 Zamora Chind                                                      | 62                 | 21                    | 22                        | 54.841               | 50.372                                    | 123,08%              | 41,69%                          | 40,12%           |
|                     |                                                                      | 4                  | $\pmb{0}$             | 0                         | 14.848               | 13.878                                    |                      | $0\%$                           | $0\%$            |
|                     | 20 Galápagos<br>21 Sucumbios                                         | $10$               | 11                    | $\mathbf{1}$              | 105.657              |                                           | 28,82%               | 11,58%                          |                  |
|                     | 22 Orellana                                                          |                    |                       |                           |                      | 94.999                                    | 10,53%               |                                 | 0,95%            |
|                     |                                                                      | 4                  | 2                     | 2                         | 78.800               | 69.773                                    | 5,73%                | 2,87%                           | 2,54%            |
|                     | 23 Santo Domin                                                       | 50                 | 16                    | 28                        | 204.564              | 206.445                                   | 24,22%               | 7,75%                           | 13,69%           |
|                     | 24 Santa Elena<br>Tasa expresada en 0/0000 (por cien mil habitantes) | 26                 | 24                    | 12                        | 178.304              | 172.320                                   | 15,09%               | 13,93%                          | 6,73%            |

Tabla 5: Tabla de resultados 2014

El análisis de la tasa de mortalidad sobre el cáncer de mama en el año 2014 se presenta a continuación. El orden de las provincias, de mayor a menor, que presentan este padecimiento, son las siguientes: Loja, Azuay, Zamora Chinchipe, El Oro, Cañar, Manabí, Guayas, Pichincha, Esmeraldas, Tungurahua, Imbabura, Carchi, Galápagos, Los Ríos, Chimborazo, Santo Domingo de los Tsáchilas, Morona Santiago, Cotopaxi, Pastaza, Bolívar, Santa Elena, Sucumbíos, Orellana, Napo.

El mapa de visualización geográfica de tasa de mortalidad por cáncer de mama 2014 se lo puede apreciar en la figura 34.

### Tasa de mortalidad de cáncer de mama 2014

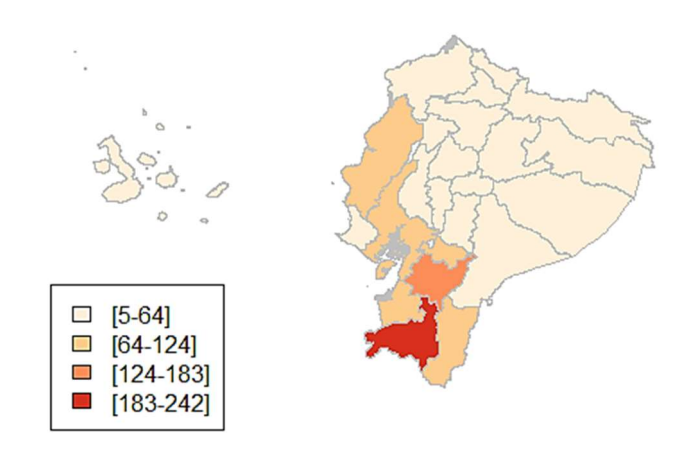

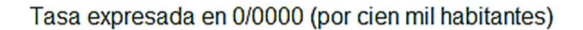

Figura 34: Tasa de mortalidad de cáncer de mama 2014 Elaborado por: los autores

Para los fallecimientos por *cáncer de mama*, el orden de las provincias que presentaron este tipo de padecimiento, de mayor a menor, son: Guayas, Azuay, Pichincha, Loja, Manabí, El Oro, Cañar, Los Ríos, Esmeraldas, Tungurahua, Imbabura, Chimborazo, Zamora Chinchipe, Santo Domingo de los Tsáchilas, Cotopaxi, Carchi, Santa Elena, Morona Santiago, Bolívar, Sucumbíos, Pastaza, Orellana, Galápagos, Napo.

El mapa de visualización geográfica del número de decesos por cáncer de mama 2014 se lo puede apreciar en la figura 35.

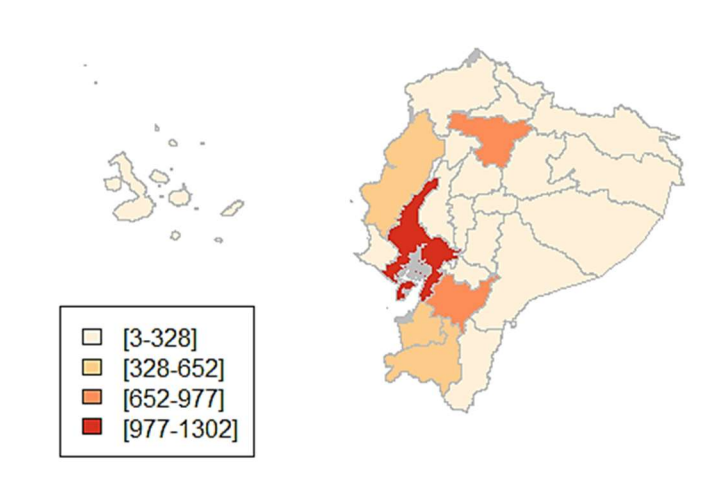

## Número de decesos por cáncer de mama 2014

Figura 35: Número de decesos por cáncer de mama 2014 Elaborado por: los autores

Se aprecia que Loja y Azuay tienen altas tasas de mortalidad por cáncer de mama, al tiempo que también presentan altas tasas de fallecimientos.

Para el cáncer de cérvix, la tasa de mortalidad por este padecimiento en las provincias ecuatorianas es el siguiente, en orden de mayor a menor Loja, Azuay, El Oro, Zamora Chinchipe, Cañar, Bolívar, Morona Santiago, Los Ríos, Manabí, Guayas, Napo, Imbabura, Santa Elena, Tungurahua, Pichincha, Cotopaxi, Sucumbíos, Esmeraldas, Carchi, Santo Domingo de los Tsáchilas, Chimborazo, Pastaza, Orellana, Galápagos.

El mapa de visualización geográfica de tasa de mortalidad por cáncer de cérvix 2014 se lo puede apreciar en la figura 36.

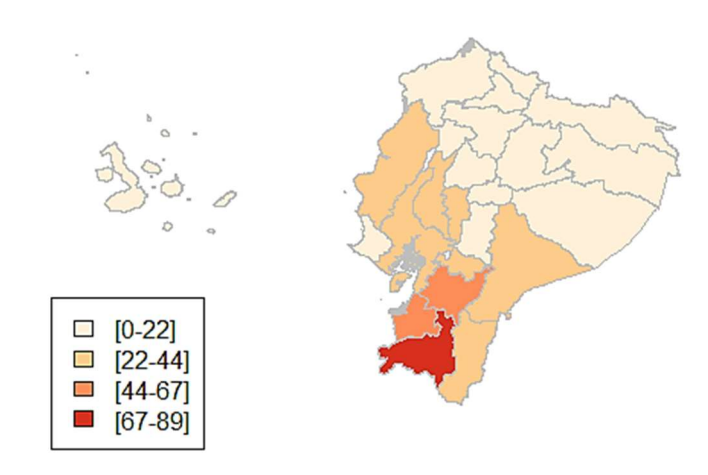

# Tasa de mortalidad de cáncer de útero 2014

Tasa expresada en 0/0000 (por cien mil habitantes)

Para los fallecimientos por *cáncer de cérvix*, el orden de las provincias que presentaron este tipo de padecimiento, de mayor a menor, son: Loja, Azuay, Zamora Chinchipe, El Oro, Cañar, Manabí, Guayas, Pichincha, Esmeraldas, Tungurahua, Imbabura, Carchi, Galápagos, Los Ríos, Chimborazo, Santo Domingo de los Tsáchilas, Morona Santiago, Cotopaxi, Pastaza, Bolívar, Santa Elena, Sucumbíos, Orellana, Napo.

El mapa de visualización geográfica del número de decesos por cáncer de cérvix 2014 se lo puede apreciar en la figura 37.

Figura 36: Tasa de mortalidad de cáncer de cérvix 2014 Elaborado por: los autores

#### Número de decesos por cáncer de útero 2014

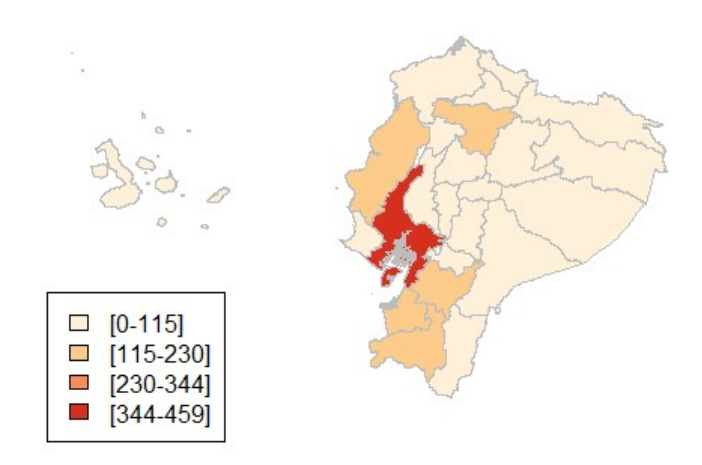

Figura 37: Número de decesos por cáncer de cérvix 2014 Elaborado por: los autores

En las figuras 36 y 37 se visualizan los mapas geográficos de la tasa de mortalidad y número de decesos por cáncer de cérvix para 2014. En las mismas se aprecia que, así como en la información resultante de años anteriores, las provincias de Loja y Azuay son las que presentaron más elevados los indicadores antes mencionados; dichas provincias tuvieron mayor tasa de mortalidad y número de decesos por cáncer de cérvix en 2014.

En cuanto al *cáncer de próstata*, los datos de la tasa de mortalidad por provincias, en orden de mayor a menor, son: Azuay, Zamora Chinchipe, Cañar, Loja, Pichincha, El Oro, Imbabura, Manabí, Tungurahua, Napo, Pastaza, Guayas, Morona Santiago, Santo Domingo de los Tsáchilas, Chimborazo, Carchi, Cotopaxi, Los Ríos, Esmeraldas, Bolívar, Santa Elena, Orellana, Sucumbíos, Galápagos.

El mapa de visualización geográfica de tasa de mortalidad por cáncer de próstata 2014 se lo puede apreciar en la figura 38.

#### Tasa de mortalidad de cáncer de próstata 2014

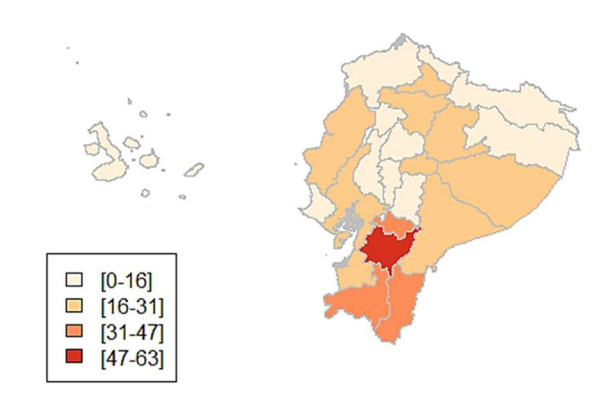

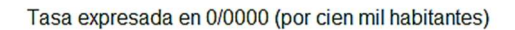

Figura 38: Tasa de mortalidad por cáncer de próstata 2014 Elaborado por: los autores

Para los fallecimientos por cáncer de próstata, el orden de las provincias que presentaron este tipo de padecimiento, de mayor a menor, son: Pichincha, Guayas, Azuay, Manabí, El Oro, Loja, Tungurahua, Imbabura, Los Ríos, Cañar, Esmeraldas, Chimborazo, Santo Domingo de los Tsáchilas, Cotopaxi, Zamora Chinchipe, Morona Santiago, Santa Elena, Carchi, Napo, Bolívar, Pastaza, Orellana, Sucumbíos, Galápagos.

El mapa de visualización geográfica de número de decesos por cáncer de próstata 2014 se lo puede apreciar en la figura 39.

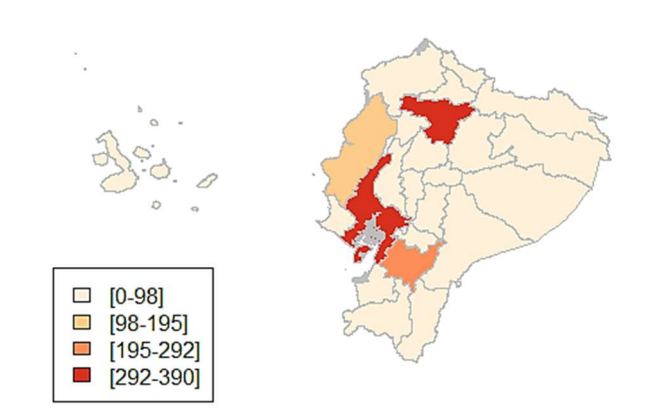

#### Número de decesos por cáncer de próstata 2014

Figura 39: Número de decesos de cáncer de próstata 2014 Elaborado por: los autores

En cuanto a la tasa de mortalidad y número de decesos por cáncer de próstata en 2014, las figuras 38 y 39 muestran los mapas geográficos de visualización de esta enfermedad. Se realizó una comparación entre los dos indicadores antes mencionados en 5 provincias del Ecuador y se observó que Azuay y Pichincha, con tasa de mortalidad alta, tienen también número de decesos altos.

# 3.2.4 Resultados año 2015

La información que se presenta a continuación es el resultado de los cálculos realizados sobre la tasa de mortalidad y del número de fallecimientos por cáncer de mama, cérvix y próstata en el país, en el software R, correspondientes al año 2015.

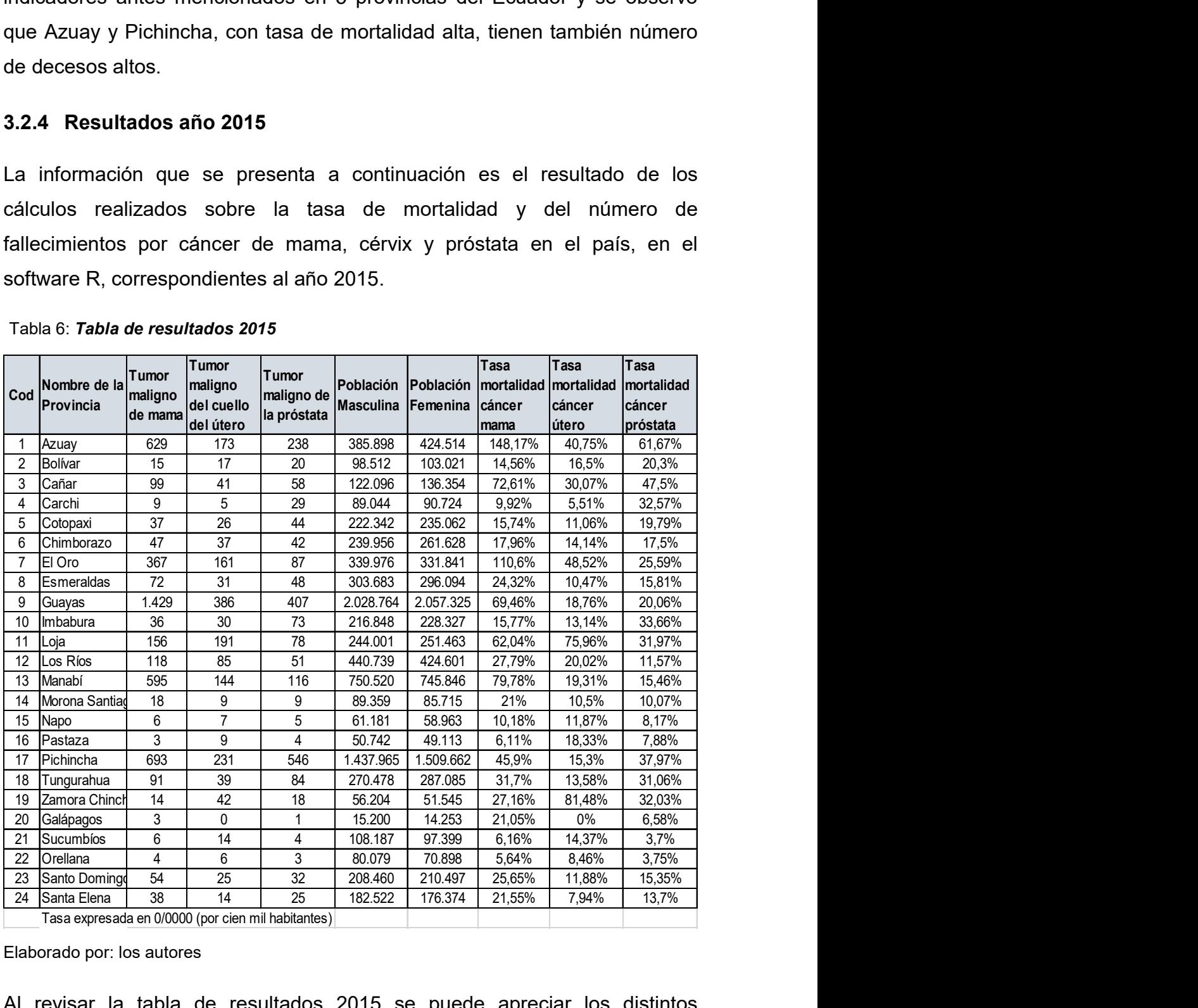

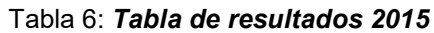

Elaborado por: los autores

Al revisar la tabla de resultados 2015 se puede apreciar los distintos resultados de los tipos de cáncer estudiados (mama, cérvix y próstata). Para

el cáncer de mama, la tasa de mortalidad por provincias, de mayor a menor, es el siguiente: Azuay, El Oro, Manabí, Cañar, Guayas, Loja, Pichincha, Tungurahua, Los Ríos, Zamora Chinchipe, Santo Domingo de los Tsáchilas, Esmeraldas, Santa Elena, Galápagos, Morona Santiago, Chimborazo, Imbabura, Cotopaxi, Bolívar, Napo, Carchi, Sucumbíos, Pastaza, Orellana.

El mapa de visualización geográfica de tasa de mortalidad por cáncer de mama 2015 se lo puede apreciar en la figura 40.

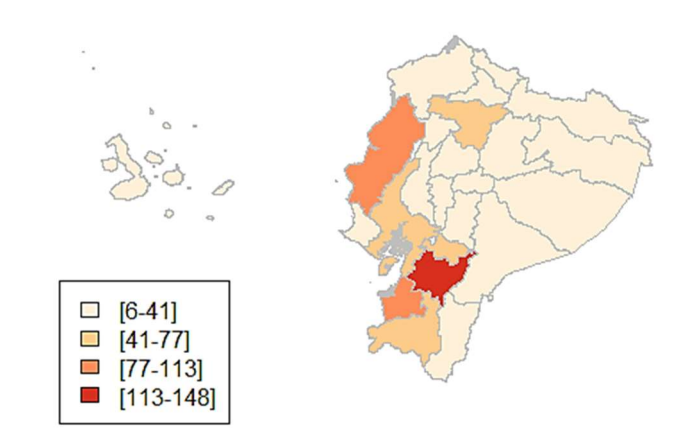

# Tasa de mortalidad de cáncer de mama 2015

Tasa expresada en 0/0000 (por cien mil habitantes)

Figura 40: Tasa de mortalidad de cáncer de mama 2015 Elaborado por: los autores

Para los fallecimientos por *cáncer de mama*, el orden de las provincias que presentaron este tipo de padecimiento, de mayor a menor, son: Guayas, Pichincha, Azuay, Manabí, El Oro, Loja, Los Ríos, Cañar, Tungurahua, Esmeraldas, Santo Domingo de los Tsáchilas, Chimborazo, Santa Elena, Cotopaxi, Imbabura, Morona Santiago, Bolívar, Zamora Chinchipe, Carchi, Napo, Sucumbíos, Orellana, Pastaza, Galápagos.

El mapa de visualización geográfica del número de decesos por cáncer de mama 2015 se lo puede apreciar en la figura 41.

#### Número de decesos por cáncer de mama 2015

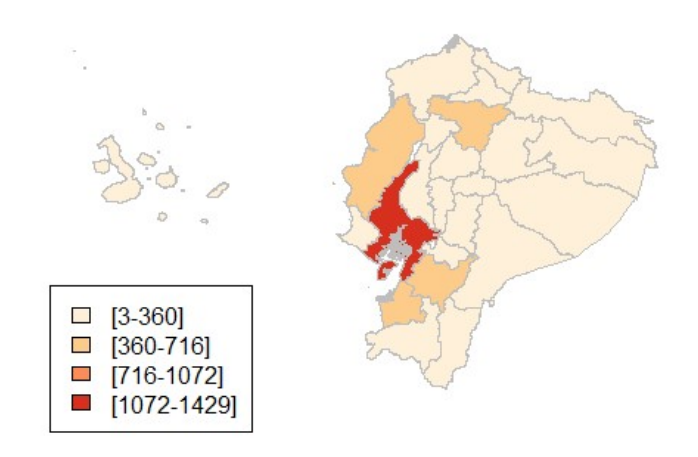

Figura 41: Número de decesos de cáncer de mama 2015 Elaborado por: los autores

Tanto la tasa de mortalidad como el número de decesos que se visualizan en los mapas geográficos por cáncer de mama 2015 reflejan que Azuay, El Oro, Manabí y Guayas fueron las provincias que tienen alta tasa de mortalidad y número de decesos, lo que significaría que los pacientes fallecieron en esas provincias. Estos datos se los aprecia en la tabla 16.

En lo referente al *cáncer de cérvix*, la tasa de mortalidad de este padecimiento en las provincias del Ecuador es el siguiente, ordenados de mayor a menor: Zamora Chinchipe, Loja, El Oro, Azuay, Cañar, Los Ríos, Manabí, Guayas, Pastaza, Bolívar, Pichincha, Sucumbíos, Chimborazo, Tungurahua, Imbabura, Santo Domingo de los Tsáchilas, Napo, Cotopaxi, Morona Santiago, Esmeraldas, Orellana, Santa Elena, Carchi, Galápagos

El mapa de visualización geográfica de tasa de mortalidad por cáncer de cérvix 2015 se lo puede apreciar en la figura 42.

# Tasa de mortalidad de cáncer de útero 2015

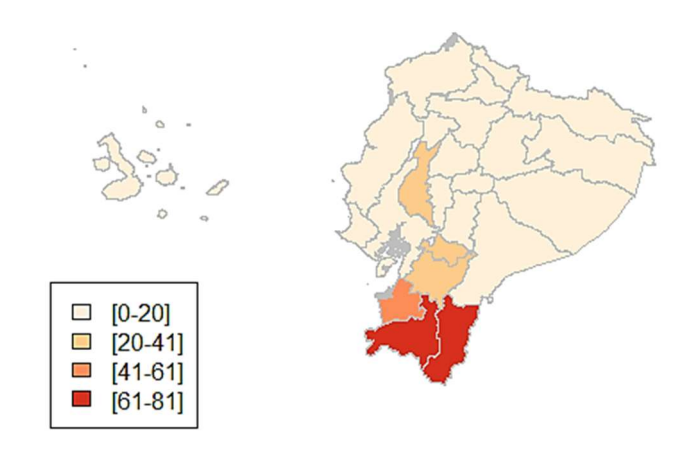

Tasa expresada en 0/0000 (por cien mil habitantes)

Figura 42: Tasa de mortalidad de cáncer de cérvix 2015 Elaborado por: los autores

Para los fallecimientos por cáncer de cérvix, el orden de las provincias que presentaron este tipo de padecimiento, de mayor a menor, son: Guayas, Pichincha, Loja, Azuay, El Oro, Manabí, Los Ríos, Zamora Chinchipe, Cañar, Tungurahua, Chimborazo, Esmeraldas, Imbabura, Cotopaxi, Santo Domingo de los Tsáchilas, Bolívar, Santa Elena, Sucumbíos, Morona Santiago, Pastaza, Napo, Orellana, Carchi, Galápagos.

El mapa de visualización geográfica del número de decesos por cáncer de cérvix 2015 se lo puede apreciar en la figura 43.

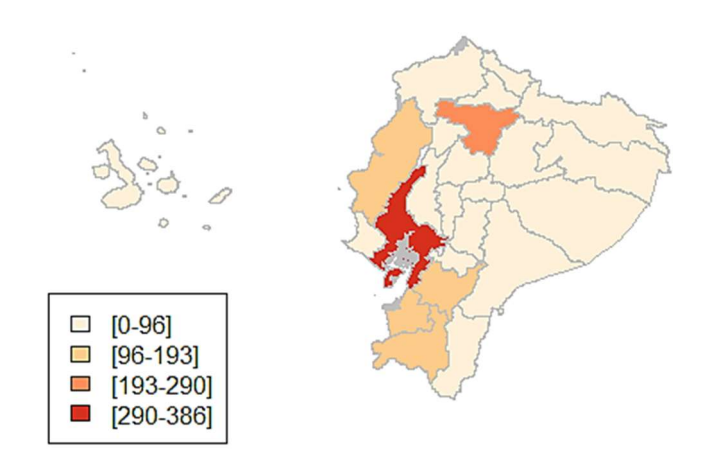

#### Número de decesos por cáncer de útero 2015

Figura 43: Número de decesos de cáncer de cérvix 2015 Elaborado por: los autores

En cuanto al cáncer de cérvix se puede apreciar el análisis de los resultados de la observación de los mapas de visualización geográfica para la tasa de mortalidad y número de decesos por cáncer de cérvix 2015, en donde Loja, El Oro y Azuay son provincias con altas tasas de mortalidad y número de fallecimientos.

Para el cáncer de próstata la información procesada determinó los resultados por provincias. El orden de la tasa de mortalidad, de mayor a menor, son: Azuay, Cañar, Pichincha, Imbabura, Carchi, Zamora Chinchipe, Loja, Tungurahua, El Oro, Bolívar, Guayas, Cotopaxi, Chimborazo, Esmeraldas, Manabí, Santo Domingo de los Tsáchilas, Santa Elena, Los Ríos, Morona Santiago, Napo, Pastaza, Galápagos, Orellana, Sucumbíos.

El mapa de visualización geográfica de tasa de mortalidad por cáncer de próstata 2015 se lo puede apreciar en la figura 49.

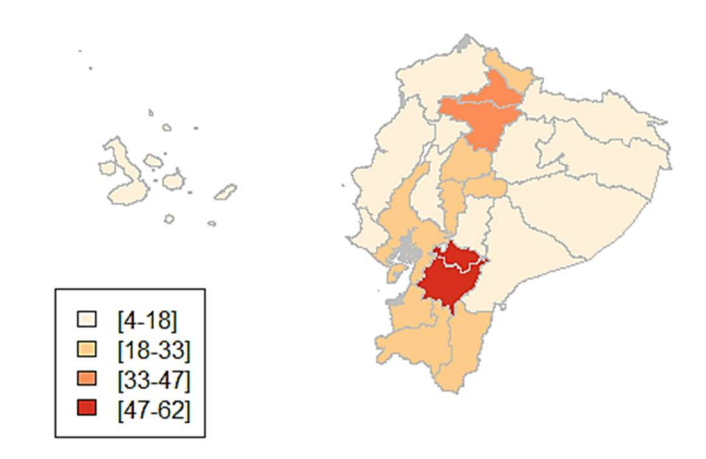

## Tasa de mortalidad de cáncer de próstata 2015

Tasa expresada en 0/0000 (por cien mil habitantes)

#### Figura 44: Tasa de mortalidad por cáncer de próstata 2015 Elaborado por: los autores

Para los fallecimientos por cáncer de próstata, el orden de las provincias que presentaron este tipo de padecimiento, de mayor a menor, son: Pichincha, Guayas, Azuay, Manabí, El Oro, Tungurahua, Loja, Imbabura, Cañar, Los Ríos, Esmeraldas, Cotopaxi, Chimborazo, Santo Domingo de los Tsáchilas, Carchi, Santa Elena, Bolívar, Zamora Chinchipe, Morona Santiago, Napo, Sucumbíos, Pastaza, Orellana, Galápagos.

El mapa de visualización geográfica del número de decesos por cáncer de próstata 2015 se lo puede apreciar en la figura 45.

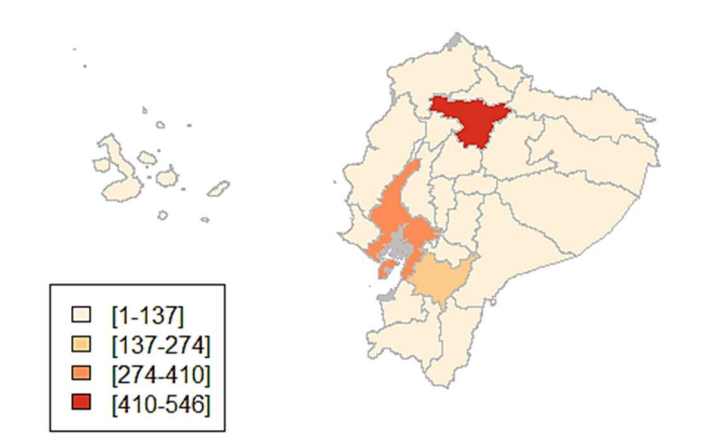

# Número de decesos por cáncer de próstata 2015

Figura 45: Número de decesos de cáncer de próstata 2015 Elaborado por: los autores

En cuanto a los datos relacionados a la tasa de mortalidad y número de fallecimientos por cáncer de próstata en 2015, las figuras 44 y 45 muestran que Azuay y Pichincha son las provincias que presentan tasa de mortalidad y número de decesos elevados. Esta información se puede apreciar en la tabla 18.

# 3.3 Conclusión final de los resultados

Para realizar un análisis de la información que se visualiza en los mapas geográficos por los tres tipos de cáncer en el Ecuador durante los años 2012, 2013, 2014, 2015, se requiere comparar los datos que arroja el software R en cuanto a tasa de mortalidad y número de fallecimientos por estas enfermedades.

El análisis de los datos resultantes muestra que el cáncer de mama se presenta en las mismas provincias indistintamente del año, lo que lleva a preguntarse las causas de su presencia. Zamora Chinchipe y Manabí tienen menor tasa de mortalidad, Guayas figura solamente en el año 2015, mientras que Loja no está entre los primeros puestos, asimismo en el 2015, pero sí en los años anteriores.

Lo anteriormente señalado se lo puede comprobar en las figuras 46 y 47, en donde se encuentran agrupadas, por años, las cinco provincias con mayor tasa de mortalidad como el número de decesos.

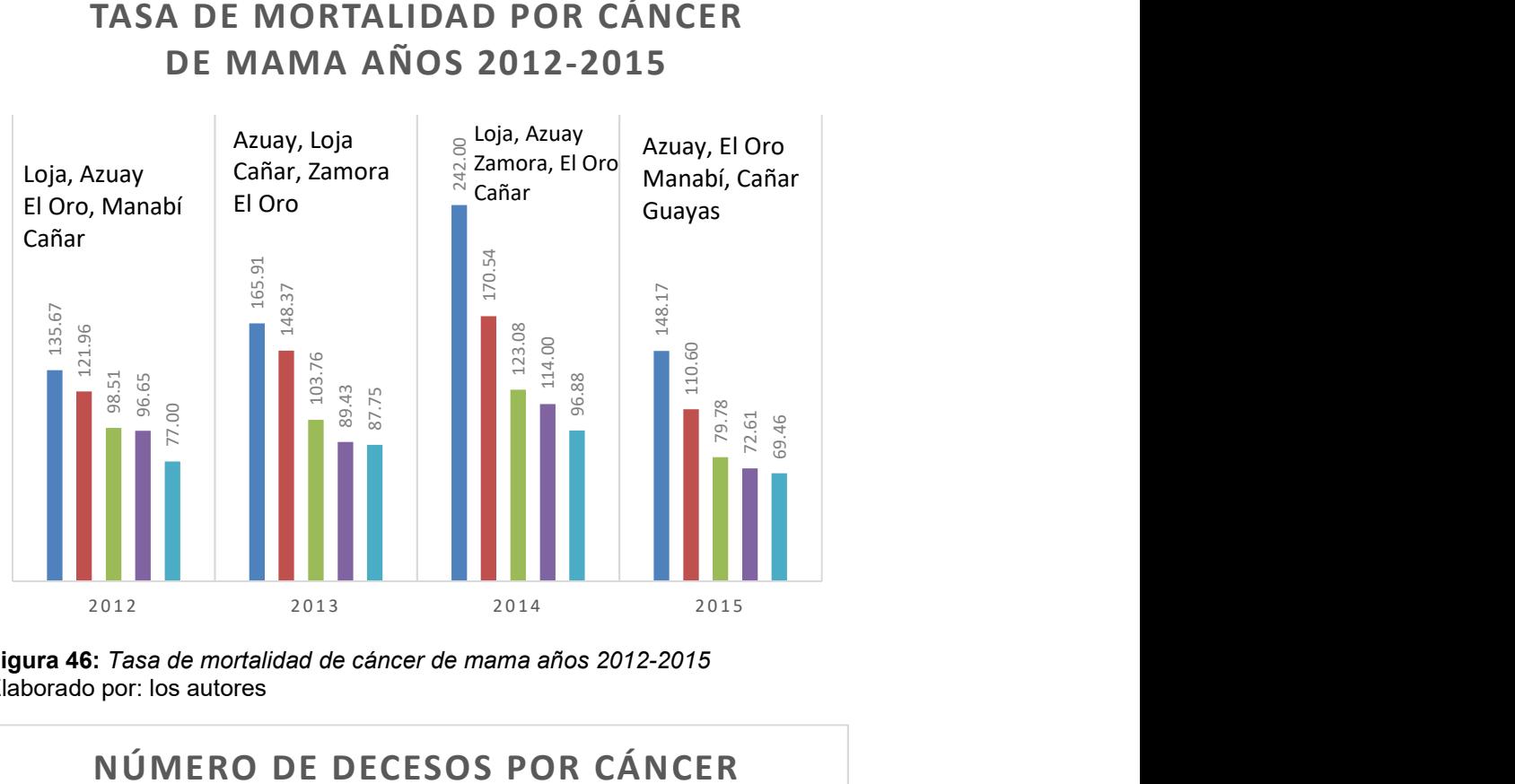

# TASA DE MORTALIDAD POR CÁNCER DE MAMA AÑOS 2012-2015

Figura 46: Tasa de mortalidad de cáncer de mama años 2012-2015 Elaborado por: los autores

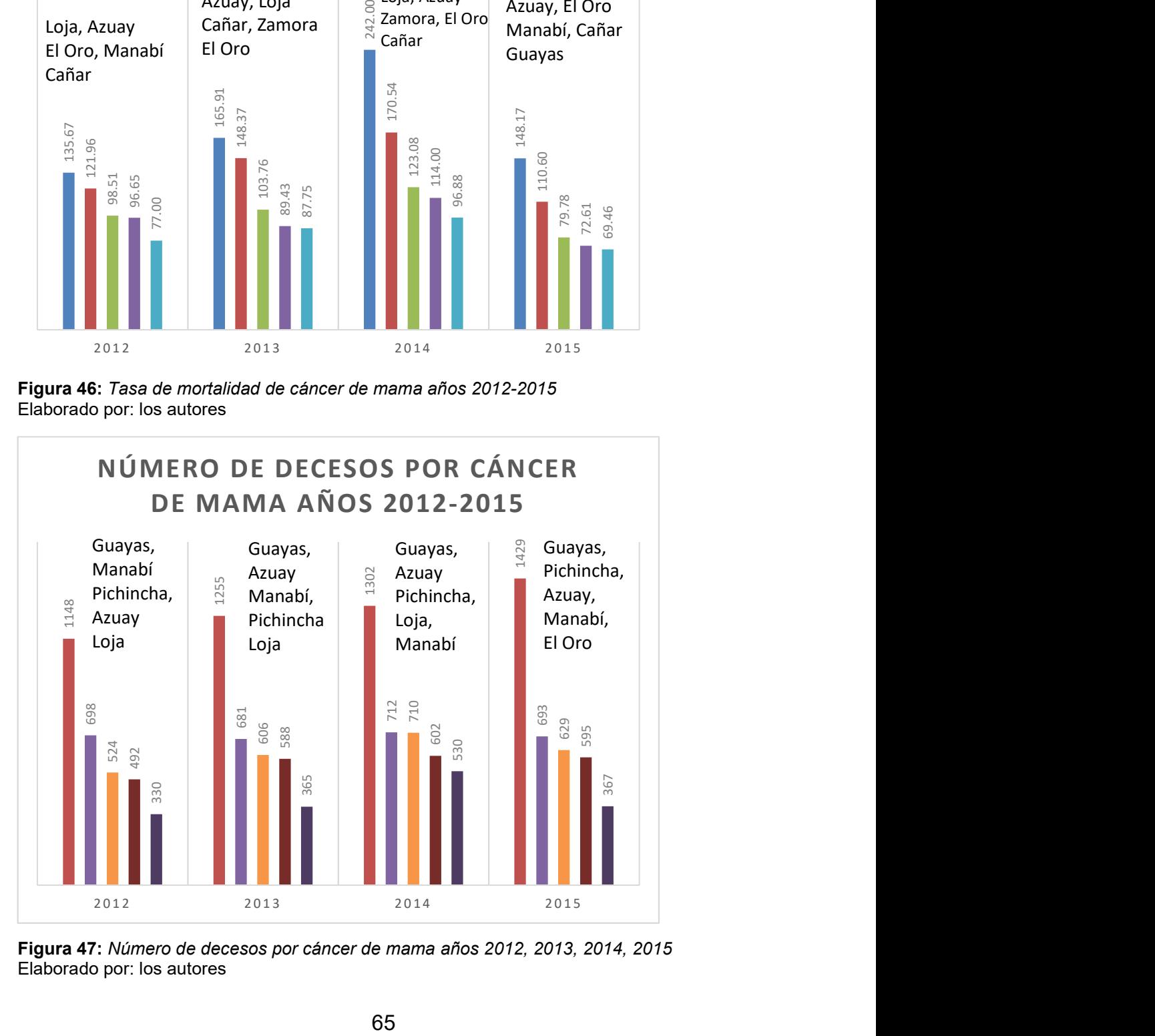

Figura 47: Número de decesos por cáncer de mama años 2012, 2013, 2014, 2015

En cuanto a la tasa de mortalidad por cáncer de cérvix durante los años 2012, 2013, 2014, 2015, se comprueba que, similar a la tasa de mortalidad por cáncer de mama, la presencia de este tipo de cáncer está en las mismas provincias, indistintamente del año en que se presentó el caso, siendo indiscutible que se investiguen las causas de su presencia.

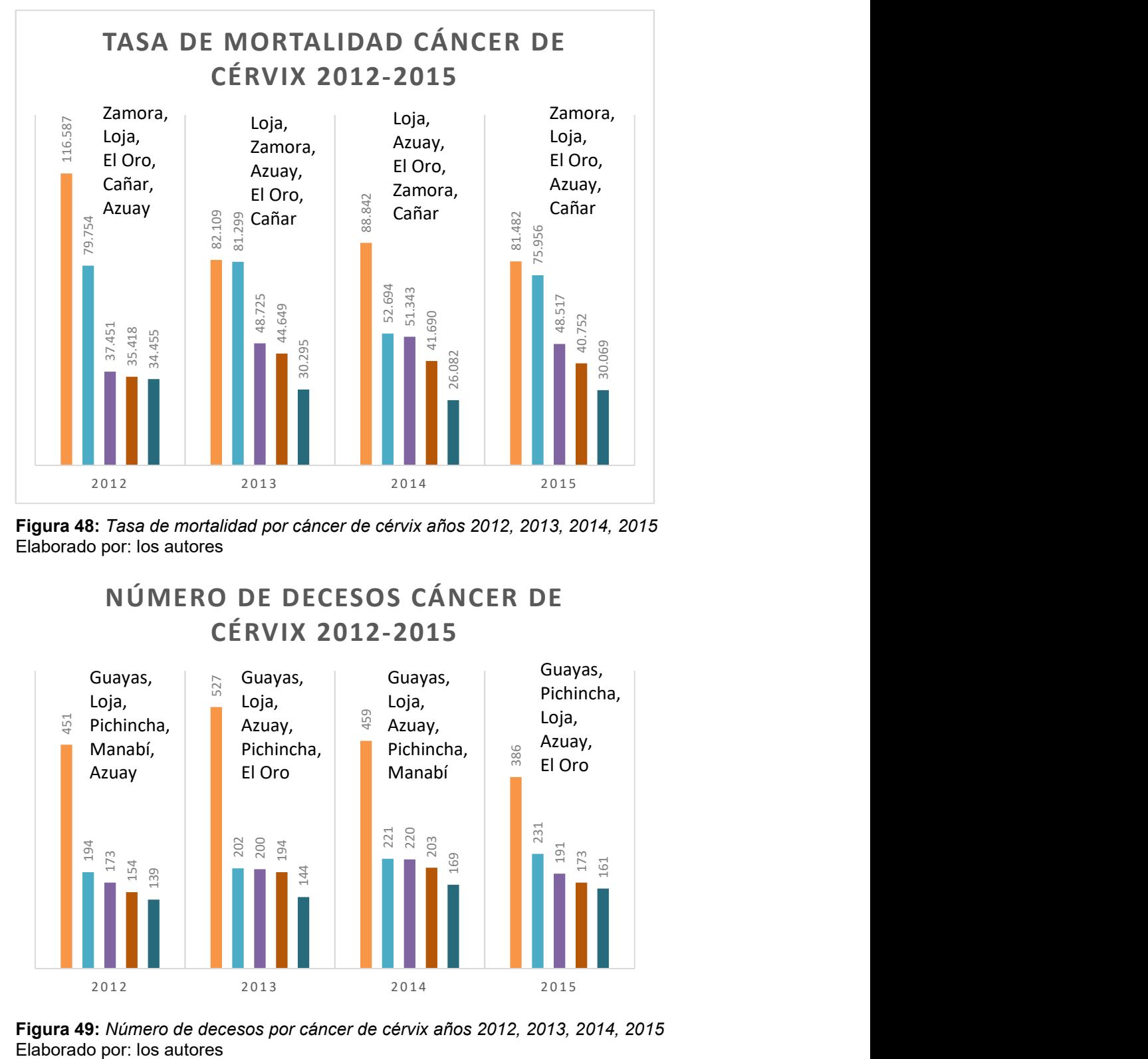

Figura 48: Tasa de mortalidad por cáncer de cérvix años 2012, 2013, 2014, 2015 Elaborado por: los autores

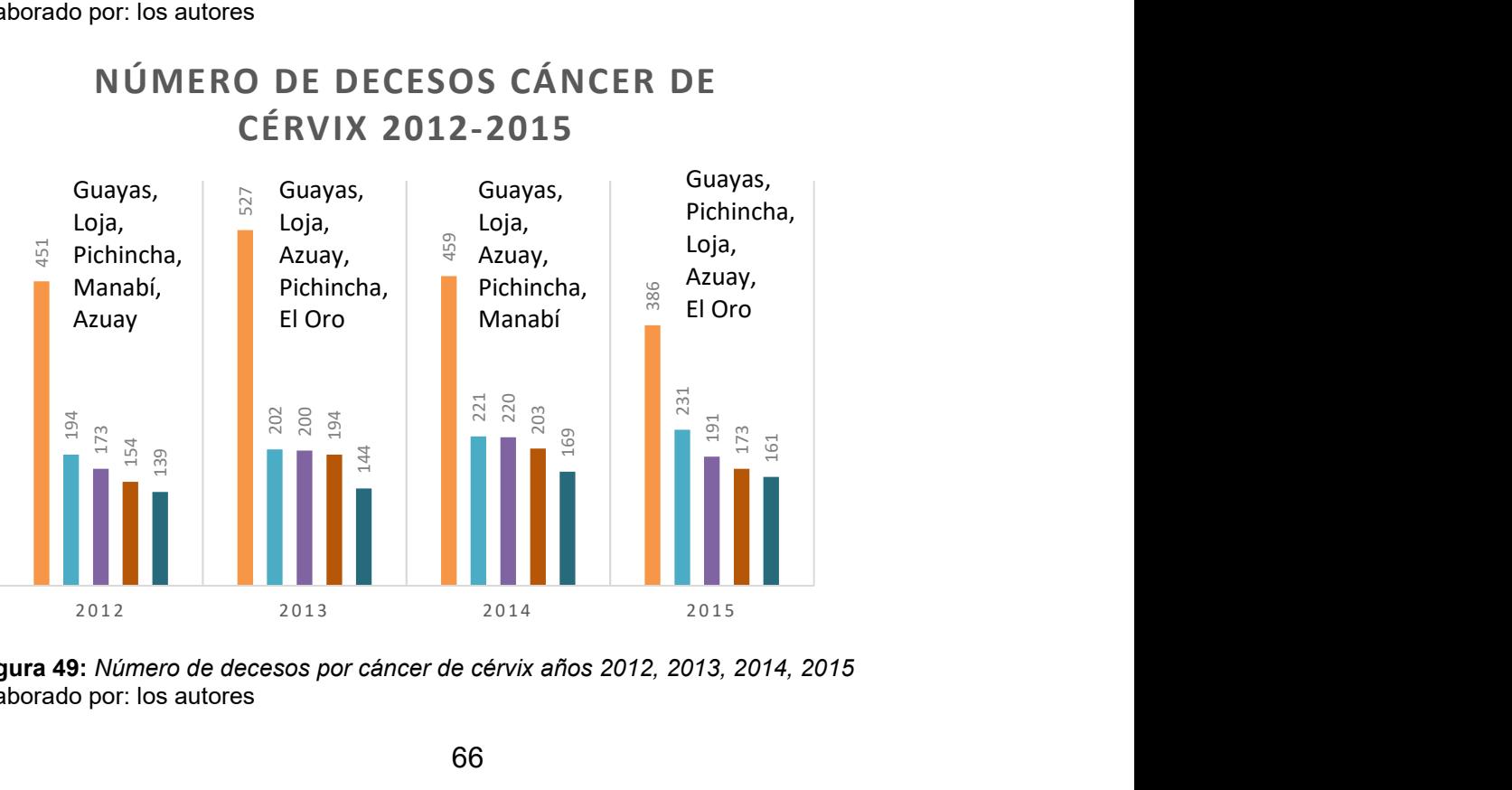

# NÚMERO DE DECESOS CÁNCER DE

Figura 49: Número de decesos por cáncer de cérvix años 2012, 2013, 2014, 2015

En lo relacionado al cáncer de próstata es interesante resaltar que Azuay lidera la lista de provincias con mayor tasa de mortalidad, y es relevante que su presencia se aprecia en todos los años (2012, 2013, 2014, 2015). Provincias como Carchi, Tungurahua, Pichincha e Imbabura forman parte de la lista de las provincias con mayor tasa de mortalidad, mientras que Loja, Cañar, El Oro y Zamora Chinchipe se mantienen entre las primeras, no sólo por cáncer de próstata, sino también de mama y cérvix.

Se conoce a través de los cálculos realizados que Pichincha presenta los más altos índices de decesos desde el año 2013 hasta el 2015. A pesar de que la provincia del Guayas sólo figura en el año 2012 como primer lugar, el número de fallecimientos se encuentra presente los demás años en segundo lugar. Esto se puede observar en la tabla 24.

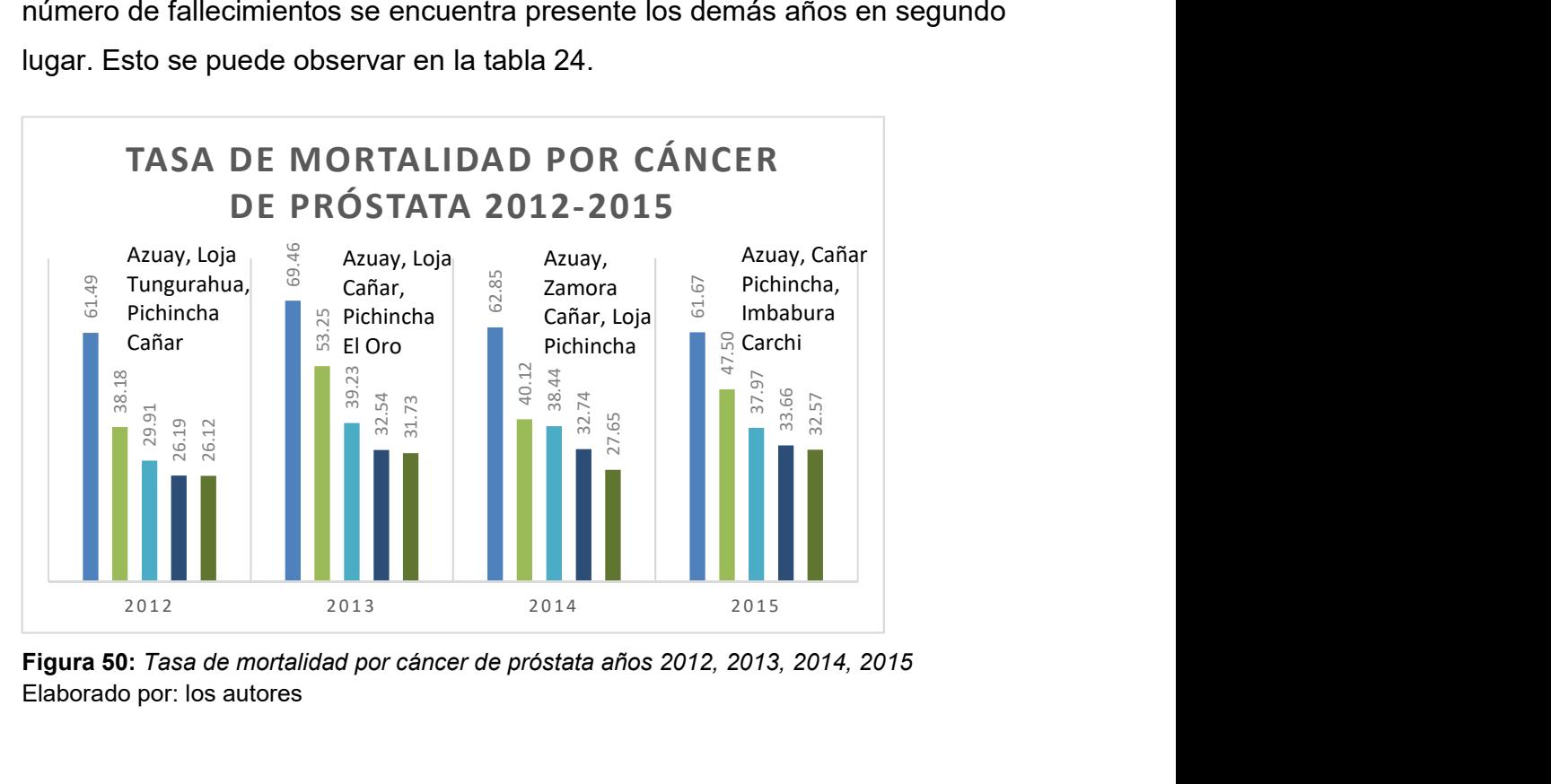

Figura 50: Tasa de mortalidad por cáncer de próstata años 2012, 2013, 2014, 2015

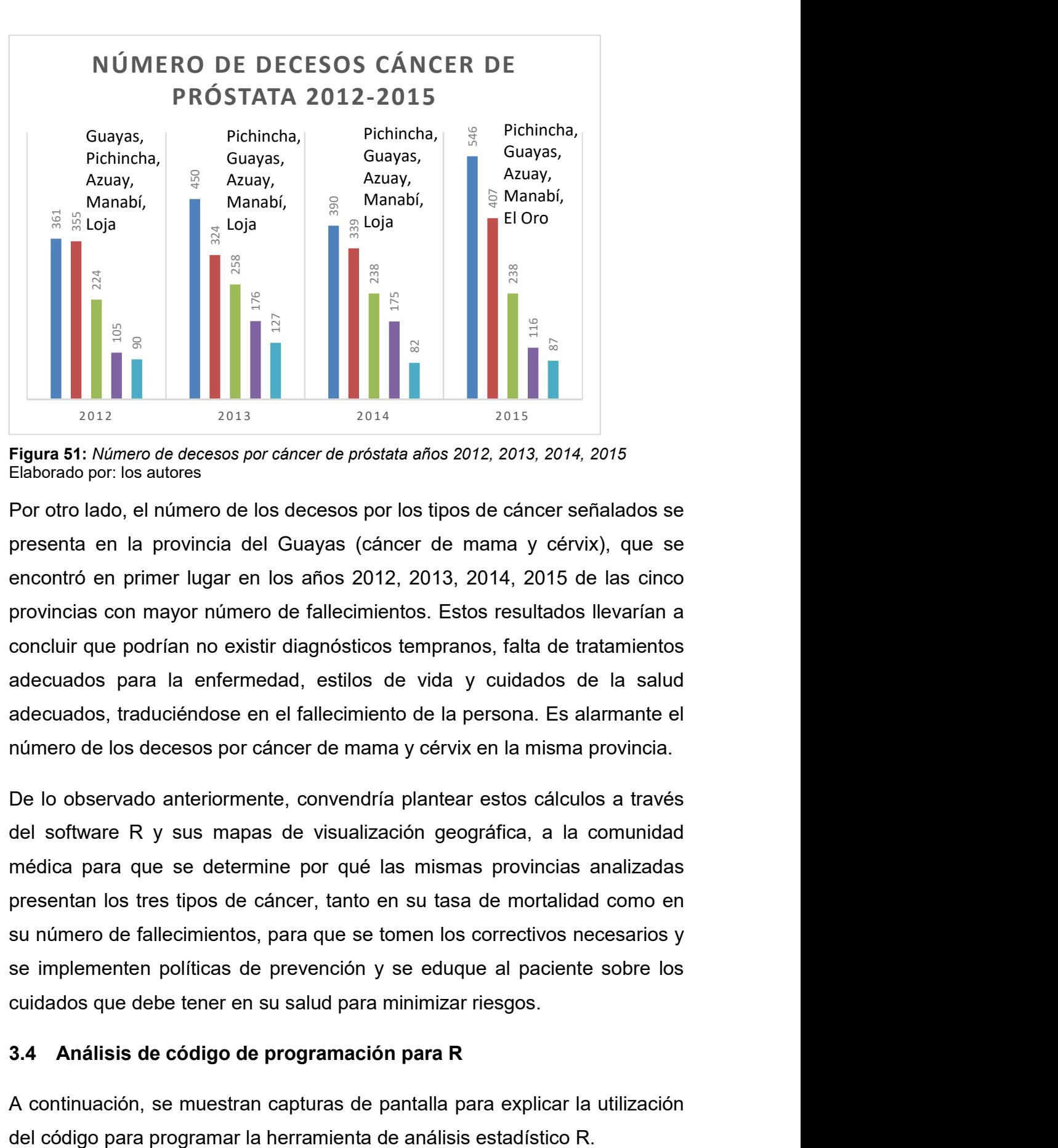

Figura 51: Número de decesos por cáncer de próstata años 2012, 2013, 2014, 2015 Elaborado por: los autores

Por otro lado, el número de los decesos por los tipos de cáncer señalados se presenta en la provincia del Guayas (cáncer de mama y cérvix), que se encontró en primer lugar en los años 2012, 2013, 2014, 2015 de las cinco provincias con mayor número de fallecimientos. Estos resultados llevarían a concluir que podrían no existir diagnósticos tempranos, falta de tratamientos adecuados para la enfermedad, estilos de vida y cuidados de la salud adecuados, traduciéndose en el fallecimiento de la persona. Es alarmante el número de los decesos por cáncer de mama y cérvix en la misma provincia.

De lo observado anteriormente, convendría plantear estos cálculos a través del software R y sus mapas de visualización geográfica, a la comunidad médica para que se determine por qué las mismas provincias analizadas presentan los tres tipos de cáncer, tanto en su tasa de mortalidad como en su número de fallecimientos, para que se tomen los correctivos necesarios y se implementen políticas de prevención y se eduque al paciente sobre los cuidados que debe tener en su salud para minimizar riesgos.

# 3.4 Análisis de código de programación para R

A continuación, se muestran capturas de pantalla para explicar la utilización

En la figura 52 se visualizan las librerías utilizadas.

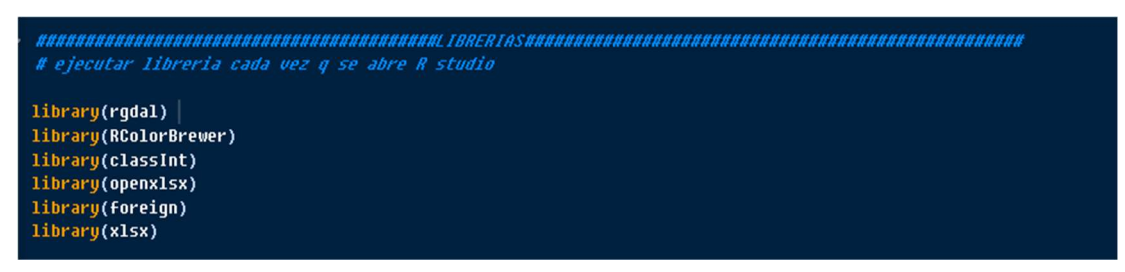

Figura 52: Librerías para R Elaborado por: los autores

Librerías necesarias:

- Rgdal: sirve para vincular datos geoespaciales, es decir es utilizado para leer los shapefile, que son los archivos con los que se grafican los mapas;
- RcolorBrewer: provee paletas de colores para dar color a los mapas:
- classInt:
- openxlsx,xlsx: para manipulación de lectura y escritura de archivos en Excel
- foreign: para lectura y escritura de datos almacenados en R y otros softwares de análisis estadísticos como Minitab, SAS, SPSS.

Comandos, instrucciones, variables, funciones

A las variables se asigna valores con los operadores <- e =.

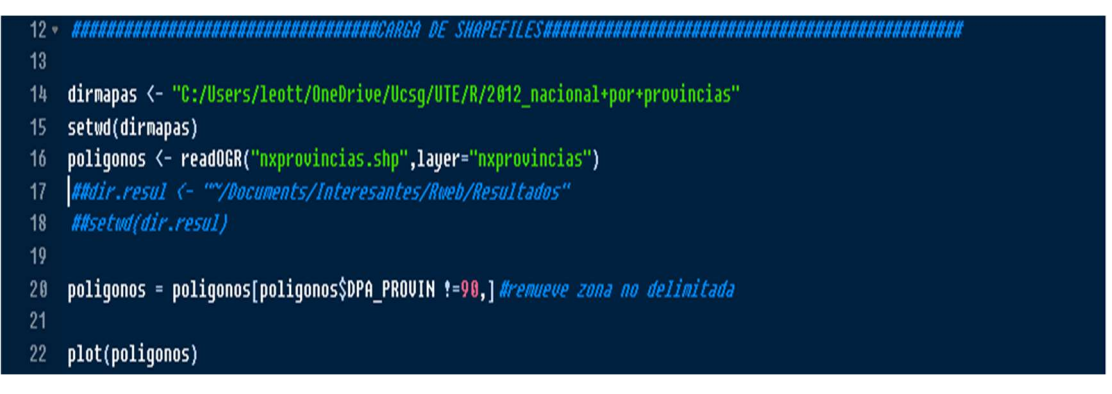

#### Figura 53: Comandos (1) Elaborado por: los autores

 Dirmapas: variable que almacena ruta en disco duro donde se encuentra la carpeta que contiene los archivos shapefile que, como ya se mencionó, son los que sirven para graficar los mapas;

- Stwd(dirmapas) setea el directorio de trabajo o "work directory", es decir que toda operación de lectura y escritura que no tenga referencia propia de directorio, apuntara por defecto a esa dirección;
- Polígono: variable que guarda la lectura del shapefile y más específicamente la capa que grafica el Ecuador dividido por provincias (línea 16 de la figura 53).

En las líneas 17 y 18 se puede ver la instrucción que setea un directorio de resultados; en caso necesario, se puede exportar imágenes y tablas.

Cada provincia del Ecuador que se encuentra en el shapefile tiene un número de identificación, incluso zonas no delimitadas, que pueden ser removidas si no van a ser utilizadas y por ende no se van a colorear; esto se puede apreciar en la línea 20 de la figura 53. La relación entre los datos que se van a graficar y las provincias almacenadas en el shapefile deberá ser siempre de uno a uno.

Se grafica la variable denominada **polígono**, que contiene un mapa vacío del Ecuador, sin ningún color, como se aprecia en la línea 22 de la figura 53 y que se muestra a continuación, en la figura 54, para comprobar que esté funcionando correctamente.

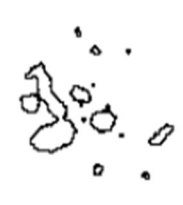

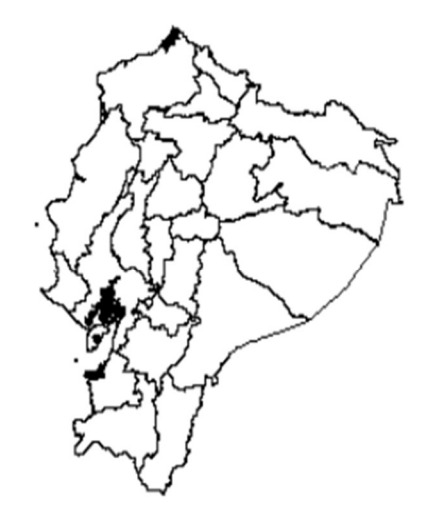

Figura 54: Gráfico de la variable polígono Elaborado por: los autores

Para la creación de las provincias se necesita especificar los acrónimos de cada una. La figura 49 muestra las provincias y sus acrónimos. De la fila 26 a la 48 se presentan los comentarios respectivos de los significados de los acrónimos y, aunque no se plasma en los mapas, es de utilidad mencionarla para futuras referencias, sobre lo que significa cada acrónimo.

| 24              | # Acr?nimos de Provincias:                       |
|-----------------|--------------------------------------------------|
| 25              |                                                  |
| 26              | # "AZUAY", "AZ",                                 |
| 27 <sup>2</sup> | # "BOLIVAR", "BO",                               |
| 28              | # "CA?AR", "CR",                                 |
| 29              | # "CARCHI", "CA",                                |
| 30              | # "COTOPANI", "CO",                              |
| 31              | # "CHIMBORAZO", "CH",                            |
| 32 <sub>2</sub> | # "EL ORO", "EL",                                |
| 33 <sub>°</sub> | # "ESMERALDAS", "ES",                            |
| 34              | # "GUAYAS", "GU",                                |
| 35              | # "INBABURA", "IN",                              |
| 36              | # "LOJA", "LO",                                  |
| 37 <sup>2</sup> | # "LOS RIOS", "LR",                              |
| 38              | # "HANABI", "HA",                                |
| 39              | # "HORONA SANTIAGO", "HO",                       |
| 40              | # "HAPO", "HA",                                  |
| 41              | # "PASTAZA", "PA",                               |
| 42              | # "РІСНІМСНА", "РІ",                             |
| 43              | # "TUNGURAHUA", "TU",                            |
| 44              | # "ZAMORA CHINCHIPE", "ZA",                      |
| 45              | # "SUCUMBIOS", "SU",                             |
| 46              | # "DRELLANA", "DR",                              |
| 47              | # "SANTO DOMINGO", "SD",                         |
| 48              | # "SANTA ELENA", "SE",                           |
| 49              |                                                  |
| 50              | AcrProv <- c("AZ", "BO", "CR", "CA", "CO", "CH", |
| 51              | "EL", "ES", "GU", "IN", "LO", "LR",              |
| 52              | "MA", "MO", "NA", "PA", "PI", "TU",              |
| 53              | "ZA", "GA", "SU", "OR", "SD", "SE")              |

Figura 55: Creación e identificación de las provincias mediante acrónimos Elaborado por: los autores

Para poder identificar las provincias de ser requerido se pueden crear identificadores que pueden ser incluidos en los mapas. En la línea 50 de la figura 55, se creó un arreglo de texto de acrónimos almacenados en la variable AcrProv que deberán estar colocados en el mismo orden de acuerdo al índice de provincias que posee internamente el shapefile y que deben iniciar. Por ejemplo, si la primera provincia uno es Azuay tiene que ir el primer acrónimo si se quiere que se dibuje esta provincia en primer lugar; a continuación, se muestra una foto del índice de provincias del shapefile mencionado.

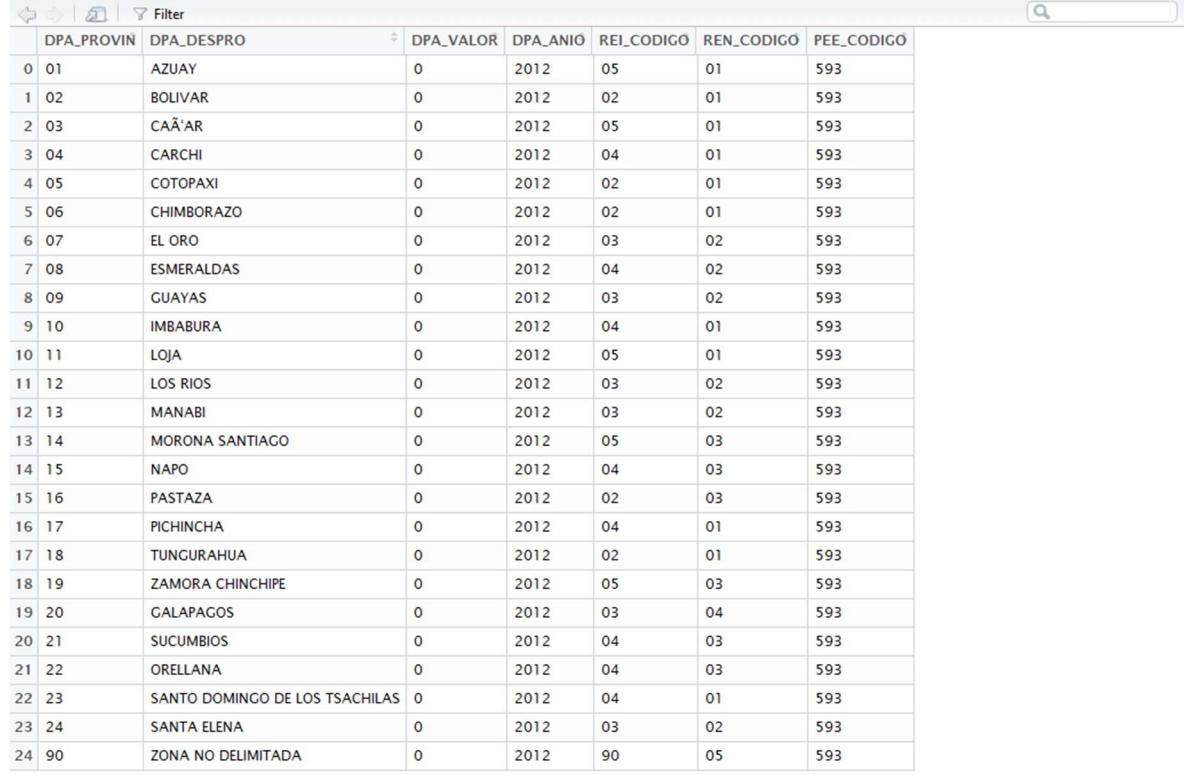

#### Figura 56: Índice de provincias del shapefile Elaborado por: los autores

- Centroides: variable que almacena las coordenadas de cada provincia que hay dentro del shapefile utilizada en la función text()
- Función coordinates(): se le envía como parámetro la variable que contiene el gráfico que en este caso es polígono, con la finalidad de ubicar el texto en cada provincia y ubicar las coordenadas o "centroides" de cada provincia.
- Función text(): para ubicar los acrónimos en cada provincia en las coordenadas de cada una. La función recibe ubicación, contenido, tamaño de fuente, que es 0.7. Sólo se puede ubicar el texto si en primera instancia se "plotea" o grafica el mapa por cuanto el lenguaje es secuencial. Esto se aprecia en la línea 58 de la figura 57.

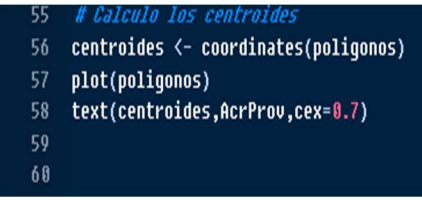

Figura 57: Función text() Elaborado por: los autores A continuación, se leen las bases de datos que están en Excel, que fueron ordenadas previamente, siguiendo el índice que hay en el shapefile, almacenados en la variable Datos, desde la ruta señalada.

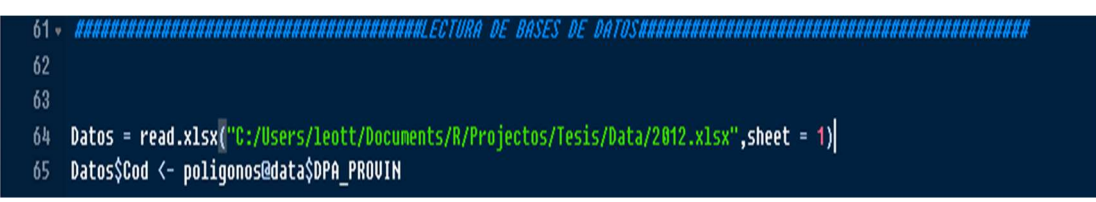

Figura 58: Lectura de las bases de datos en Excel Elaborado por: los autores

En la línea 64 de la figura 58 se abre y lee el archivo y la hoja uno del archivo, creando un Dataframe con los datos abiertos y leídos del archivo Excel. En la línea 65, usando el operador \$, se lee la columna código importado de la base y se hace la relación uno a uno con la columna DPA PROVIN vinculando ambos índices, con los indicadores de cada provincia, que se almacenan en la variable Datos\$Cod.

Seguidamente, se empiezan a realizar los cálculos de la tasa de mortalidad.

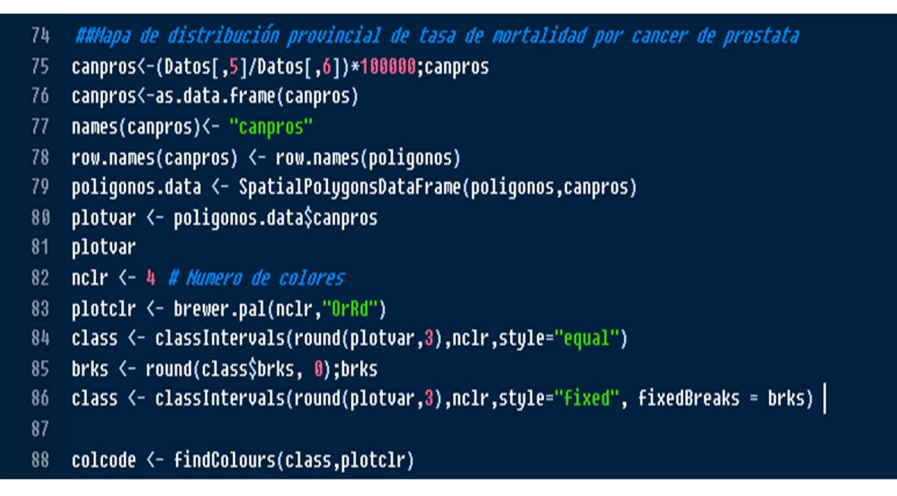

Figura 59: Cálculo de la tasa de mortalidad Elaborado por: los autores

En la línea 75 de la figura 59 se aprecia la creación de una variable de nombre "canpros" (nombre tomado de cáncer de próstata), en la cual se almacena el resultado de dividir la columna de la tabla que contiene los decesos por cáncer de próstata (5) para la columna que contiene la población total de la provincia del año que se está calculando (6), multiplicado por 100.000.

En la línea 76 de la figura 59 se convierte la variable "canpros" en un dataframe. En la línea 77 se le asigna un nombre a ese dataframe. En la línea 78 de la figura 59, para asegurar que los índices coincidan a los del shapefile se asigna los nombres de fila "row.names" al dataframe canpros; la comparación siempre será uno a uno.

 Función "SpatialPlygonsDataFrame()": sirve para plotear o graficar los valores de tasa de mortalidad que se calcularon; se debe agregar al objeto poligonos los datos calculados, agregando una nueva columna. A la función se le envía en primer término el objeto donde se va a almacenar "Poligonos" y posteriormente lo que se va a almacenar en "canpros". Esto se visualiza en la línea 79 de la figura 59.

Para calcular el número de intervalos y cantidad de colores a graficar, se necesita acceder a los datos de la tasa de mortalidad que ya se han almacenado en el objeto **polígono**, cuya similitud se asemeja a una lista; es por eso que para acceder se utiliza el signo de dólar (\$) almacenando esa información en la variable plotvar. Todo esto está descrito en la línea 80 de la figura 59.

En la línea 82 de la figura 59 se define el número de colores con los cuales se van a graficar y colorear los mapas, que se almacenan en la variable nclr; en el caso de este proyecto, con cuatro los colores a utilizar. En la línea 83 de la figura 59 se almacena el código de color que se va a utilizar en los mapas.

A continuación, se presentan las librerías para las paletas de colores en diferentes intensidades. Cada paleta contiene como máximo nueve colores, escogiéndose cuatro para mejor visualización. El número de colores, además, define cuántos intervalos se van a mostrar.

74

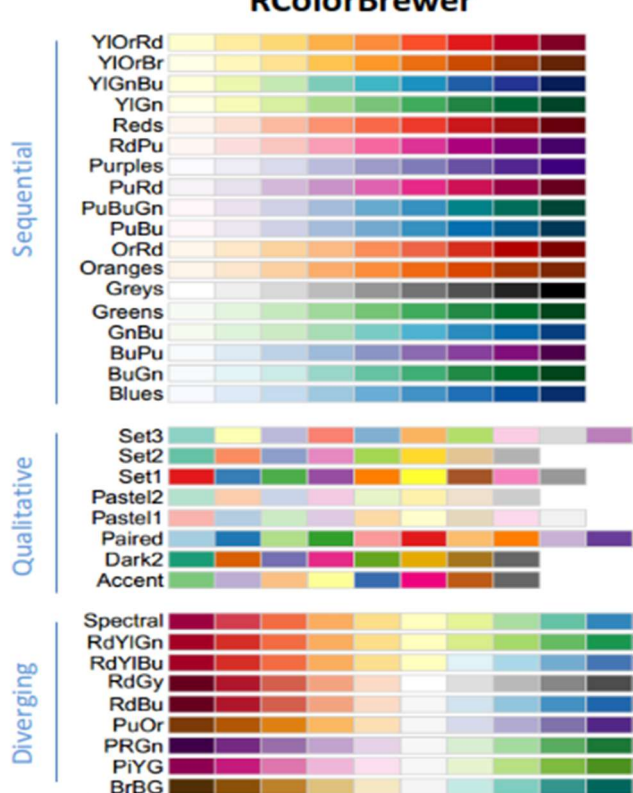

**RColorBrewer** 

- Librería Rcolorbrewer: proporciona varias paletas de colores. En la línea 83 de la figura 59 se setea el código de la paleta elegida usando la función brewer.pal(), que recibe como parámetros nclr o número de colores y el código de la paleta que se va a utilizar.
- Función classintervals(): que permite definir los intervalos que corresponden a cada uno de los cuatro colores que van a ser graficados, que se almacenan en la variable class. La función recibe como parámetros la data de la tasa de mortalidad almacenada en plotvar, nclr "numero de colores" y el estilo "equal", lo que significa que se presentarán los intervalos sin modificar, es decir, con decimales (línea 84, figura 59), ya que R es una programación secuencial y se presentan todos los valores resultantes.

Figura 60: Paletas de colores Elaborado por: los autores

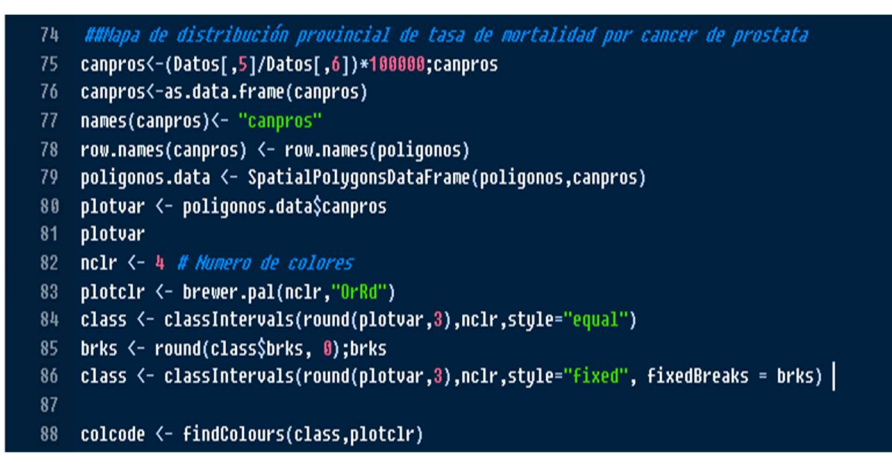

Figura 61: Función classintervals(), línea 84 Elaborado por: los autores

Por la necesidad de disponer los intervalos sin decimales para presentarlos en la leyenda, se debe quitar dichos decimales. En la línea 85 de la figura 61 se define variable **brks** que almacena una versión redondeada o "round" de los intervalos definidos, entrando en la subsección de brks con el operador \$; el valor cero que se observa en esa línea indica que se necesitan cero decimales en los intervalos.

En la siguiente línea del código, línea 86 de la figura 61, se vuelve a ejecutar el seteo de intervalos, esta vez cambiando el estilo a "fixed", el mismo que permite manipular los intervalos con un parámetro extra que se llama fixedbreaks al que se le asigna la variable en la que se ha definido cero decimales. Cabe recalcarse que este proceso es indispensable, pues la programación es secuencial porque primero deben definirse los intervalos y posteriormente establecer que éstos no tengan decimales.

En la línea 88 de la figura 61 se define la variable colcode, la misma que almacena la función findcolours(), que recibe como parámetros los intervalos ya ajustados "class" a utilizarse y el código de colores que se ha seleccionado de la paleta, almacenados en plotcir.

Se procede a graficar el mapa con los datos de la tasa de mortalidad.

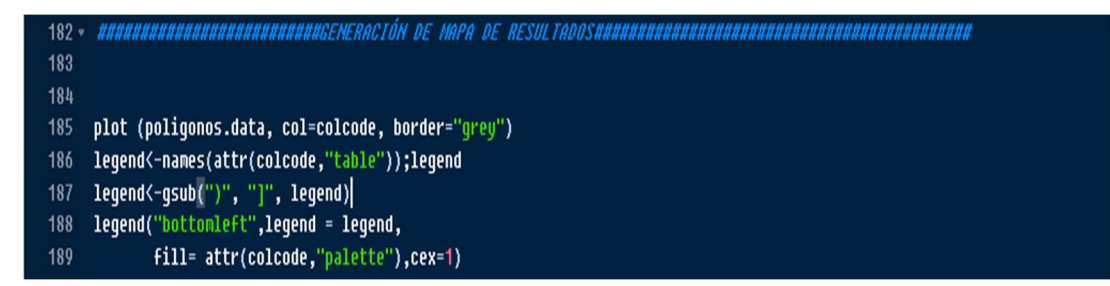

Figura 62: Sentencia para graficar del mapa Elaborado por: el autor

En la línea 185 de la figura 62 se encuentra la sentencia para graficar el mapa del Ecuador con los datos de tasa de mortalidad que están almacenados en poligonos.data, enviando como parámetros col = colcode que contiene toda la información de intervalos ajustados, número de colores y paleta seleccionada, y border que solo define que las líneas del dibujo sean de color gris en lugar de negro ("border= "grey").

En la línea 186 se muestra la variable que almacena los datos que contienen la leyenda.

La sentencia names(attr(colcode," table")) extrae los intervalos de la variable colcode tal y como se presentarán en la leyenda. Esto se muestra en la figura 57. La línea 187 de la figura 62 quita los paréntesis y los reemplaza por corchetes para una mejor presentación.

```
leqend<-names(attr(colcode,"table"));leqend
[1] "[0,15)" "[15,31)" "[31,46)" "[46,61]"
```

```
Figura 63: Sentencia names(attr(colcode,"table"))
Elaborado por: los autores
```
Las líneas 188 y 189 de la figura 62 ubican la leyenda en la parte inferior izquierda o "bottomleft" (una de las frases reservadas que tiene la función para colocar la leyenda en un lugar determinado del mapa), el dibujo dándole como parámetro a legend= la variable del mismo nombre creada que contiene los intervalos. En el parámetro fill se definen los colores que se presentarán en la leyenda, los mismos que se los extrae con la función attr() a la que se le envía como parámetro colcode; lo que se quiere extraer de colcode es la paleta de colores o "palette", dando como resultado la figura 63.

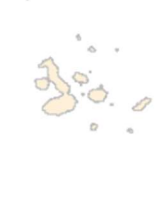

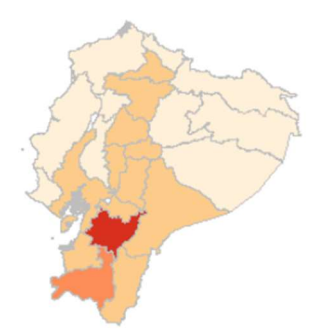

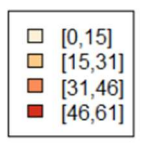

Figura 64: Paleta Elaborado por: los autores

En la línea 195 se define el año que se muestra en el título, como se muestra en la figura 65.

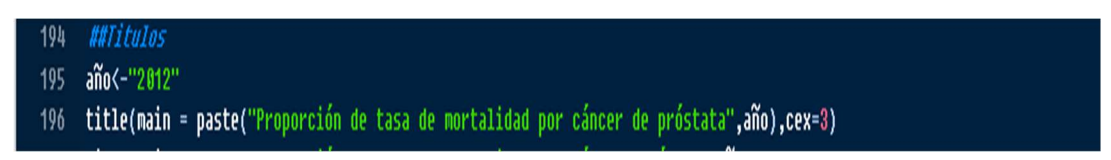

Figura 65: Año para el título Elaborado por: los autores

En la línea 196 de la figura 65 se setea el título concatenando el año que se ha definido previamente en la variable año; se determina el tamaño de la fuente. Como se dijo, la programación de R es secuencial, por tanto, para poder colocar el título, primero hay que graficar el mapa.

# Proporción de tasa de mortalidad por cáncer de próstata 2012

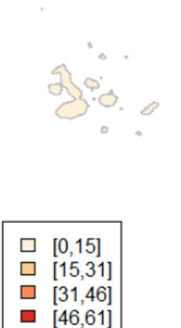

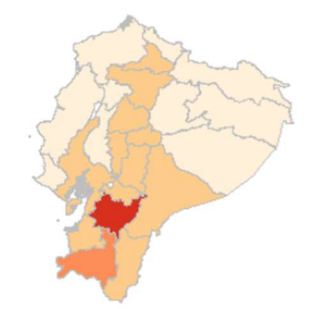

Figura 66: Titulo concatenado con el año Elaborado por: los autores

La parte del código que se muestra en la figura 67 define las tres columnas extras que se agrega al dataframe **Datos** que fue importado originalmente de una hoja de Excel, en donde se encuentran los datos del archivo de Excel que contiene los tipos de cáncer. Se hace el cálculo, se redondea el resultado, se agrega en columnas vacías; esto se muestra en la figura 67.

```
205 • NUNUNGUNGUNGUNGUNGUNGUNG SERGERA DE TABLAS DE RESULTADOS EN EXCELANDON UNUNGUNGUNGUNGUNGUNGUNGUNGUNGUNGUNGUNGU
206
207 canma<-(Datos[,3]/Datos[,7])*100000;canma
208 Datos= data.frame(Datos, round(canma,3))
209 colnames(Datos)[8] <- "Tasa mortalidad cáncer mama"
210211 canut<-(Datos[,4]/Datos[,7])*100000;canut
212 Datos= data.frame(Datos, round(canut,3))
213 colnames(Datos)[9] <- "Tasa mortalidad cáncer utero"
214
215 canpros<-(Datos[,5]/Datos[,6])*100000;canpros
216 Datos= data.frame(Datos, round(canpros,3))
217 colnames(Datos)[10] <- "Tasa mortalidad cáncer próstata"
218
219 write.xlsx(Datos,"D:/Tabla de resultados 2012.xlsx",sheetName = "Resultados")
220221
```
Figura 67: Definición de las tres columnas Elaborado por: los autores

Las líneas de código 208, 212 y 216 de la figura 67 hacen un redondeo a tres, los decimales de cada columna. Las líneas 209, 213 y 217 sirven para dar nombres a estas nuevas columnas. La línea 219 exporta el documento de Excel a la ruta definida.

Las figuras 68, 69, 70, 71 realizan cálculos para graficar los mapas de número de decesos por cáncer de próstata, cérvix y mama.

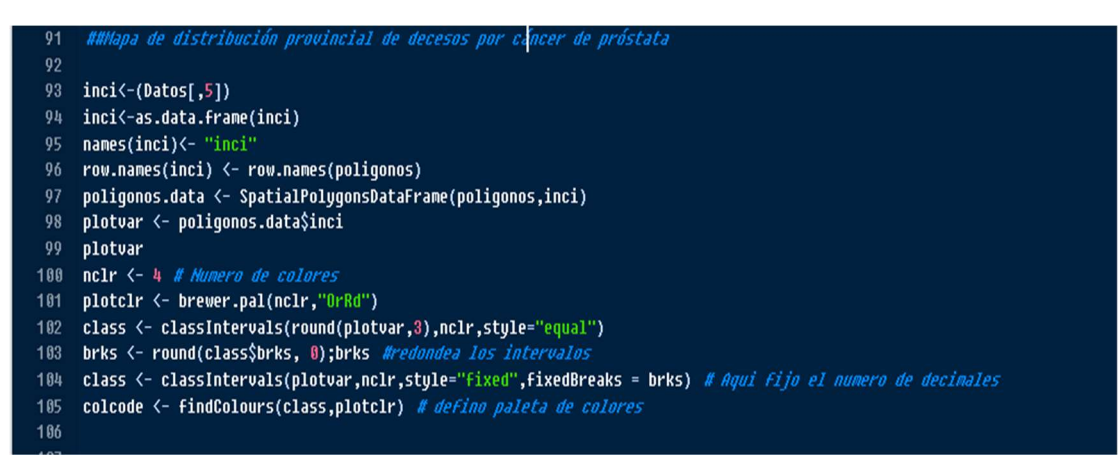

Figura 68: Cálculos (1) Elaborado por: los autores

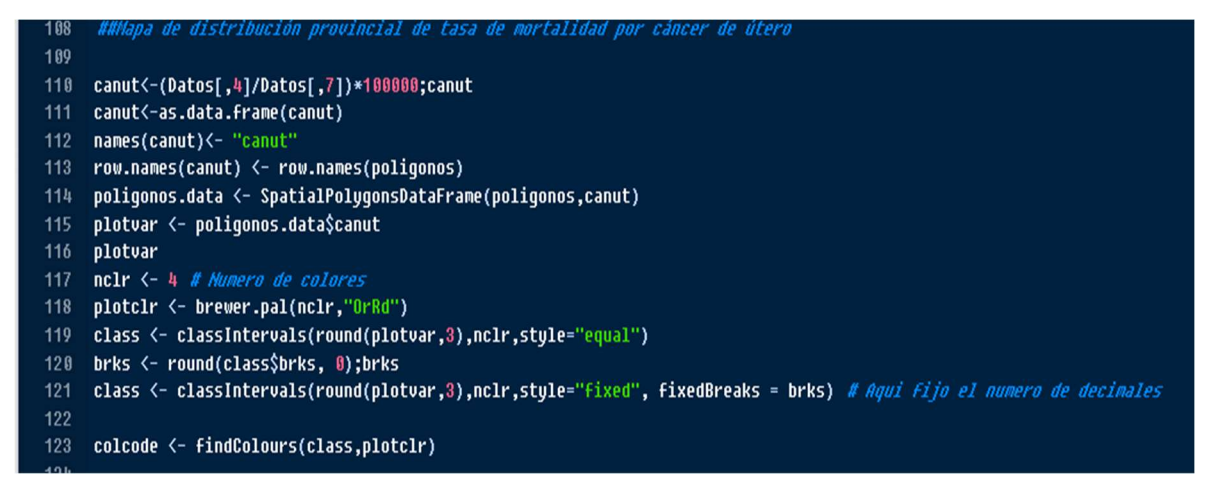

#### Figura 69: Cálculos (2)

Elaborado por: los autores

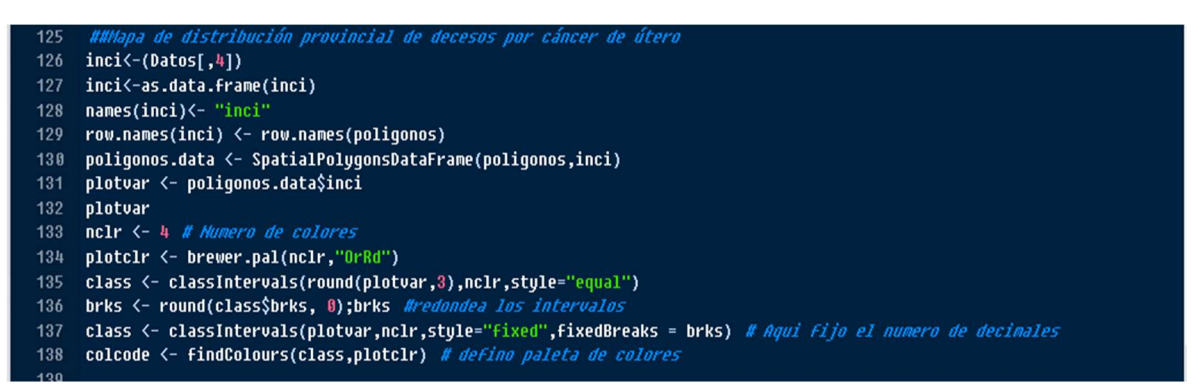

# Figura 70: Cálculos (3)

Elaborado por: los autores

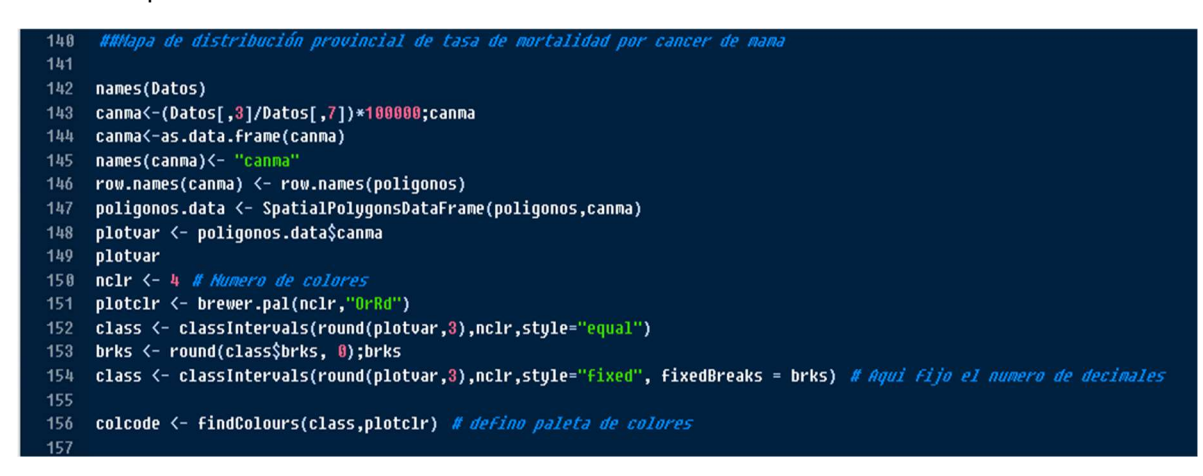

Figura 71: Cálculos (4) Elaborado por: los autores

# 3.5 Interfaz de usuario

El objetivo de la interfaz de usuario es facilitar al usuario final visualizar mapas y tablas resultantes de los cálculos realizados por el software R, por cada uno de los tres tipos de cáncer, de forma amigable, para mejor comprensión e interpretación de resultados.

En la pantalla principal se visualizan las siguientes opciones de selección: año, tipo de reporte (tasa de mortalidad o número de decesos), enfermedad (cáncer de mama, cérvix, próstata), con la opción Todas para mostrar las tres enfermedades al mismo tiempo.

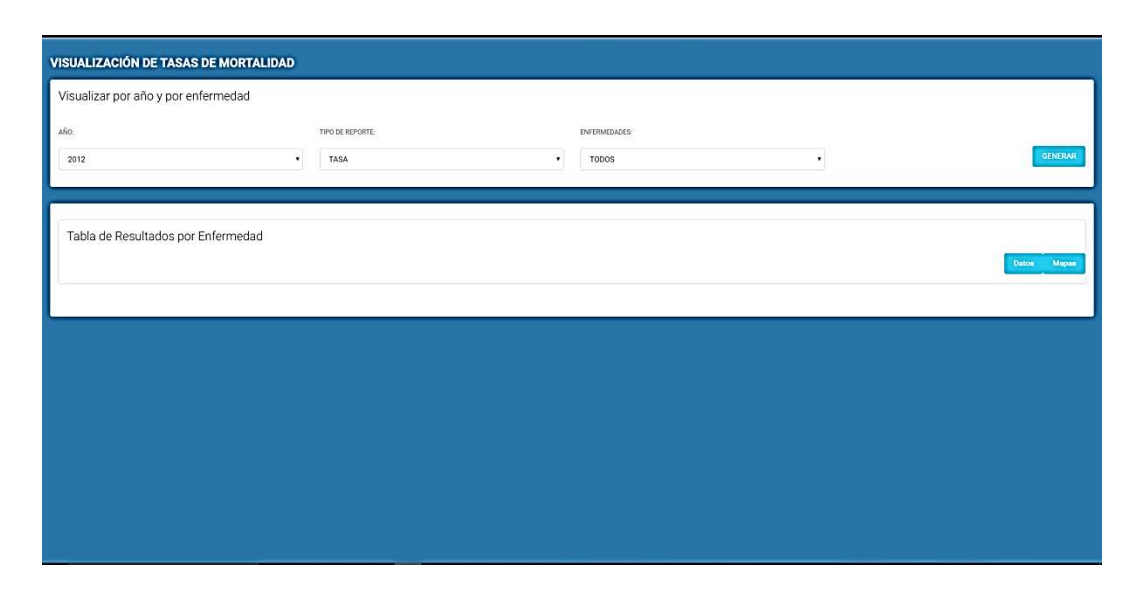

#### Figura 72: Pantalla principal Elaborado por: los autores

El botón generar, que se encuentra en la subsección Datos, produce la tabla de resultados, filtrada por año tipo de reporte y enfermedad (figura 72). El botón antes mencionado, llena la sección de mapas y los filtra de la misma forma que la tabla (figura 73).

| Visualizar por año y por enfermedad |                     |                    |                             |                              |                                 |
|-------------------------------------|---------------------|--------------------|-----------------------------|------------------------------|---------------------------------|
| AÑO:                                | TIPO DE REPORTE:    |                    | ENFERMEDADES:               |                              |                                 |
| 2012                                | TASA<br>٠           |                    | $\mathbf{v}$ .<br>TODOS     | ٠                            | <b>GENERAR</b>                  |
|                                     |                     |                    |                             |                              |                                 |
|                                     |                     |                    |                             |                              |                                 |
| Tabla de Resultados por Enfermedad  |                     |                    |                             |                              |                                 |
|                                     |                     |                    |                             |                              | <b>Daton</b><br>Mapas           |
| Nombre de la Provincia              | Población Masculina | Población Femenina | Tasa mortalidad cáncer mama | Tasa mortalidad cáncer útero | Tasa mortalidad cáncer próstata |
| Azuay                               | 364274              | 403421             | 121.957%                    | 34.455%                      | 61.492%                         |
| Bolivar                             | 95780               | 99939              | 25.015%                     | 18.011%                      | 15.661%                         |
| Cañar                               | 114875              | 129879             | 76.995%                     | 35.418%                      | 26.115%                         |
| Carchi                              | 86578               | 88472              | 32.779%                     | 7.912%                       | 9.24%                           |
| Cotopaxi                            | 212737              | 225089             | 25.323%                     | 8.441%                       | 18.332%                         |
| Chimborazo                          | 232765              | 253915             | 22.448%                     | 11.027%                      | 17.614%                         |
| El Oro                              | 326250              | 317750             | 98.505%                     | 37.451%                      | 24.828%                         |
| Esmeraldas                          | 290004              | 281378             | 24.167%                     | 16.348%                      | 10.69%                          |
| Guayas                              | 1941146             | 1960835            | 58.546%                     | 23%                          | 18.597%                         |
| Imbabura                            | 207521              | 218702             | 25.148%                     | 13.26%                       | 18.793%                         |
| Loja                                | 235717              | 243247             | 135.665%                    | 79.754%                      | 38.181%                         |
| Los Rios                            | 423926              | 405853             | 26.118%                     | 19.219%                      | 14.153%                         |

Figura 73: Botón Generar para tabla de resultados Elaborado por: los autores

| <b>Rombon de la Provincia</b>   | <b>Publición Masculina</b> | <b>Folderin Femanine</b> | Tasa mertahkal sassar mama | Tana murtalisiasi namun ühem | Tasa murtalılad cansar printata |
|---------------------------------|----------------------------|--------------------------|----------------------------|------------------------------|---------------------------------|
| Anaer                           | <b>JANETTA</b>             | ectett                   | 121,0576                   | <b>SEASIN</b>                | 43,412%                         |
| <b>Bulletin</b>                 | 41700                      | oreon                    | masse                      | taura.                       | <b>TERATA</b>                   |
| <b>Calle</b>                    | 110375                     | 129678                   | 28.993%                    | 31,410%                      | 28.51M                          |
| <b>Caste</b>                    | nists                      | met                      | 32.75%                     | PAUS                         | 1599                            |
| Dirtupasi                       | 20202                      | \$2,000                  | is any.                    | 8,441%                       | 163126                          |
| Elkinbonece                     | 102765                     | <b>JUNIS</b>             | 22,469%                    | 11,0276                      | <b>STATION</b>                  |
| ti (su                          | <b>SERING</b>              | stras                    | <b>M.50%</b>               | 82.451%                      | 34 litery                       |
| Enterprise                      | <b>CHOICH</b>              | 201276                   | 34.1676                    | 11,5474                      | 10.64%                          |
| fareer                          | 1941149                    | 1900039                  | <b>SR 540%</b>             | 176                          | 18,9976                         |
| Initiation                      | 2076TT                     | 214742                   | DENMA.                     | 13,36%                       | 16,763%                         |
| top                             | zasini.                    | <b>SKIDAF</b>            | 120 0076                   | <b>PEZSAS</b>                | actor.                          |
| Lin Rise                        | 42min                      | absolu                   | in rise.                   | 19.219%                      | 14,55%                          |
| Manufil                         | 729713                     | 773960                   | <b>NUMBER</b>              | 31,039                       | 14,3899                         |
| <b>Minored Startups</b>         | 82279                      | 78.729                   | 3.018%                     | 123%                         | <b>TERMS</b>                    |
| Nien                            | 37716                      | <b>A6009</b>             | <b>HESSIN</b>              | LIVE                         | 9.754%                          |
| Fartain                         | lease                      | 45341                    | 229%                       | 11,0576                      | 14.3476                         |
| Pelmela                         | <b>TESTARE</b>             | 1420729                  | 38.00%                     | 12.1579                      | 28.597%                         |
| <b>IS-Dep</b>                   | <b>Kralné</b>              | 377798                   | 44 505%                    | <b>IF AVEN</b>               | 34,837%                         |
| Esterialidas                    | <b>EXHIMA</b>              | <b>JANUAL</b>            | 34, 84, 7%                 | <b>Hubers</b>                | 10 ditta                        |
| Dospota                         | 1041186                    | 7900039                  | 14.546%                    | 276                          | 14.867%                         |
| Intabate                        | sanas.                     | 210783                   | 25105                      | 13366                        | 16,7925                         |
| bus.                            | zantr                      | beziat?                  | 195,660%                   | <b>TV TMN</b>                | 39.187%                         |
| Lin Road                        | 423936                     | econto                   | 36118%                     | 14,219%                      | 14.1529.                        |
| Meiste                          | 70010                      | 112166                   | 9655Pb                     | 11.3139                      | 14,397%                         |
| Monra Sartinas                  | <b>ACUM</b>                | 16700                    | 5.014%                     | 13.0%                        | 10,004%                         |
| Nex                             | 32116                      | 55035                    | 163525                     | 1.8176                       | 8.754%                          |
| Partners                        | <b>ALASK</b>               | atom                     | 11%                        | 11.002%                      | 10.7675                         |
| Puhawha                         | 1355642                    | 1832738                  | 24,825%                    | 12.197%                      | 31, 1976.                       |
| tearine                         | 210700                     | 170007                   | 81,3176                    | 21.057%                      | 29.934%                         |
| <b>Saincea Chowhipe</b>         | 22137                      | MOD                      | 43,658%                    | trasers                      | 19, 18%                         |
| <b>Dubonate</b>                 | 14164                      | <b>YEYNE</b>             | $\mathfrak{m}$             | 18, 232%                     | $\mathfrak{m}$                  |
| <b>Novelain</b>                 | 100647                     | <b>NGTH</b>              | 7,75/%                     | 13,294%                      | <b>Skies</b>                    |
| Orders                          | 76072                      | 87349                    | 1,4899                     | 11.878%                      | 3 M F                           |
| Sarto Dorrego de los Tractiliza | tierr                      | 165736                   | <b>12,000%</b>             | 13,338%                      | <b>Riddy</b>                    |
| <b>Banks Elena</b>              | 168947                     | tistos                   | 12,026                     | 11 Softs                     | $+110%$                         |

Figura 74: Botón Generar para llenar sección de mapas Elaborado por: los autores

Se puede realizar el Filtrado de tabla de resultados. Esto se puede apreciar en la tabla 75.

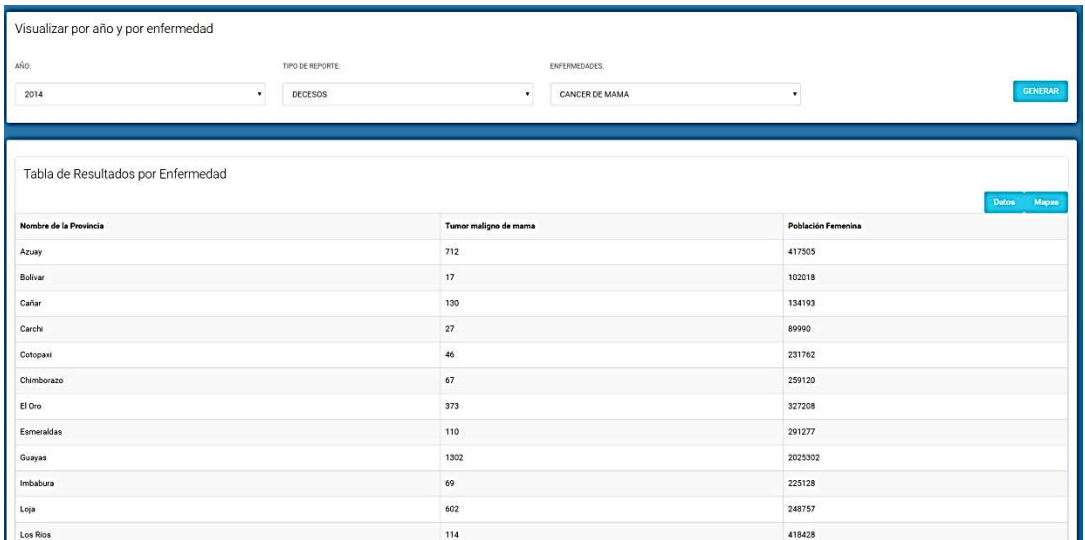

#### Figura 75: Filtrado de la tabla de resultados Elaborado por: los autores

Si se seleccionan todos los tipos de cáncer en el último filtro, se mostrarán las tres enfermedades, tanto de la tasa de mortalidad como de número de decesos, como se aprecia en las figuras 76 y 77.

| VISUALIZACIÓN DE TASAS DE MORTALIDAD |                                   |                                    |                              |                     |                    |  |  |  |  |
|--------------------------------------|-----------------------------------|------------------------------------|------------------------------|---------------------|--------------------|--|--|--|--|
| Visualizar por año y por enfermedad  |                                   |                                    |                              |                     |                    |  |  |  |  |
| AÑO:                                 | TIPO DE REPORTE:<br>ENFERMEDADES: |                                    |                              |                     |                    |  |  |  |  |
| 2014                                 | DECESOS                           |                                    | TODOS                        |                     | GENERAR            |  |  |  |  |
|                                      |                                   |                                    |                              |                     |                    |  |  |  |  |
|                                      |                                   |                                    |                              |                     |                    |  |  |  |  |
| Tabla de Resultados por Enfermedad   |                                   |                                    |                              |                     |                    |  |  |  |  |
|                                      |                                   |                                    |                              |                     | Dates<br>Mapas     |  |  |  |  |
| Nombre de la Provincia               | Tumor maligno de mama             | Tumor maligno del cuello del útero | Tumor maligno de la próstata | Población Masculina | Población Femenina |  |  |  |  |
| Azuay                                | 712                               | 220                                | 238                          | 378664              | 417505             |  |  |  |  |
| Bolívar                              | 17                                | 26                                 | 10                           | 97628               | 102018             |  |  |  |  |
| Cañar                                | 130                               | 35                                 | 46                           | 119670              | 134193             |  |  |  |  |
| Carchi                               | $27\,$                            | $\overline{7}$                     | 11                           | 88238               | 89990              |  |  |  |  |
| Cotopaxi                             | 46                                | 30                                 | 26                           | 219159              | 231762             |  |  |  |  |
| Chimborazo                           | 67                                | 19                                 | 31                           | 237615              | 259120             |  |  |  |  |
| El Oro                               | 373                               | 168                                | 82                           | 335463              | 327208             |  |  |  |  |
| Esmeraldas                           | 110                               | 32                                 | 33                           | 299206              | 291277             |  |  |  |  |
| Guayas                               | 1302                              | 459                                | 339                          | 1999627             | 2025302            |  |  |  |  |
| Imbabura                             | 69                                | 42                                 | 51                           | 213740              | 225128             |  |  |  |  |
| Loia                                 | 602                               | 221                                | 79                           | 241282              | 248757             |  |  |  |  |

Figura 76: Selección de los tres tipos de cáncer por número de decesos Elaborado por: los autores

| VISUALIZACIÓN DE TASAS DE MORTALIDAD |                            |                    |                             |                              |                                 |  |  |
|--------------------------------------|----------------------------|--------------------|-----------------------------|------------------------------|---------------------------------|--|--|
| Visualizar por año y por enfermedad  |                            |                    |                             |                              |                                 |  |  |
| AÑO-                                 | TIPO DE REPORTE:           |                    | ENFERMEDADES:               |                              |                                 |  |  |
| 2014                                 | TASA<br>$\pmb{\mathrm{v}}$ |                    | TODOS<br>$\pmb{\cdot}$      | $\mathbf{r}$                 | GENERAR                         |  |  |
|                                      |                            |                    |                             |                              |                                 |  |  |
| Tabla de Resultados por Enfermedad   |                            |                    |                             |                              |                                 |  |  |
|                                      |                            |                    |                             |                              | <b>Daton</b><br>Mapas           |  |  |
| Nombre de la Provincia               | <b>Población Masculina</b> | Población Femenina | Tasa mortalidad cáncer mama | Tasa mortalidad cáncer útero | Tasa mortalidad cáncer próstata |  |  |
| Azuay                                | 378664                     | 417505             | 170.537%                    | 52.694%                      | 62.853%                         |  |  |
| Bolivar                              | 97628                      | 102018             | 16.664%                     | 25.486%                      | 10.243%                         |  |  |
| Cañar                                | 119670                     | 134193             | 96.875%                     | 26.082%                      | 38.439%                         |  |  |
| Carchi                               | 88238                      | 89990              | 30.003%                     | 7.779%                       | 12.466%                         |  |  |
| Cotopaxi                             | 219159                     | 231762             | 19.848%                     | 12.944%                      | 11.864%                         |  |  |
| Chimborazo                           | 237615                     | 259120             | 25.857%                     | 7.333%                       | 13.046%                         |  |  |
| El Oro                               | 335463                     | 327208             | 113.995%                    | 51.343%                      | 24.444%                         |  |  |
| Esmeraldas                           | 299206                     | 291277             | 37.765%                     | 10.986%                      | 11.029%                         |  |  |
| Guayas                               | 1999627                    | 2025302            | 64.287%                     | 22.663%                      | 16.953%                         |  |  |
| Imbabura                             | 213740                     | 225128             | 30.649%                     | 18.656%                      | 23.861%                         |  |  |
| Loja                                 | 241282                     | 248757             | 242.003%                    | 88.842%                      | 32.742%                         |  |  |

Figura 77: Selección de los tres tipos de cáncer por tasa de mortalidad Elaborado por: los autores

La opción Sección de mapas contiene una lista desplegable con dos opciones: histórico y específico.

En Histórico, se muestran todos los mapas por tasa de mortalidad y número de decesos, y podría considerarse como una galería que muestra todos los mapas para ver el progreso de las enfermedades a través de los años (figura 78).

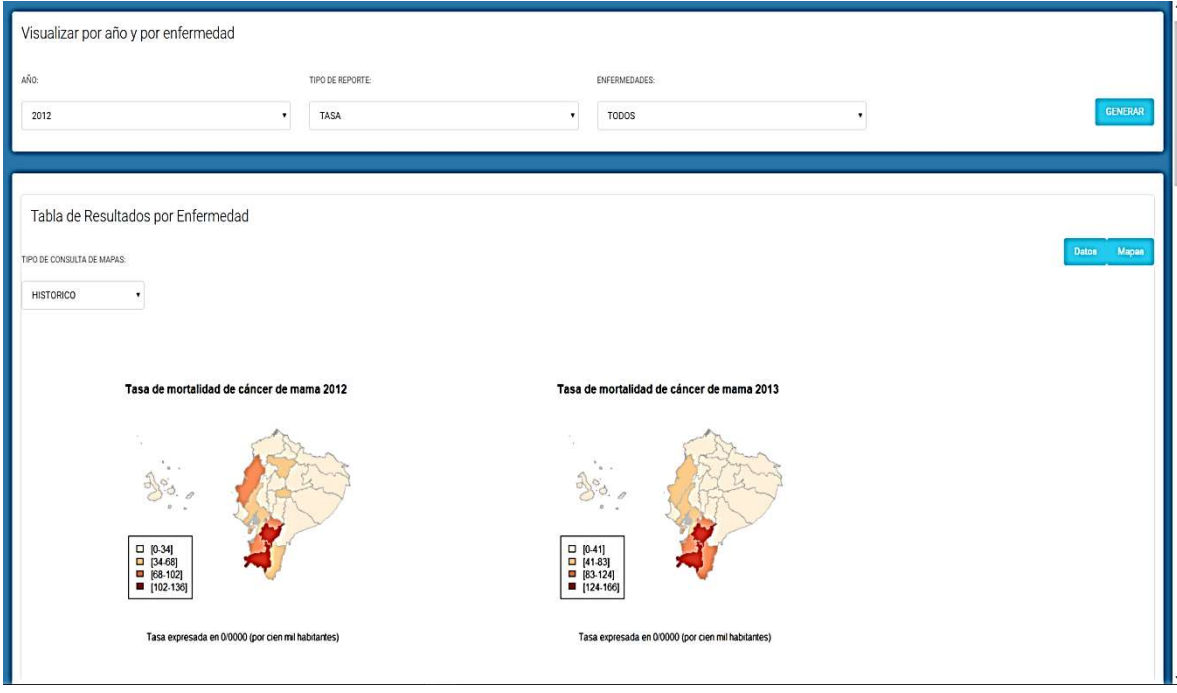

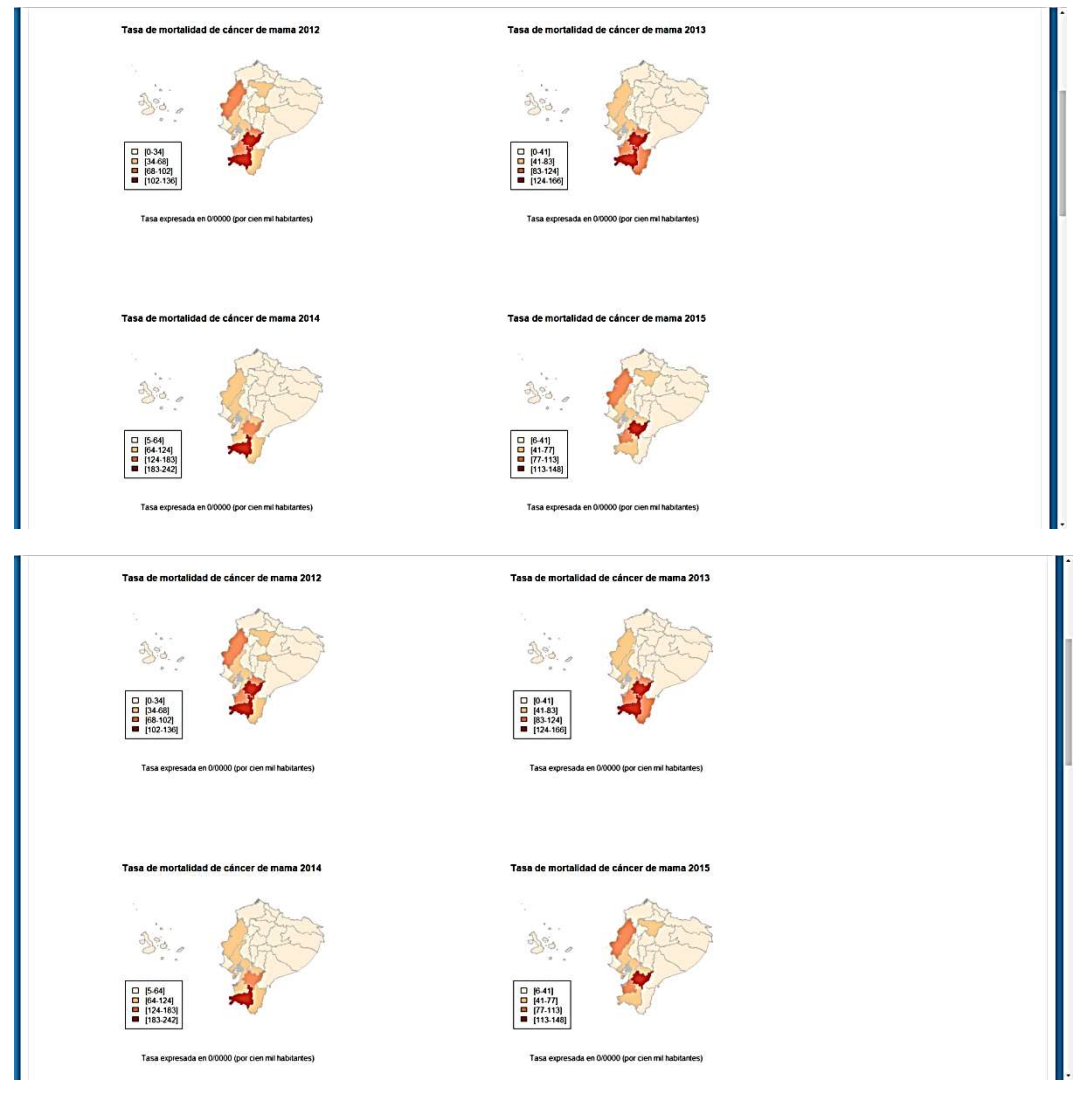

Figura 78: Histórico de mapas por tasa de mortalidad Elaborado por: los autores

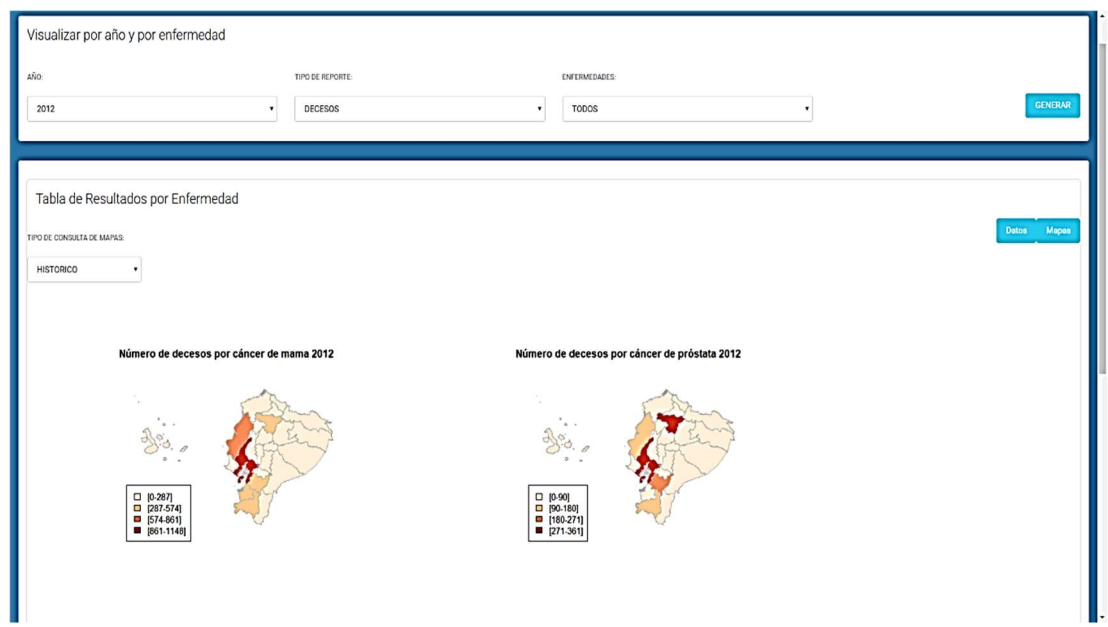

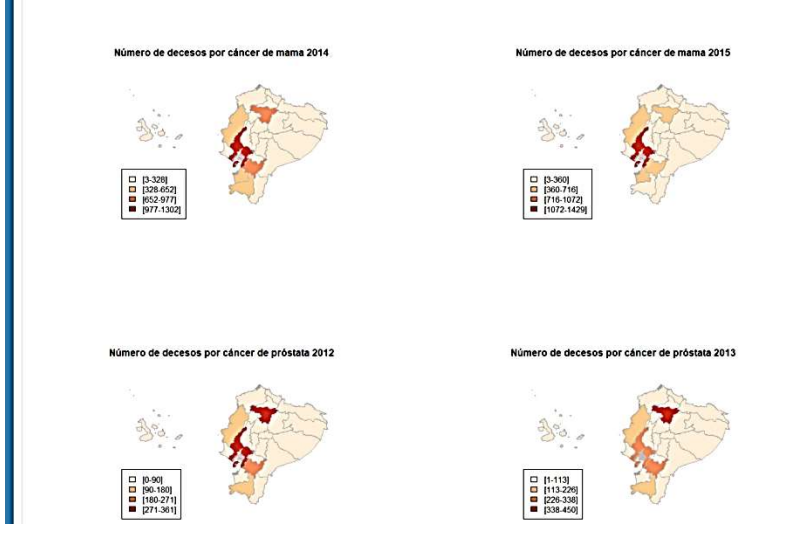

Figura 79: Histórico de mapas por número de decesos Elaborado por: los autores

Para visualizar una única imagen se selecciona la opción Especifico en la lista desplegable y se filtra la información para buscar la imagen que se desea, tomando en consideración que, si se selecciona Todos en tipo de enfermedad, se mostrarán todas las enfermedades de un determinado año ya sea por tasa de mortalidad o por número de decesos.

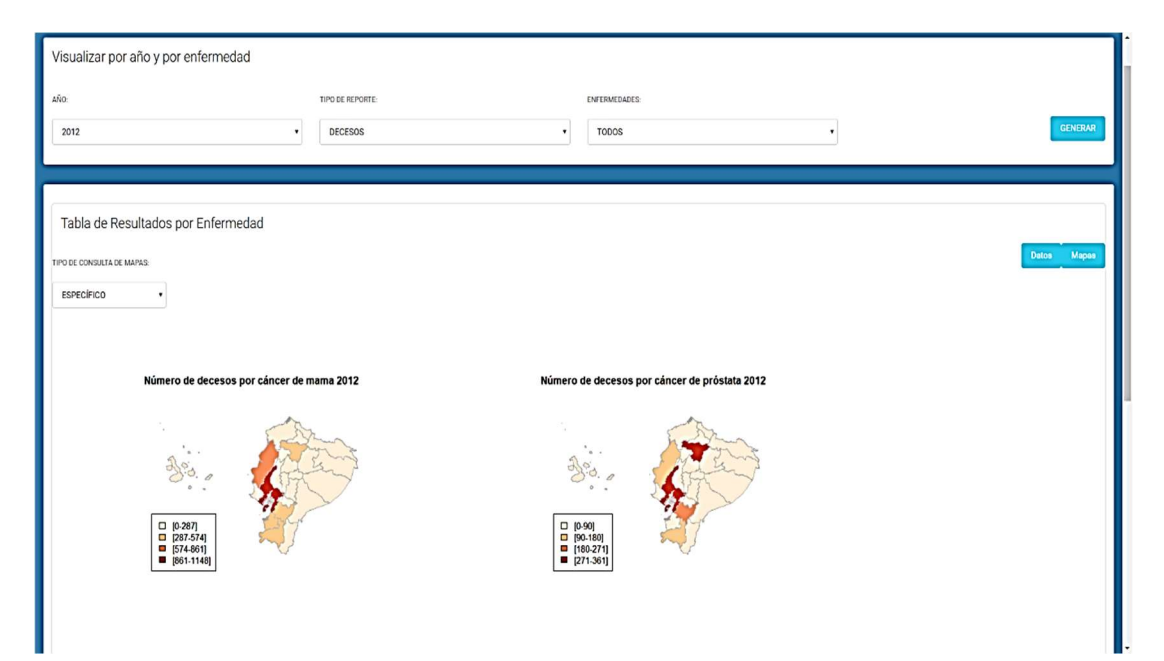

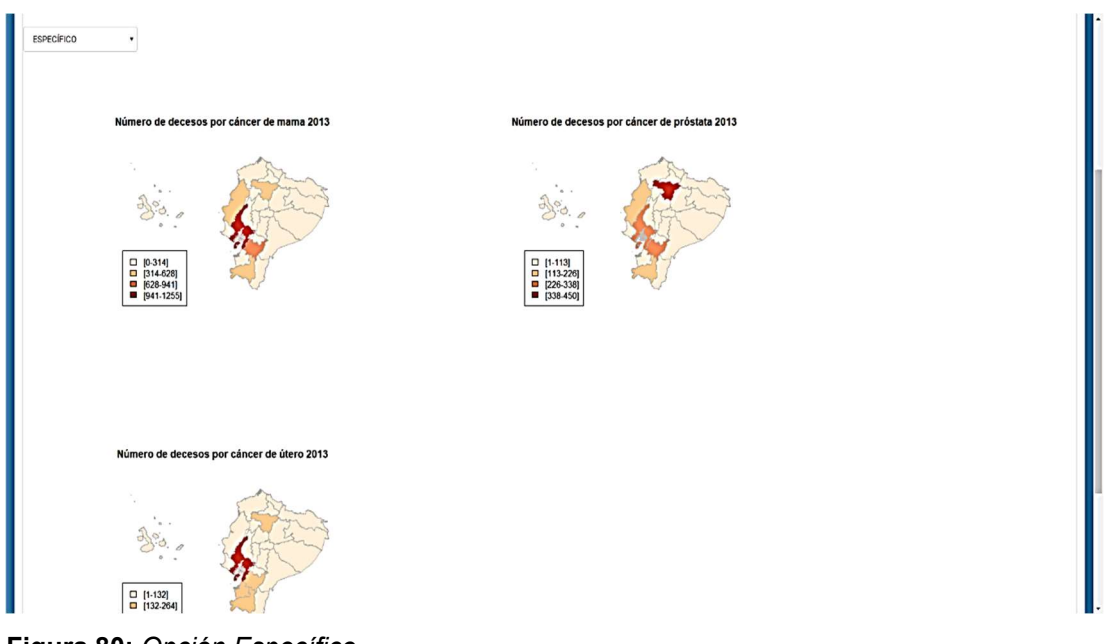

Figura 80: Opción Específico Elaborado por: los autores

Para visualizar una única imagen, se aplica el filtro de enfermedad.

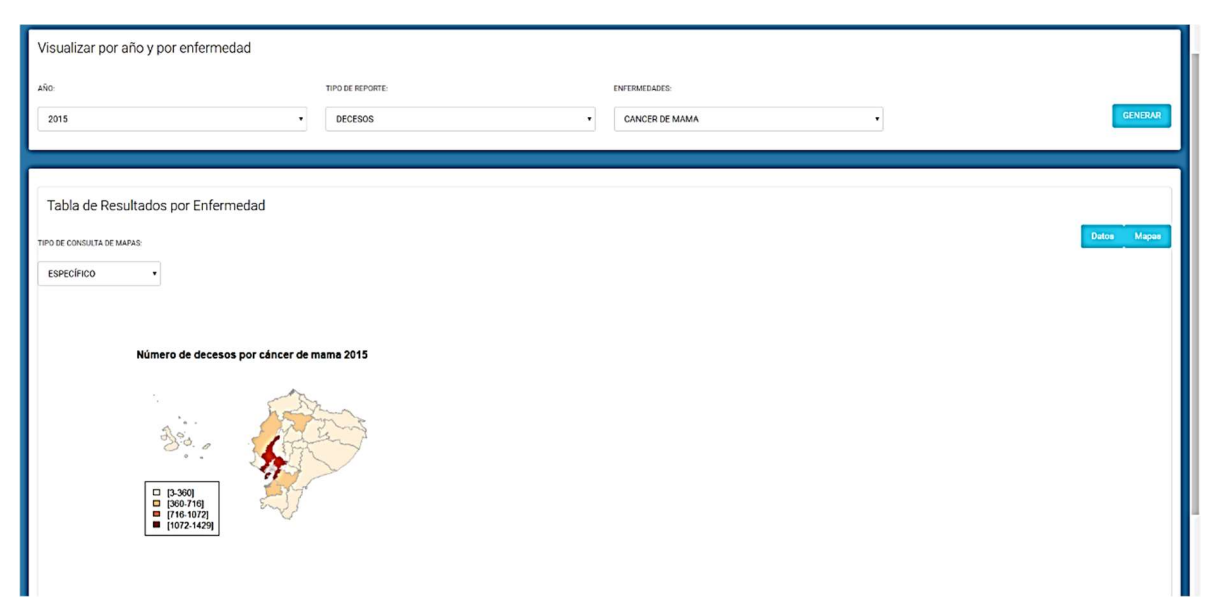

Figura 81: Visualización de una única imagen Elaborado por: los autores
### **CONCLUSIONES**

La visualización geográfica de la tasa de mortalidad y número de fallecimientos por cáncer de mama, cérvix y próstata en el Ecuador mediante el uso de la herramienta de software libre R orientada al análisis estadístico permitió observar la información estadística de forma gráfica mediante mapas geográficos, de modo que se puedan emitir conclusiones al respecto y ayudar en la toma de decisiones en cuanto a políticas de salud se refiere, en las ciudades de mayor incidencia de los tres tipos de cáncer, lo que demuestra que el propósito principal del proyecto se ha cumplido.

Para el desarrollo del proyecto se levantó información correspondiente a la tasa de mortalidad y fallecimientos por cáncer de mama, cérvix y próstata en el Ecuador, en el Instituto de Estadísticas y Censos INEC, de los años 2012, 2013, 2014, 2015, información de que se disponía en dicha institución hasta el inicio de la investigación, la misma que sirvió de base para calcular la tasa de mortalidad y número de fallecimientos en las distintas ciudades del país.

El software R utilizado para el procesamiento de la información y orientado al análisis estadístico, fue programado con comandos, sentencias y la librería correspondiente para el cálculo de la tasa de mortalidad y número de fallecimientos por estos tres tipos de cáncer, y conseguir la generación de los mapas geográficos de visualización de los indicadores antes señalados.

Los mapas de visualización ayudaron a conocer cuáles eran las provincias con mayor tasa de mortalidad, colocando a Azuay, Loja y Zamora Chinchipe entre los primeros lugares, mientras que el número de decesos por los tres tipos de cáncer, determinaron que Guayas se encuentra a la cabeza de la lista, seguido de Pichincha.

Se desarrolló una interfaz de usuario para que la comunidad médica y/o profesional entendido pueda visualizar los resultados de los cálculos generados por la herramienta R a través de los mapas geográficos de la tasa de mortalidad y número de decesos por cáncer de mama, cérvix y próstata. Esta interfaz, de diseño amigable, permitió al usuario final poder observar fácilmente la información y poder emitir las conclusiones correspondientes.

88

## RECOMENDACIONES

Es aconsejable que se disponga siempre de información fidedigna de entidades oficiales como el INEC y/o similares, con datos de mayor actualización.

Para un mejor manejo de la herramienta de visualización geográfica, se sugiere que la segmentación de la información que se presenta en los mapas geográficos se realice por edad de los individuos.

Para un mejor entendimiento de la tasa de mortalidad y número de fallecimientos por los tres tipos de cáncer estudiados, la presentación de la información se la realice por cantones, lo que precisará aún más los resultados y la comunidad médica pueda tomar los correctivos adecuados para la prevención y/o tratamiento de dichas enfermedades.

### **REFERENCIAS**

- Agencia Pública de Noticias del Ecuador y Suramérica. (2012). El cáncer de mama y de próstata son los que más afectan a la población ecuatoriana [Noticias]. Recuperado el 19 de junio de 2017, a partir de /es/noticias/cancer-mama-prostata-son-mas-afectan-poblacionecuatoriana.html
- Álvarez, R., & Álvarez, M. Á. (2016). Introducción a la programación en PHP. Recuperado el 21 de julio de 2017, a partir de http://www.desarrolloweb.com/articulos/303.php

Arriaza Gómez, A. J., Fernández Palacín, F., López Sánchez, M. A., Muñoz Márquez, M., Pérez Plaza, S., & Sánchez Navas, A. (2008). Estadística básica con R y R-Commander. Servicio de Publicaciones de la Universidad de Cádiz. Recuperado a partir de http://softlibre.unizar.es/manuales/aplicaciones/r/ebrcmdr.pdf

Asamblea Nacional Constituyente. Constitución del Ecuador, Constitución de la República § (2008). Recuperado a partir de http://www.asambleanacional.gov.ec/documentos/constitucion\_de\_bol sillo.pdf

Asociación Española Contra el Cáncer. (2015). Origen del cáncer [Salud]. Recuperado el 2 de junio de 2017, a partir de https://www.aecc.es/SobreElCancer/elcancer/Paginas/Origendelaenfe rmedad.aspx

Bernal Torres, C. A. (2010). Metodología de la investigación: administración, economía, humanidades y ciencias sociales (Tercera). México: Pearson Educación, Prentice Hall.

Botella-Rocamona, P., Alacreu-García, M., & Martínez-Beneito, M. A. (s/f). Instalación e introducción al software estadístico R y la librería R-Commander. Estadística descriptiva. Recuperado el 20 de junio de 2017, a partir de http://www.uv.es/~mamtnez/IRCED.pdf

Castañeda, M. B., Cabrera, A., Navarro, Y., & de Vries, W. (2010). Procesamiento de datos y análisis estadísticos utiliando SPSS. Brasil: ediPUCRS. Recuperado a partir de http://www.pucrs.br/edipucrs/spss.pdf

Cueva, P. (2017). El cáncer en el Ecuador. Recuperado el 19 de junio de 2017, a partir de https://www.saludsapersonas.com/vivesaludtotal/index.php/cancer/elcancer-en-el-ecuador/423-el-cancer-en-el-ecuador

El Diario. (2010). El cáncer de próstata afecta a 49 de cada 100.000 habitantes. Recuperado el 19 de junio de 2017, a partir de http://www.eldiario.ec/noticias-manabi-ecuador/152227-el-cancer-deprostata-afecta-a-49-de-cada-100-000-habitantes/

El Diario. (2017). En el 2016 repuntó el cáncer de mama [Salud].

Recuperado el 19 de junio de 2017, a partir de http://www.eldiario.ec/noticias-manabi-ecuador/420059-en-el-2016 repunto-el-cancer-de-mama/

El Tiempo. (2016). Cáncer de mama y próstata encabezan las estadísticas. Recuperado el 19 de junio de 2017, a partir de http://www.eltiempo.com.ec/noticias/cuenca/2/397857/cancer-demama-y-prostata-encabezan-las-estadisticas

El Tiempo. (2017). Detección temprana, vital en la lucha contra el cáncer. Recuperado el 15 de junio de 2017, a partir de http://www.eltiempo.com/vida/salud/cifras-del-cancer-en-colombia-48605

- GESTION. (2016). Cáncer en Perú: El 85% de casos se detectan en estadios avanzados. Recuperado el 15 de junio de 2017, a partir de http://gestion.pe/tendencias/cancer-peru-85-casos-se-detectanestadios-avanzados-2154023
- Giraldo, R. (2015). Curso de Geoestadística. Recuperado el 30 de junio de 2017, a partir de http://slideplayer.es/slide/4081945/
- González, M. V. (2015). Modelo extendidos para el análisis espacial en epidemiología del cáncer. Recuperado a partir de https://rdu.unc.edu.ar/handle/11086/2278
- Hernández Sampieri, R., Fernández Collado, C., & Baptista Lucio, P. (2014). Metodología de la investigación (Sexta). México, D.F.: McGRAW-HILL / INTERAMERICANA EDITORES, S.A. DE C.V.
- IARC. (2016). Cáncer en Centroamérica y América del Sur: un análisis integral. Recuperado el 15 de junio de 2017, a partir de http://www.iarc.fr/en/media-centre/pr/2016/pdfs/pr248\_S.pdf
- Lara Galicia, F. (2017). ¿Qué es una interfaz web? Recuperado el 21 de julio de 2017, a partir de https://mx.godaddy.com/blog/web-pro/diseno/quees-una-interfaz-web/
- Lertxundi Manterola, A. (2007). Métodos de estadística espacial para evaluar la influencia de factores medioambientales sobre la incidencia y mortalidad por cáncer. Girona: Universitat de Girona. Recuperado a partir de http://www.tdx.cat/TDX-0313107-114758/
- Leylen, R. (2017). ¿Cuál es el origen del cáncer? Recuperado el 2 de junio de 2017, a partir de http://www.vix.com/es/btg/curiosidades/3693/cuales-el-origen-del-cancer
- Mandal, A. (2017). Historia del Cáncer [Medicina]. Recuperado el 2 de junio de 2017, a partir de http://www.news-medical.net/health/Cancer-History-(Spanish).aspx
- Martoti, J. C., & Hoberg, K. (2008). Nuevas técnicas de estadística espacial para la detección de clusters residenciales de población inmigrante. Recuperado el 19 de junio de 2017, a partir de http://www.ub.edu/geocrit/sn/sn-263.htm
- Mathian, H., & Sanders, L. (2014). Estadística espacial. Recuperado el 2 de junio de 2017, a partir de http://www.hypergeo.eu/spip.php?article172

Microsoft Developer Network. (2007). Crear aplicaciones Web ASP.NET (Visual C#). Recuperado el 26 de agosto de 2017, a partir de https://msdn.microsoft.com/es-es/library/341zb1z3(v=vs.90).aspx

Microsoft Developer Network. (2017). Resumen de las características de C#. Recuperado el 25 de julio de 2017, a partir de https://msdn.microsoft.com/es-es/library/aa287483(v=vs.71).aspx

Ministerio Coordinador de Conocimiento y Talento Humano. (2008). Decreto Ejecutivo Nº 1014 – Software Libre MCCTH. Recuperado el 9 de junio de 2017, a partir de https://softwarelibre.conocimiento.gob.ec/documentostecnicos/decreto-1014/

Ministerio de Salud del Perú. (2013). Analisis de la situacion del cancer en el Peru, 2013 (Primera). Lima: Ministerio de Salud.

Ministerio de Salud Pública del Ecuador. (s/f). El Ministerio de Salud comprometido en la lucha contra el cáncer de mama. Recuperado el 19 de junio de 2017, a partir de http://www.salud.gob.ec/el-ministeriode-salud-comprometido-en-la-lucha-contra-el-cancer-de-mama/

Minitab. (2017). Características de Minitab. Recuperado el 9 de junio de 2017, a partir de https://www.minitab.com/esmx/products/minitab/features-list/

Organización Mundial de la Salud. (2011). Conferencia internacional sobre Determinantes ambientales y laborales del cáncer: Intervención para la prevención primaria. Recuperado el 2 de junio de 2017, a partir de http://www.who.int/phe/news/events/international\_conference/cancer\_ conf2011\_concept\_note\_es.pdf?ua=1

94

Organización Mundial de la Salud. (2017). Epidemiología [Salud]. Recuperado el 19 de junio de 2017, a partir de http://www.who.int/topics/epidemiology/es/

- Organización Panamericana de la Salud. (2014). Cáncer en las Américas. Perfiles de país 2013. Washington, D.C.: Organización Panamericana de la Salud.
- Perasso, V. (2016). 10 gráficos para entender el grave impacto del cáncer en el mundo. Recuperado el 15 de junio de 2017, a partir de http://www.bbc.com/mundo/noticias/2016/02/160203\_cancer\_graficos impacto men
- Pérez Abad, N. (2014). Minería de datos espaciales: detección de agregaciones espaciales de riesgo de morir por cáncer de mama y próstata en España y su asociación con la contaminación industrial. Recuperado a partir de http://eprints.sim.ucm.es/30637/
- Pérez Porto, J., & Gardey, A. (2017). Definición de tasa de mortalidad. Recuperado el 19 de junio de 2017, a partir de http://definicion.de/tasa-de-mortalidad/

Perry, S. (2012). Conceptos básicos del lenguaje Java [CT321]. Recuperado el 25 de julio de 2017, a partir de http://www.ibm.com/developerworks/ssa/java/tutorials/jintrotojava1/index.html

Real Federación Española de Natación. (s/f). Uso de la rejilla de datos. Recuperado el 30 de junio de 2017, a partir de

http://www.rfen.es/publicacion/ficheros/s13 c02 anexo 2 rejilla de d atos.pdf

- Redacción Médica. (2016). Cifras de cáncer cervical se contradicen en Ecuador [Salud]. Recuperado el 19 de junio de 2017, a partir de http://www.redaccionmedica.ec/secciones/salud-publica/datos-de-cncer-cervical-en-ecuador-se-contradicen-88276
- Rigol-Sánchez, J. P., Chica-Olmo, M., Pardo-Igúzquiza, E., Rodríguez-Galiano, V., & Chica-Rivas, M. (2011). Análisis e integración de datos espaciales en investigación de recursos geológicos mediante Sistemas de Información Geográfica. Boletín de la Sociedad Geológica Mexicana, 63(1), 61–70.
- Romero-Campero, F. (2013). Introducción al lenguaje de programación R. Recuperado el 21 de julio de 2017, a partir de https://www.cs.us.es/~fran/curso\_unia/introduccion\_R.html
- Sánchez Moral, S. (2006). Técnicas cuantitativas aplicadas: de la estadística convencional al análisis espacial mediante SIG. Recuperado el 2 de junio de 2017, a partir de http://www.centrourbal.com/sicat2/documentos/77\_2007105107\_R10 P7-04A-dt7-spa.pdf
- Secretaría Nacional de Planificación y Desarrollo. (2013). Buen vivir: plan nacional 2013-2017 : todo el mundo mejor. Quito: Senplades.

SOLCA, Núcleo de Quito. (2016). Día Mundial del Cáncer de mama. Recuperado el 19 de junio de 2017, a partir de https://issuu.com/solcaquito/docs/dia\_mundial\_del\_cancer\_de\_mama

- Statgraphics.net. (s/f). Características. Recuperado el 20 de junio de 2017, a partir de http://www.statgraphics.net/caracteristicas/
- StatisticsTimes. (2017). Top Computer Languages 2017. Recuperado el 25 de julio de 2017, a partir de http://statisticstimes.com/tech/topcomputer-languages.php
- Tabakman, R. (2016). Cáncer en Latinoamérica, nuevo informe IARC [Educación Médica]. Recuperado el 15 de junio de 2017, a partir de http://espanol.medscape.com/viewarticle/5900981

Vila, A., Sedano, M., & Juan, Á. (s/f). Introducción a Minitab. Recuperado el 9 de junio de 2017, a partir de

https://www.uoc.edu/in3/emath/docs/Intro\_Minitab.pdf

# ANEXOS

Anexo 1: Defunciones 2012

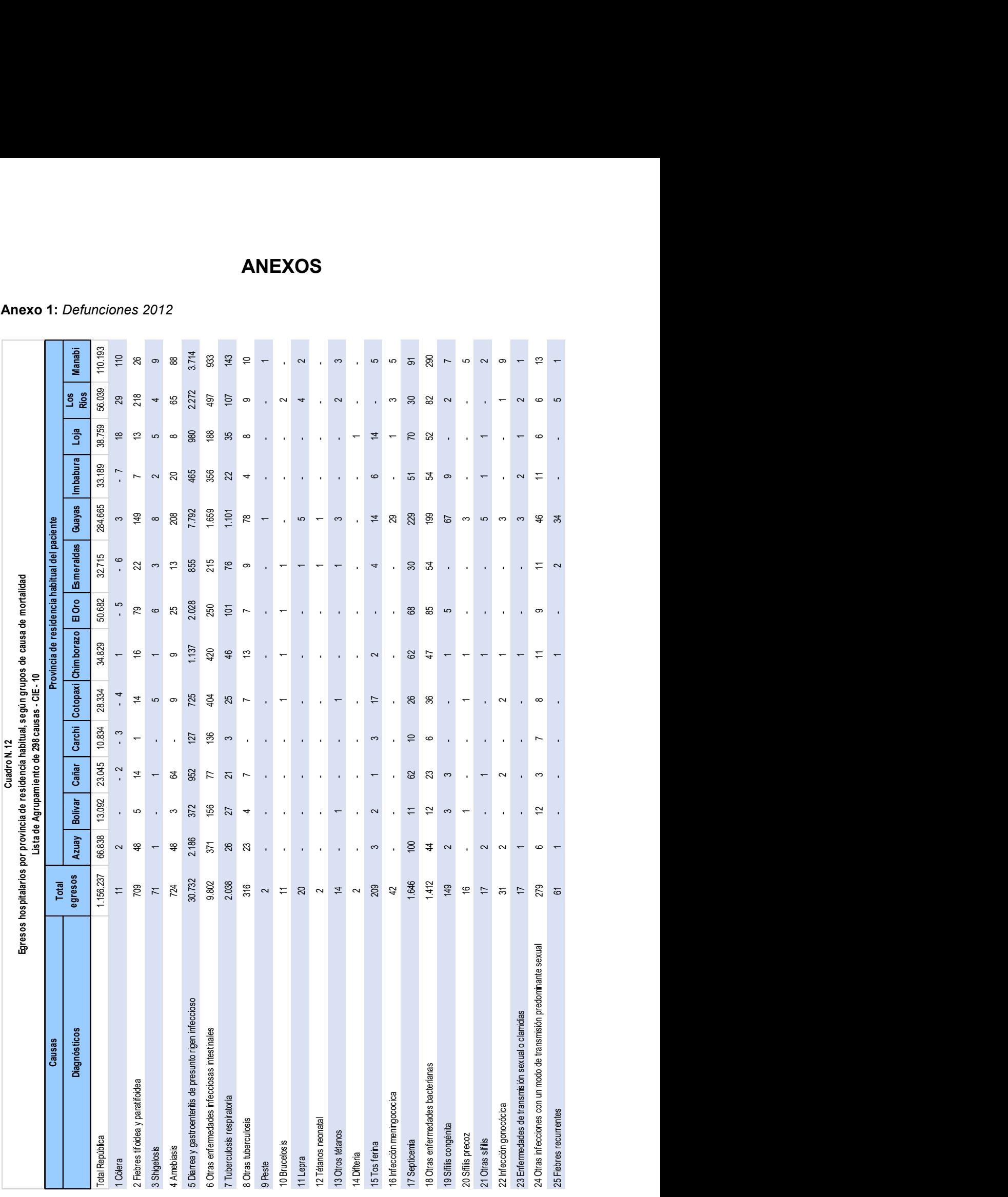

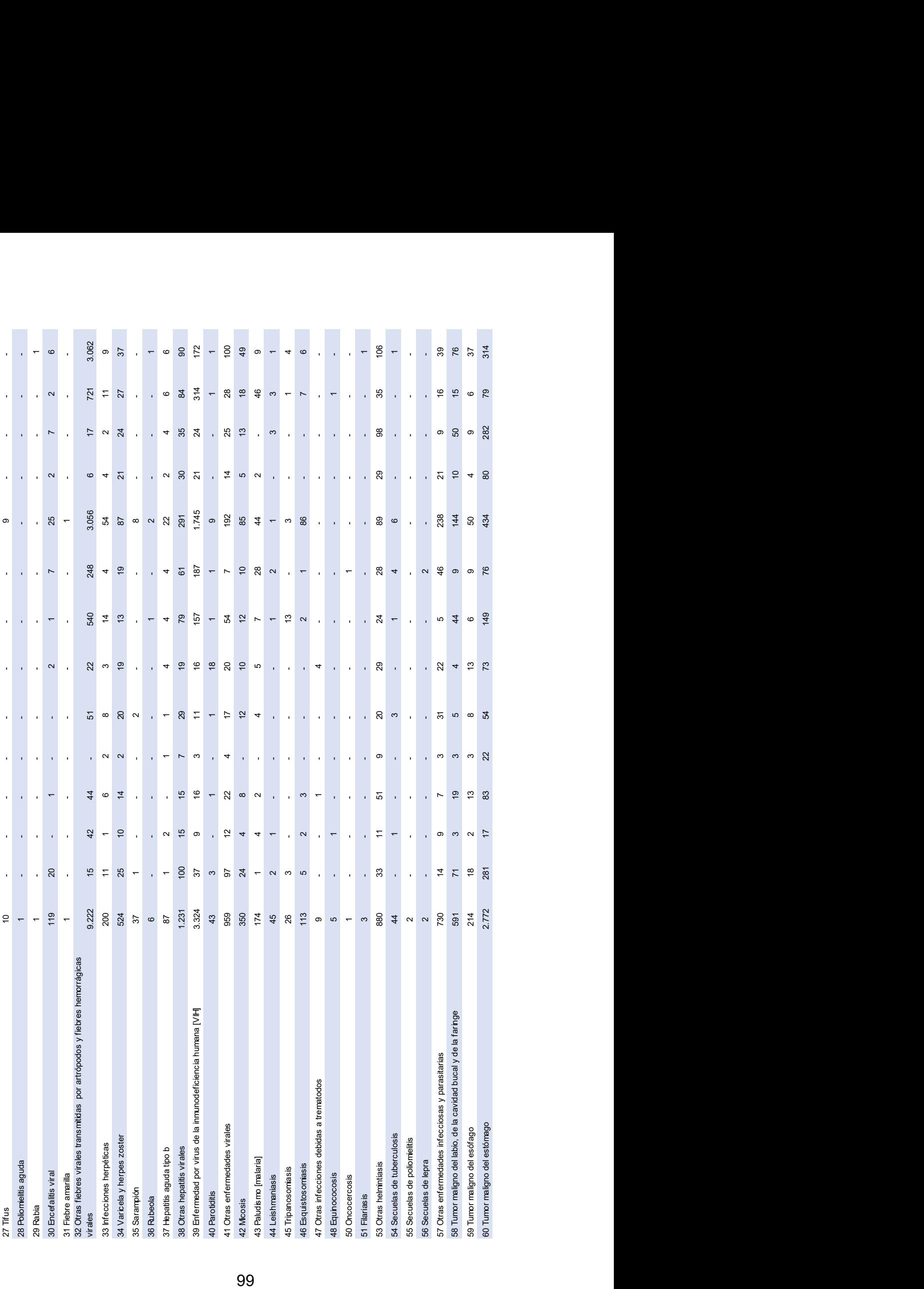

Fuente: INEC (2015): Egresos hospitalarios por provincia de residencia habitual, según grupos de causa de morbilidad Lista de Agrupamiento de 298 causas - CIE – 10. La lista

Anexo 2: Script creación de mapas 2012

#############################

library(rgdal) library(RColorBrewer) library(classInt) library(openxlsx)

#SE EJECUTAN SOLO PARA EXPORTACIÓN DE TABLAS EXCEL library(foreign) library(xlsx)

#### ####################################CARGA DE

dirmapas <- "C:/Users/leott/OneDrive/Ucsg/UTE/R/2012 nacional+por+provincias" setwd(dirmapas) poligonos <- readOGR("nxprovincias.shp", layer="nxprovincias")

poligonos = poligonos[poligonos\$DPA\_PROVIN !=90,]#remueve zona no delimitada

plot(poligonos)

#### # Acr?nimos de Provincias:

#"AZUAY", "AZ", #"BOLIVAR", "BO", # "CA?AR". "CR", "CA", # "CARCHI". # "COTOPAXI", "CO", # "CHIMBORAZO", "CH", # "EL ORO", "EL", # "ESMERALDAS", "ES". #"GUAYAS", "GU", # "IMBABURA", "IM", # "LOJA", "LO", # "LOS RIOS", "LR", # "MANABI", "MA", # "MORONA SANTIAGO", "MO". # "NAPO", "NA". # "PASTAZA", "PA", # "PICHINCHA". "PI". # "TUNGURAHUA", "TU". # "ZAMORA CHINCHIPE", "ZA", "SU". # "SUCUMBIOS", # "ORELLANA", "OR", # "SANTO DOMINGO", "SD", "SE". # "SANTA ELENA".

AcrProv <- c("AZ", "BO", "CR", "CA", "CO", "CH", "EL", "ES", "GU", "IM", "LO", "LR", "MA", "MO", "NA", "PA", "PI", "TU". "OR", "SD", "SE") "ZA", "GA", "SU",

# Calculo los centroides centroides <- coordinates(poligonos) plot(poligonos) text(centroides, AcrProv, cex=0.7)

Datos = read.xlsx("C:/Users/leott/Documents/R/Projectos/Tesis/Data/2012.xlsx",sheet = 1) Datos\$Cod <- poligonos@data\$DPA PROVIN año <- "2012"

##Mapa de distribución provincial de tasa de mortalidad por cáncer de próstata canpros<-(Datos[,5]/Datos[,6])\*100000;canpros canpros<-as.data.frame(canpros) names(canpros) <- "canpros" row.names(canpros) <- row.names(poligonos) poligonos.data <- SpatialPolygonsDataFrame(poligonos,canpros) plotvar <- poligonos.data\$canpros plotvar nclr <- 4 # Numero de colores plotclr <- brewer.pal(nclr,"OrRd") class <- classIntervals(round(plotvar, 3), nclr, style="equal") brks <- round(class\$brks, 0);brks class <- classIntervals(round(plotvar,3),nclr,style="fixed", fixedBreaks = brks) # Aqui fijo el numero de decimales colcode <- findColours(class,plotclr) ##jpeg("PropIndMap.jpeg",quality=100,height = 600,width = 800) plot (poligonos.data, col=colcode, border="grey") legend<-names(attr(colcode,"table"));legend legend<-gsub(")", "]", legend) legend("bottomleft", legend = legend, fill= attr(colcode,"palette"),cex=1)  $#$  dev.off() title(main = paste("Número detasa de mortalidad por cáncer de próstata", año), cex=3)

##Mapa de distribución provincial de decesos por cáncer de próstata

```
inci<-(Datos[.5])
inci<-as.data.frame(inci)
names(inci) <- "inci"
row.names(inci) <- row.names(poligonos)
poligonos.data <- SpatialPolygonsDataFrame(poligonos,inci)
plotvar <- poligonos.data$inci
plotvar
```

```
nclr <- 4 # Numero de colores
plotclr <- brewer.pal(nclr,"OrRd")
class <- classIntervals(round(plotvar,3),nclr,style="equal")
brks <- round(class$brks, 0);brks #redondea los intervalos
class <- classIntervals(plotvar,nclr,style="fixed",fixedBreaks = brks) # Aqui fijo el numero de
decimales
colcode <- findColours(class, plotclr) # defino paleta de colores
##jpeg("PropIndMap.jpeg",quality=100,height = 600,width = 800)
plot (poligonos.data, col=colcode, border="grey")
legend<-names(attr(colcode,"table"));legend
legend<-gsub(")", "]", legend)
legend("bottomleft", legend = legend,
    fill= attr(colcode,"palette"),cex=1)
# dev.off()
```

```
title(main = paste("Número dedecesos por cáncer de próstata", año, sep=" "),cex=3)
```
#### #################################PLOTEO DE MAPAS CÁNCER DE

##Mapa de distribución provincial de tasa de mortalidad por cáncer de útero

```
canut<-(Datos[,4]/Datos[,7])*100000;canut
canut<-as.data.frame(canut)
names(canut) <- "canut"
row.names(canut) <- row.names(poligonos)
poligonos.data <- SpatialPolygonsDataFrame(poligonos,canut)
plotvar <- poligonos.data$canut
plotvar
nclr <- 4 # Numero de colores
plotclr <- brewer.pal(nclr,"OrRd")
class <- classIntervals(round(plotvar, 3), nclr, style="equal")
brks <- round(class$brks, 0);brks
class <- classIntervals(round(plotvar,3),nclr,style="fixed", fixedBreaks = brks) # Aqui fijo el
numero de decimales
colcode <- findColours(class,plotclr)
##jpeg("PropIndMap.jpeg",quality=100,height = 600,width = 800)
plot (poligonos.data, col=colcode, border="grey")
legend<-names(attr(colcode,"table"));legend
legend<-gsub(")", "]", legend)
legend("bottomleft", legend = legend,
    fill= attr(colcode,"palette"),cex=1)
# dev.off()
title(main = paste("Número detasa de mortalidad por cáncer de útero", año), cex=3)
##Mapa de distribución provincial de decesos por cáncer de útero
inci<-(Datos[,4])
inci<-as.data.frame(inci)
names(inci) <- "inci"
row.names(inci) <- row.names(poligonos)
poligonos.data <- SpatialPolygonsDataFrame(poligonos,inci)
plotvar <- poligonos.data$inci
```

```
plotvar
```
nclr <- 4 # Numero de colores

```
plotclr <- brewer.pal(nclr,"OrRd") 
class <- classIntervals(round(plotvar,3),nclr,style="equal") 
brks <- round(class$brks, 0);brks #redondea los intervalos 
class <- classIntervals(plotvar,nclr,style="fixed",fixedBreaks = brks) # Aqui fijo el numero de 
decimales 
colcode <- findColours(class,plotclr) # defino paleta de colores 
\#jpeg("PropIndMap.jpeg",quality=100,height = 600,width = 800)
plot (poligonos.data, col=colcode, border="grey") 
legend<-names(attr(colcode,"table"));legend 
legend<-gsub(")", "]", legend) 
legend("bottomleft",legend = legend, 
     fill= attr(colcode,"palette"),cex=1) 
# dev.off() 
title(main = paste("Número dedecesos por cáncer de útero", año, sep=" "),cex=3) 
##################################PLOTEO DE MAPAS CÁNCER DE 
MAMA################################################# 
##Mapa de distribución provincial de tasa de mortalidad por cáncer de mama 
names(Datos) 
canma<-(Datos[,3]/Datos[,7])*100000;canma 
canma<-as.data.frame(canma) 
names(canma)<- "canma" 
row.names(canma) <- row.names(poligonos) 
poligonos.data <- SpatialPolygonsDataFrame(poligonos,canma) 
plotvar <- poligonos.data$canma 
plotvar 
nclr <- 4 # Numero de colores 
plotclr <- brewer.pal(nclr,"OrRd") 
class <- classIntervals(round(plotvar,3),nclr,style="equal") 
brks <- round(class$brks, 0);brks 
class <- classIntervals(round(plotvar,3),nclr,style="fixed", fixedBreaks = brks) # Aqui fijo el 
numero de decimales 
colcode <- findColours(class,plotclr) # defino paleta de colores 
##jpeg("PropIndMap.jpeg",quality=100,height = 600,width = 800) 
plot (poligonos.data, col=colcode, border="grey") 
legend<-names(attr(colcode,"table"));legend 
legend<-gsub(")", "]", legend) 
legend("bottomleft",legend = legend, 
     fill= attr(colcode,"palette"),cex=1) 
# dev.off() 
title(main = paste("Número detasa de mortalidad por cáncer de mama",año),cex=3) 
##Mapa de distribución provincial de decesos por cáncer de mama 
inci<-(Datos[,3]) 
inci<-as.data.frame(inci) 
names(inci)<- "inci" 
row.names(inci) <- row.names(poligonos) 
poligonos.data <- SpatialPolygonsDataFrame(poligonos,inci) 
plotvar <- poligonos.data$inci 
plotvar 
nclr <- 4 # Numero de colores 
plotclr <- brewer.pal(nclr,"OrRd")
```

```
class <- classIntervals(round(plotvar,3),nclr,style="equal") 
brks <- round(class$brks, 0);brks #redondea los intervalos 
class <- classIntervals(plotvar,nclr,style="fixed",fixedBreaks = brks) # Aqui fijo el numero de 
decimales 
colcode <- findColours(class,plotclr) # defino paleta de colores 
##jpeg("PropIndMap.jpeg",quality=100,height = 600,width = 800) 
plot (poligonos.data, col=colcode, border="grey") 
legend<-names(attr(colcode,"table"));legend 
legend<-gsub(")", "]", legend) 
legend("bottomleft",legend = legend, 
     fill= attr(colcode,"palette"),cex=1) 
# dev.off()
title(main = paste("Número dedecesos por cáncer de mama", año, sep=" "),cex=3)
```
#### #########################EXPORTACION DE TABLAS DE RESULTADOS EN EXCEL############################################

```
canma<-(Datos[,3]/Datos[,7])*100000;canma 
Datos= data.frame(Datos, round(canma,3)) 
colnames(Datos)[8] <- "Tasa mortalidad cáncer mama"
```

```
canut<-(Datos[,4]/Datos[,7])*100000;canut 
Datos= data.frame(Datos, round(canut,3)) 
colnames(Datos)[9] <- "Tasa mortalidad cáncer utero"
```

```
canpros<-(Datos[,5]/Datos[,6])*100000;canpros 
Datos= data.frame(Datos, round(canpros,3)) 
colnames(Datos)[10] <- "Tasa mortalidad cáncer próstata"
```
write.xlsx(Datos,"D:/Tabla de resultados 2012.xlsx",sheetName = "Resultados")

Anexo 3: Script creación de mapas 2013

#############################

library(rgdal) library(RColorBrewer) library(classInt) library(openxlsx)

#SE EJECUTAN SOLO PARA EXPORTACIÓN DE TABLAS EXCEL library(foreign) library(xlsx)

#### ####################################CARGA DE

dirmapas <- "C:/Users/leott/OneDrive/Ucsg/UTE/R/2012\_nacional+por+provincias" setwd(dirmapas) poligonos <- readOGR("nxprovincias.shp", layer="nxprovincias")

poligonos = poligonos[poligonos\$DPA\_PROVIN !=90,]#remueve zona no delimitada

plot(poligonos)

#### # Acr?nimos de Provincias:

#"AZUAY", "AZ", #"BOLIVAR", "BO", # "CA?AR". "CR", "CA", # "CARCHI". # "COTOPAXI", "CO", # "CHIMBORAZO", "CH", # "EL ORO", "EL", # "ESMERALDAS", "ES". #"GUAYAS", "GU", # "IMBABURA", "IM", # "LOJA", "LO", # "LOS RIOS", "LR", # "MANABI", "MA", # "MORONA SANTIAGO", "MO". # "NAPO", "NA". # "PASTAZA", "PA", # "PICHINCHA". "PI". # "TUNGURAHUA", "TU". # "ZAMORA CHINCHIPE", "ZA", "SU". # "SUCUMBIOS", # "ORELLANA", "OR", # "SANTO DOMINGO", "SD", "SE". # "SANTA ELENA".

AcrProv <- c("AZ", "BO", "CR", "CA", "CO", "CH", "EL", "ES", "GU", "IM", "LO", "LR", "MA", "MO", "NA", "PA", "PI", "TU". "OR", "SD", "SE") "ZA". "GA". "SU".

# Calculo los centroides centroides <- coordinates(poligonos) plot(poligonos) text(centroides, AcrProv, cex=0.7)

Datos = read.xlsx("C:/Users/leott/Documents/R/Projectos/Tesis/Data/2013.xlsx",sheet = 1) Datos\$Cod <- poligonos@data\$DPA PROVIN año <- "2013"

##Mapa de distribución provincial de tasa de mortalidad por cáncer de próstata canpros<-(Datos[,5]/Datos[,6])\*100000;canpros canpros<-as.data.frame(canpros) names(canpros) <- "canpros" row.names(canpros) <- row.names(poligonos) poligonos.data <- SpatialPolygonsDataFrame(poligonos,canpros) plotvar <- poligonos.data\$canpros plotvar nclr <- 4 # Numero de colores plotclr <- brewer.pal(nclr,"OrRd") class <- classIntervals(round(plotvar, 3), nclr, style="equal") brks <- round(class\$brks, 0);brks class <- classIntervals(round(plotvar,3),nclr,style="fixed", fixedBreaks = brks) # Aqui fijo el numero de decimales colcode <- findColours(class,plotclr) ##jpeg("PropIndMap.jpeg",quality=100,height = 600,width = 800) plot (poligonos.data, col=colcode, border="grey") legend<-names(attr(colcode,"table"));legend legend<-gsub(")", "]", legend) legend("bottomleft", legend = legend, fill= attr(colcode,"palette"),cex=1)  $#$  dev.off() title(main = paste("Número detasa de mortalidad por cáncer de próstata", año), cex=3)

##Mapa de distribución provincial de decesos por cáncer de próstata

```
inci<-(Datos[.5])
inci<-as.data.frame(inci)
names(inci) <- "inci"
row.names(inci) <- row.names(poligonos)
poligonos.data <- SpatialPolygonsDataFrame(poligonos,inci)
plotvar <- poligonos.data$inci
plotvar
```

```
nclr <- 4 # Numero de colores 
plotclr <- brewer.pal(nclr,"OrRd") 
class <- classIntervals(round(plotvar,3),nclr,style="equal") 
brks <- round(class$brks, 0);brks #redondea los intervalos 
class <- classIntervals(plotvar,nclr,style="fixed",fixedBreaks = brks) # Aqui fijo el numero de 
decimales 
colcode <- findColours(class,plotclr) # defino paleta de colores 
##jpeg("PropIndMap.jpeg",quality=100,height = 600,width = 800) 
plot (poligonos.data, col=colcode, border="grey") 
legend<-names(attr(colcode,"table"));legend 
legend<-gsub(")", "]", legend) 
legend("bottomleft",legend = legend, 
     fill= attr(colcode,"palette"),cex=1) 
# dev.off()
```

```
title(main = paste("Número dedecesos por cáncer de próstata", año, sep=" "),cex=3)
```
#### ##################################PLOTEO DE MAPAS CÁNCER DE ÚTERO#################################################

##Mapa de distribución provincial de tasa de mortalidad por cáncer de útero

```
canut<-(Datos[,4]/Datos[,7])*100000;canut 
canut<-as.data.frame(canut) 
names(canut)<- "canut" 
row.names(canut) <- row.names(poligonos) 
poligonos.data <- SpatialPolygonsDataFrame(poligonos,canut) 
plotvar <- poligonos.data$canut 
plotvar 
nclr <- 4 # Numero de colores 
plotclr <- brewer.pal(nclr,"OrRd") 
class <- classIntervals(round(plotvar,3),nclr,style="equal") 
brks <- round(class$brks, 0);brks 
class <- classIntervals(round(plotvar,3),nclr,style="fixed", fixedBreaks = brks) # Aqui fijo el 
numero de decimales 
colcode <- findColours(class,plotclr) 
##jpeg("PropIndMap.jpeg",quality=100,height = 600,width = 800) 
plot (poligonos.data, col=colcode, border="grey") 
legend<-names(attr(colcode,"table"));legend 
legend<-gsub(")", "]", legend) 
legend("bottomleft",legend = legend, 
     fill= attr(colcode,"palette"),cex=1) 
# dev.off()
title(main = paste("Número detasa de mortalidad por cáncer de útero",año),cex=3) 
##Mapa de distribución provincial de decesos por cáncer de útero 
inci<-(Datos[,4]) 
inci<-as.data.frame(inci) 
names(inci)<- "inci" 
row.names(inci) <- row.names(poligonos) 
poligonos.data <- SpatialPolygonsDataFrame(poligonos,inci) 
plotvar <- poligonos.data$inci
```

```
plotvar
```
nclr <- 4 # Numero de colores

```
plotclr <- brewer.pal(nclr,"OrRd") 
class <- classIntervals(round(plotvar,3),nclr,style="equal") 
brks <- round(class$brks, 0);brks #redondea los intervalos 
class <- classIntervals(plotvar,nclr,style="fixed",fixedBreaks = brks) # Aqui fijo el numero de 
decimales 
colcode <- findColours(class,plotclr) # defino paleta de colores 
\#jpeg("PropIndMap.jpeg",quality=100,height = 600,width = 800)
plot (poligonos.data, col=colcode, border="grey") 
legend<-names(attr(colcode,"table"));legend 
legend<-gsub(")", "]", legend) 
legend("bottomleft",legend = legend, 
     fill= attr(colcode,"palette"),cex=1) 
# dev.off() 
title(main = paste("Número dedecesos por cáncer de útero", año, sep=" "),cex=3) 
##################################PLOTEO DE MAPAS CÁNCER DE 
MAMA################################################# 
##Mapa de distribución provincial de tasa de mortalidad por cáncer de mama 
names(Datos) 
canma<-(Datos[,3]/Datos[,7])*100000;canma 
canma<-as.data.frame(canma) 
names(canma)<- "canma" 
row.names(canma) <- row.names(poligonos) 
poligonos.data <- SpatialPolygonsDataFrame(poligonos,canma) 
plotvar <- poligonos.data$canma 
plotvar 
nclr <- 4 # Numero de colores 
plotclr <- brewer.pal(nclr,"OrRd") 
class <- classIntervals(round(plotvar,3),nclr,style="equal") 
brks <- round(class$brks, 0);brks 
class <- classIntervals(round(plotvar,3),nclr,style="fixed", fixedBreaks = brks) # Aqui fijo el 
numero de decimales 
colcode <- findColours(class,plotclr) # defino paleta de colores 
##jpeg("PropIndMap.jpeg",quality=100,height = 600,width = 800) 
plot (poligonos.data, col=colcode, border="grey") 
legend<-names(attr(colcode,"table"));legend 
legend<-gsub(")", "]", legend) 
legend("bottomleft",legend = legend, 
     fill= attr(colcode,"palette"),cex=1) 
# dev.off() 
title(main = paste("Número detasa de mortalidad por cáncer de mama",año),cex=3) 
##Mapa de distribución provincial de decesos por cáncer de mama 
inci<-(Datos[,3]) 
inci<-as.data.frame(inci) 
names(inci)<- "inci" 
row.names(inci) <- row.names(poligonos) 
poligonos.data <- SpatialPolygonsDataFrame(poligonos,inci) 
plotvar <- poligonos.data$inci 
plotvar 
nclr <- 4 # Numero de colores 
plotclr <- brewer.pal(nclr,"OrRd")
```

```
class <- classIntervals(round(plotvar,3),nclr,style="equal") 
brks <- round(class$brks, 0);brks #redondea los intervalos 
class <- classIntervals(plotvar,nclr,style="fixed",fixedBreaks = brks) # Aqui fijo el numero de 
decimales 
colcode <- findColours(class,plotclr) # defino paleta de colores 
\#jpeg("PropIndMap.jpeg",quality=100,height = 600,width = 800)
plot (poligonos.data, col=colcode, border="grey") 
legend<-names(attr(colcode,"table"));legend 
legend<-gsub(")", "]", legend) 
legend("bottomleft",legend = legend, 
     fill= attr(colcode,"palette"),cex=1) 
# dev.off()
title(main = paste("Número dedecesos por cáncer de mama", año, sep=" "),cex=3)
```
#### #########################EXPORTACION DE TABLAS DE RESULTADOS EN EXCEL############################################

```
canma<-(Datos[,3]/Datos[,7])*100000;canma 
Datos= data.frame(Datos, round(canma,3)) 
colnames(Datos)[8] <- "Tasa mortalidad cáncer mama"
```

```
canut<-(Datos[,4]/Datos[,7])*100000;canut 
Datos= data.frame(Datos, round(canut,3)) 
colnames(Datos)[9] <- "Tasa mortalidad cáncer utero"
```

```
canpros<-(Datos[,5]/Datos[,6])*100000;canpros 
Datos= data.frame(Datos, round(canpros,3)) 
colnames(Datos)[10] <- "Tasa mortalidad cáncer próstata"
```
write.xlsx(Datos,"D:/Tabla de resultados 2012.xlsx",sheetName = "Resultados")

Anexo 4: Script creación de mapas 2014

#### #############################

library(rgdal) library(RColorBrewer) library(classInt) library(openxlsx)

#SE EJECUTAN SOLO PARA EXPORTACIÓN DE TABLAS EXCEL library(foreign) library(xlsx)

#### ###################################CARGA DF

dirmapas <- "C:/Users/leott/OneDrive/Ucsq/UTE/R/2012 nacional+por+provincias" setwd(dirmapas) poligonos <- readOGR("nxprovincias.shp".laver="nxprovincias")

poligonos = poligonos[poligonos\$DPA\_PROVIN !=90,]#remueve zona no delimitada

plot(poligonos)

#### # Acr?nimos de Provincias:

```
# "AZUAY", "AZ",
# "BOLIVAR", "BO",
# "CA?AR",
             "CR".
             "CA",
# "CARCHI".
# "COTOPAXI", "CO",
                    "CH",
# "CHIMBORAZO",
#"EL ORO", "EL",
                    "ES",
# "ESMERALDAS",
#"GUAYAS", "GU",
# "IMBABURA", "IM",
# "LOJA",
             "LO".
# "LOS RIOS", "LR",
# "MANABI",
            "MA".
# "MORONA SANTIAGO",
                           "MO".
# "NAPO".
             "NA".
# "PASTAZA", "PA",
# "PICHINCHA",
                    "PI".
# "TUNGURAHUA".
                    "TU".
                           "ZA".
# "ZAMORA CHINCHIPE",
# "SUCUMBIOS",
                    "SU",
# "ORELLANA",
                    "OR",
# "SANTO DOMINGO", "SD",
# "SANTA ELENA",
                    "SE".
```
AcrProv <- c("AZ", "BO", "CR", "CA", "CO", "CH", "EL", "ES", "GU", "IM", "LO", "LR", "MA", "MO", "NA", "PA", "PI", "TU". "OR", "SD", "SE") "ZA", "GA", "SU",

# Calculo los centroides centroides <- coordinates(poligonos) plot(poligonos) text(centroides, AcrProv, cex=0.7)

Datos = read.xlsx("C:/Users/leott/Documents/R/Projectos/Tesis/Data/2014.xlsx",sheet = 1) Datos\$Cod <- poligonos@data\$DPA PROVIN año <- "2014"

##Mapa de distribución provincial de tasa de mortalidad por cáncer de próstata canpros<-(Datos[,5]/Datos[,6])\*100000;canpros canpros<-as.data.frame(canpros) names(canpros) <- "canpros" row.names(canpros) <- row.names(poligonos) poligonos.data <- SpatialPolygonsDataFrame(poligonos,canpros) plotvar <- poligonos.data\$canpros plotvar nclr <- 4 # Numero de colores plotclr <- brewer.pal(nclr,"OrRd") class <- classIntervals(round(plotvar, 3), nclr, style="equal") brks <- round(class\$brks, 0);brks class <- classIntervals(round(plotvar,3),nclr,style="fixed", fixedBreaks = brks) # Aqui fijo el numero de decimales colcode <- findColours(class,plotclr) ##jpeg("PropIndMap.jpeg",quality=100,height = 600,width = 800) plot (poligonos.data, col=colcode, border="grey") legend<-names(attr(colcode,"table"));legend legend<-gsub(")", "]", legend) legend("bottomleft", legend = legend, fill= attr(colcode,"palette"),cex=1)  $#$  dev.off() title(main = paste("Número detasa de mortalidad por cáncer de próstata", año), cex=3)

##Mapa de distribución provincial de decesos por cáncer de próstata

```
inci<-(Datos[.5])
inci<-as.data.frame(inci)
names(inci) <- "inci"
row.names(inci) <- row.names(poligonos)
poligonos.data <- SpatialPolygonsDataFrame(poligonos,inci)
plotvar <- poligonos.data$inci
plotvar
```

```
nclr <- 4 # Numero de colores
plotclr <- brewer.pal(nclr,"OrRd")
class <- classIntervals(round(plotvar,3),nclr,style="equal")
brks <- round(class$brks, 0);brks #redondea los intervalos
class <- classIntervals(plotvar,nclr,style="fixed",fixedBreaks = brks) # Aqui fijo el numero de
decimales
colcode <- findColours(class, plotclr) # defino paleta de colores
##jpeg("PropIndMap.jpeg",quality=100,height = 600,width = 800)
plot (poligonos.data, col=colcode, border="grey")
legend<-names(attr(colcode,"table"));legend
legend<-gsub(")", "]", legend)
legend("bottomleft", legend = legend,
    fill= attr(colcode,"palette"),cex=1)
# dev.off()
```

```
title(main = paste("Número dedecesos por cáncer de próstata", año, sep=" "),cex=3)
```
#### #################################PLOTEO DE MAPAS CÁNCER DE

##Mapa de distribución provincial de tasa de mortalidad por cáncer de útero

```
canut<-(Datos[,4]/Datos[,7])*100000;canut
canut<-as.data.frame(canut)
names(canut) <- "canut"
row.names(canut) <- row.names(poligonos)
poligonos.data <- SpatialPolygonsDataFrame(poligonos,canut)
plotvar <- poligonos.data$canut
plotvar
nclr <- 4 # Numero de colores
plotclr <- brewer.pal(nclr,"OrRd")
class <- classIntervals(round(plotvar, 3), nclr, style="equal")
brks <- round(class$brks, 0);brks
class <- classIntervals(round(plotvar,3),nclr,style="fixed", fixedBreaks = brks) # Aqui fijo el
numero de decimales
colcode <- findColours(class,plotclr)
##jpeg("PropIndMap.jpeg",quality=100,height = 600,width = 800)
plot (poligonos.data, col=colcode, border="grey")
legend<-names(attr(colcode,"table"));legend
legend<-gsub(")", "]", legend)
legend("bottomleft", legend = legend,
    fill= attr(colcode,"palette"),cex=1)
# dev.off()
title(main = paste("Número detasa de mortalidad por cáncer de útero", año), cex=3)
##Mapa de distribución provincial de decesos por cáncer de útero
inci<-(Datos[,4])
inci<-as.data.frame(inci)
names(inci) <- "inci"
row.names(inci) <- row.names(poligonos)
poligonos.data <- SpatialPolygonsDataFrame(poligonos,inci)
plotvar <- poligonos.data$inci
```

```
plotvar
```
nclr <- 4 # Numero de colores

```
plotclr <- brewer.pal(nclr,"OrRd") 
class <- classIntervals(round(plotvar,3),nclr,style="equal") 
brks <- round(class$brks, 0);brks #redondea los intervalos 
class <- classIntervals(plotvar,nclr,style="fixed",fixedBreaks = brks) # Aqui fijo el numero de 
decimales 
colcode <- findColours(class,plotclr) # defino paleta de colores 
\#jpeg("PropIndMap.jpeg",quality=100,height = 600,width = 800)
plot (poligonos.data, col=colcode, border="grey") 
legend<-names(attr(colcode,"table"));legend 
legend<-gsub(")", "]", legend) 
legend("bottomleft",legend = legend, 
     fill= attr(colcode,"palette"),cex=1) 
# dev.off() 
title(main = paste("Número dedecesos por cáncer de útero", año, sep=" "),cex=3) 
##################################PLOTEO DE MAPAS CÁNCER DE 
MAMA################################################# 
##Mapa de distribución provincial de tasa de mortalidad por cáncer de mama 
names(Datos) 
canma<-(Datos[,3]/Datos[,7])*100000;canma 
canma<-as.data.frame(canma) 
names(canma)<- "canma" 
row.names(canma) <- row.names(poligonos) 
poligonos.data <- SpatialPolygonsDataFrame(poligonos,canma) 
plotvar <- poligonos.data$canma 
plotvar 
nclr <- 4 # Numero de colores 
plotclr <- brewer.pal(nclr,"OrRd") 
class <- classIntervals(round(plotvar,3),nclr,style="equal") 
brks <- round(class$brks, 0);brks 
class <- classIntervals(round(plotvar,3),nclr,style="fixed", fixedBreaks = brks) # Aqui fijo el 
numero de decimales 
colcode <- findColours(class,plotclr) # defino paleta de colores 
##jpeg("PropIndMap.jpeg",quality=100,height = 600,width = 800) 
plot (poligonos.data, col=colcode, border="grey") 
legend<-names(attr(colcode,"table"));legend 
legend<-gsub(")", "]", legend) 
legend("bottomleft",legend = legend, 
     fill= attr(colcode,"palette"),cex=1) 
# dev.off() 
title(main = paste("Número detasa de mortalidad por cáncer de mama",año),cex=3) 
##Mapa de distribución provincial de decesos por cáncer de mama 
inci<-(Datos[,3]) 
inci<-as.data.frame(inci) 
names(inci)<- "inci" 
row.names(inci) <- row.names(poligonos) 
poligonos.data <- SpatialPolygonsDataFrame(poligonos,inci) 
plotvar <- poligonos.data$inci 
plotvar 
nclr <- 4 # Numero de colores 
plotclr <- brewer.pal(nclr,"OrRd")
```

```
class <- classIntervals(round(plotvar,3),nclr,style="equal") 
brks <- round(class$brks, 0);brks #redondea los intervalos 
class <- classIntervals(plotvar,nclr,style="fixed",fixedBreaks = brks) # Aqui fijo el numero de 
decimales 
colcode <- findColours(class,plotclr) # defino paleta de colores 
\#jpeg("PropIndMap.jpeg",quality=100,height = 600,width = 800)
plot (poligonos.data, col=colcode, border="grey") 
legend<-names(attr(colcode,"table"));legend 
legend<-gsub(")", "]", legend) 
legend("bottomleft",legend = legend, 
     fill= attr(colcode,"palette"),cex=1) 
# dev.off()
title(main = paste("Número dedecesos por cáncer de mama", año, sep=" "),cex=3)
```
#### #########################EXPORTACION DE TABLAS DE RESULTADOS EN EXCEL############################################

```
canma<-(Datos[,3]/Datos[,7])*100000;canma 
Datos= data.frame(Datos, round(canma,3)) 
colnames(Datos)[8] <- "Tasa mortalidad cáncer mama"
```

```
canut<-(Datos[,4]/Datos[,7])*100000;canut 
Datos= data.frame(Datos, round(canut,3)) 
colnames(Datos)[9] <- "Tasa mortalidad cáncer utero"
```

```
canpros<-(Datos[,5]/Datos[,6])*100000;canpros 
Datos= data.frame(Datos, round(canpros,3)) 
colnames(Datos)[10] <- "Tasa mortalidad cáncer próstata"
```
write.xlsx(Datos,"D:/Tabla de resultados 2012.xlsx",sheetName = "Resultados")

Anexo 5: Script creación de mapas 2014

#### #############################

library(rgdal) library(RColorBrewer) library(classInt) library(openxlsx)

#SE EJECUTAN SOLO PARA EXPORTACIÓN DE TABLAS EXCEL library(foreign) library(xlsx)

#### ###################################CARGA DF

dirmapas <- "C:/Users/leott/OneDrive/Ucsq/UTE/R/2012 nacional+por+provincias" setwd(dirmapas) poligonos <- readOGR("nxprovincias.shp".laver="nxprovincias")

poligonos = poligonos[poligonos\$DPA\_PROVIN !=90,]#remueve zona no delimitada

plot(poligonos)

#### # Acr?nimos de Provincias:

```
# "AZUAY", "AZ",
# "BOLIVAR", "BO",
# "CA?AR",
             "CR".
             "CA",
# "CARCHI".
# "COTOPAXI", "CO",
                    "CH",
# "CHIMBORAZO",
#"EL ORO", "EL",
                    "ES",
# "ESMERALDAS",
#"GUAYAS", "GU",
# "IMBABURA", "IM",
# "LOJA",
             "LO".
# "LOS RIOS", "LR",
# "MANABI",
            "MA".
# "MORONA SANTIAGO",
                           "MO".
# "NAPO".
             "NA".
# "PASTAZA", "PA",
# "PICHINCHA",
                    "PI".
# "TUNGURAHUA".
                    "TU".
                           "ZA".
# "ZAMORA CHINCHIPE",
# "SUCUMBIOS",
                    "SU",
# "ORELLANA",
                    "OR",
# "SANTO DOMINGO", "SD",
# "SANTA ELENA",
                    "SE".
```
AcrProv <- c("AZ", "BO", "CR", "CA", "CO", "CH", "LO", "LR", "EL", "ES", "GU", "IM", "MA", "MO", "NA", "PA", "PI", "TU". "OR", "SD", "SE") "ZA". "GA". "SU".

# Calculo los centroides centroides <- coordinates(poligonos) plot(poligonos) text(centroides, AcrProv, cex=0.7)

Datos = read.xlsx("C:/Users/leott/Documents/R/Projectos/Tesis/Data/2015.xlsx",sheet = 1) Datos\$Cod <- poligonos@data\$DPA PROVIN año <- "2015"

##Mapa de distribución provincial de tasa de mortalidad por cáncer de próstata canpros<-(Datos[,5]/Datos[,6])\*100000;canpros canpros<-as.data.frame(canpros) names(canpros) <- "canpros" row.names(canpros) <- row.names(poligonos) poligonos.data <- SpatialPolygonsDataFrame(poligonos,canpros) plotvar <- poligonos.data\$canpros plotvar nclr <- 4 # Numero de colores plotclr <- brewer.pal(nclr,"OrRd") class <- classIntervals(round(plotvar, 3), nclr, style="equal") brks <- round(class\$brks, 0);brks class <- classIntervals(round(plotvar,3),nclr,style="fixed", fixedBreaks = brks) # Aqui fijo el numero de decimales colcode <- findColours(class,plotclr) ##jpeg("PropIndMap.jpeg",quality=100,height = 600,width = 800) plot (poligonos.data, col=colcode, border="grey") legend<-names(attr(colcode,"table"));legend legend<-gsub(")", "]", legend) legend("bottomleft", legend = legend, fill= attr(colcode,"palette"),cex=1)  $#$  dev.off() title(main = paste("Número detasa de mortalidad por cáncer de próstata", año), cex=3)

##Mapa de distribución provincial de decesos por cáncer de próstata

```
inci<-(Datos[.5])
inci<-as.data.frame(inci)
names(inci) <- "inci"
row.names(inci) <- row.names(poligonos)
poligonos.data <- SpatialPolygonsDataFrame(poligonos.inci)
plotvar <- poligonos.data$inci
plotvar
```

```
nclr <- 4 # Numero de colores
plotclr <- brewer.pal(nclr,"OrRd")
class <- classIntervals(round(plotvar,3),nclr,style="equal")
brks <- round(class$brks, 0);brks #redondea los intervalos
class <- classIntervals(plotvar,nclr,style="fixed",fixedBreaks = brks) # Aqui fijo el numero de
decimales
colcode <- findColours(class, plotclr) # defino paleta de colores
##jpeg("PropIndMap.jpeg",quality=100,height = 600,width = 800)
plot (poligonos.data, col=colcode, border="grey")
legend<-names(attr(colcode,"table"));legend
legend<-gsub(")", "]", legend)
legend("bottomleft", legend = legend,
    fill= attr(colcode,"palette"),cex=1)
# dev.off()
```

```
title(main = paste("Número dedecesos por cáncer de próstata", año, sep=" "),cex=3)
```
#### #################################PLOTEO DE MAPAS CÁNCER DE

##Mapa de distribución provincial de tasa de mortalidad por cáncer de útero

```
canut<-(Datos[,4]/Datos[,7])*100000;canut
canut<-as.data.frame(canut)
names(canut) <- "canut"
row.names(canut) <- row.names(poligonos)
poligonos.data <- SpatialPolygonsDataFrame(poligonos,canut)
plotvar <- poligonos.data$canut
plotvar
nclr <- 4 # Numero de colores
plotclr <- brewer.pal(nclr,"OrRd")
class <- classIntervals(round(plotvar, 3), nclr, style="equal")
brks <- round(class$brks, 0);brks
class <- classIntervals(round(plotvar,3),nclr,style="fixed", fixedBreaks = brks) # Aqui fijo el
numero de decimales
colcode <- findColours(class,plotclr)
##jpeg("PropIndMap.jpeg",quality=100,height = 600,width = 800)
plot (poligonos.data, col=colcode, border="grey")
legend<-names(attr(colcode,"table"));legend
legend<-gsub(")", "]", legend)
legend("bottomleft", legend = legend,
    fill= attr(colcode,"palette"),cex=1)
# dev.off()
title(main = paste("Número detasa de mortalidad por cáncer de útero", año), cex=3)
##Mapa de distribución provincial de decesos por cáncer de útero
inci<-(Datos[,4])
inci<-as.data.frame(inci)
names(inci) <- "inci"
row.names(inci) <- row.names(poligonos)
poligonos.data <- SpatialPolygonsDataFrame(poligonos,inci)
plotvar <- poligonos.data$inci
```

```
plotvar
```
nclr <- 4 # Numero de colores

```
plotclr <- brewer.pal(nclr,"OrRd") 
class <- classIntervals(round(plotvar,3),nclr,style="equal") 
brks <- round(class$brks, 0);brks #redondea los intervalos 
class <- classIntervals(plotvar,nclr,style="fixed",fixedBreaks = brks) # Aqui fijo el numero de 
decimales 
colcode <- findColours(class,plotclr) # defino paleta de colores 
\#jpeg("PropIndMap.jpeg",quality=100,height = 600,width = 800)
plot (poligonos.data, col=colcode, border="grey") 
legend<-names(attr(colcode,"table"));legend 
legend<-gsub(")", "]", legend) 
legend("bottomleft",legend = legend, 
     fill= attr(colcode,"palette"),cex=1) 
# dev.off() 
title(main = paste("Número dedecesos por cáncer de útero", año, sep=" "),cex=3) 
##################################PLOTEO DE MAPAS CÁNCER DE 
MAMA################################################# 
##Mapa de distribución provincial de tasa de mortalidad por cáncer de mama 
names(Datos) 
canma<-(Datos[,3]/Datos[,7])*100000;canma 
canma<-as.data.frame(canma) 
names(canma)<- "canma" 
row.names(canma) <- row.names(poligonos) 
poligonos.data <- SpatialPolygonsDataFrame(poligonos,canma) 
plotvar <- poligonos.data$canma 
plotvar 
nclr <- 4 # Numero de colores 
plotclr <- brewer.pal(nclr,"OrRd") 
class <- classIntervals(round(plotvar,3),nclr,style="equal") 
brks <- round(class$brks, 0);brks 
class <- classIntervals(round(plotvar,3),nclr,style="fixed", fixedBreaks = brks) # Aqui fijo el 
numero de decimales 
colcode <- findColours(class,plotclr) # defino paleta de colores 
##jpeg("PropIndMap.jpeg",quality=100,height = 600,width = 800) 
plot (poligonos.data, col=colcode, border="grey") 
legend<-names(attr(colcode,"table"));legend 
legend<-gsub(")", "]", legend) 
legend("bottomleft",legend = legend, 
     fill= attr(colcode,"palette"),cex=1) 
# dev.off() 
title(main = paste("Número detasa de mortalidad por cáncer de mama",año),cex=3) 
##Mapa de distribución provincial de decesos por cáncer de mama 
inci<-(Datos[,3]) 
inci<-as.data.frame(inci) 
names(inci)<- "inci" 
row.names(inci) <- row.names(poligonos) 
poligonos.data <- SpatialPolygonsDataFrame(poligonos,inci) 
plotvar <- poligonos.data$inci 
plotvar 
nclr <- 4 # Numero de colores 
plotclr <- brewer.pal(nclr,"OrRd")
```

```
class <- classIntervals(round(plotvar,3),nclr,style="equal") 
brks <- round(class$brks, 0);brks #redondea los intervalos 
class <- classIntervals(plotvar,nclr,style="fixed",fixedBreaks = brks) # Aqui fijo el numero de 
decimales 
colcode <- findColours(class,plotclr) # defino paleta de colores 
##jpeg("PropIndMap.jpeg",quality=100,height = 600,width = 800) 
plot (poligonos.data, col=colcode, border="grey") 
legend<-names(attr(colcode,"table"));legend 
legend<-gsub(")", "]", legend) 
legend("bottomleft",legend = legend, 
     fill= attr(colcode,"palette"),cex=1) 
# dev.off()
title(main = paste("Número dedecesos por cáncer de mama", año, sep=" "),cex=3)
```
#### #########################EXPORTACION DE TABLAS DE RESULTADOS EN EXCEL############################################

```
canma<-(Datos[,3]/Datos[,7])*100000;canma 
Datos= data.frame(Datos, round(canma,3)) 
colnames(Datos)[8] <- "Tasa mortalidad cáncer mama"
```

```
canut<-(Datos[,4]/Datos[,7])*100000;canut 
Datos= data.frame(Datos, round(canut,3)) 
colnames(Datos)[9] <- "Tasa mortalidad cáncer utero"
```

```
canpros<-(Datos[,5]/Datos[,6])*100000;canpros 
Datos= data.frame(Datos, round(canpros,3)) 
colnames(Datos)[10] <- "Tasa mortalidad cáncer próstata"
```
write.xlsx(Datos,"D:/Tabla de resultados 2012.xlsx",sheetName = "Resultados")

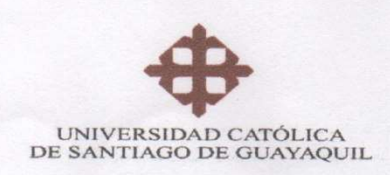

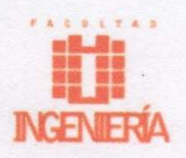

Guayaquil, 31 de Agosto del 2017

## CARTA DE ACEPTACIÓN DE PROYECTO TERMINADO

A quien Corresponda:

Yo, Colón Mario Célleri Mujica, Docente-Tutor de la Unidad de Titulación Especial de la Carrera de Ingeniería en Sistemas Computacionales de la Facultad De Ingeniería de la Universidad Católica de Santiago de Guayaquil, certifico en este presente documento a los estudiantes ALFONSO FRANCISCO ARREAGA BRIONES, con Cédula de Identidad N° 0927093740 y LEONARDO ANDRÉ TORRES TERÁN, con Cédula de Identidad Nº 0926770983, Estudiantes de la Unidad de Titulación Especial de la Carrera de Ingeniería en Sistema Computacionales de la Facultad de Ingeniería de la Universidad Católica de Santiago de Guayaquil, presentó y entregó exitosamente por completo el proyecto investigativo llamado: "VISUALIZACIÓN GEOGRÁFICA DE LA TASA DE MORTALIDAD POR CÁNCER DE MAMA, CÉRVIX Y DE PRÓSTATA EN EL **ECUADOR".** 

El presente documento detalla el Contenido del proyecto:

- $\checkmark$ Código fuente de la Aplicación
- Scripts para creación de mapas en R  $\checkmark$
- Manual de Usuario
- Manual Técnico de scripts en lenguaje R

Atentamente,

Mgs. Colón Mario Celleri Mujica Docente Tutor de la Unidad de Titulación Especial A-2017 Carrera de Ingeniería en Sistemas Computacionales Facultad de Ingeniería

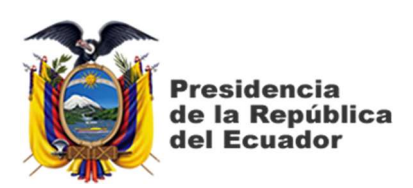

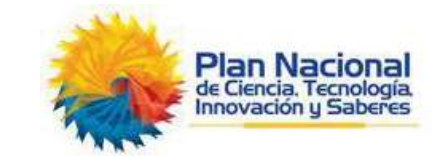

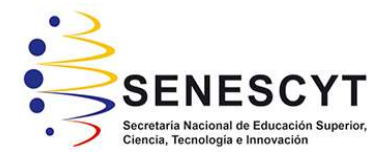

# DECLARACIÓN Y AUTORIZACIÓN

Nosotros, Arreaga Briones, Alfonso Francisco con C.C: # 0927093740 y Torres Terán, Leonardo André con C.C: # 0926770983 autor del trabajo de titulación: Visualización geográfica de la tasa de mortalidad por cáncer de mama, cérvix y de próstata en el Ecuador previo a la obtención del título de Ingeniero en Sistemas Computacionales en la Universidad Católica de Santiago de Guayaquil.

1.- Declaramos tener pleno conocimiento de la obligación que tienen las instituciones de educación superior, de conformidad con el Artículo 144 de la Ley Orgánica de Educación Superior, de entregar a la SENESCYT en formato digital una copia del referido trabajo de titulación para que sea integrado al Sistema Nacional de Información de la Educación Superior del Ecuador para su difusión pública respetando los derechos de autor.

2.- Autorizamos a la SENESCYT a tener una copia del referido trabajo de titulación, con el propósito de generar un repositorio que democratice la información, respetando las políticas de propiedad intelectual vigentes.

Guayaquil, 11 de septiembre de 2017

 $f_{\cdot}$  and  $f_{\cdot}$  and  $f_{\cdot$ 

Arreaga Briones, Alfonso Francisco C.C: 0927093740

 $I$ eonardo  $L$ orres  $L$ 

Torres Terán, Leonardo André

C.C: 0926770983

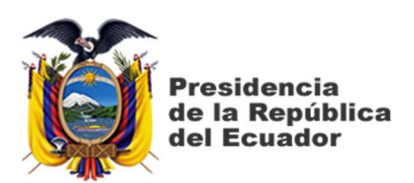

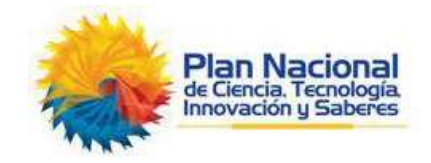

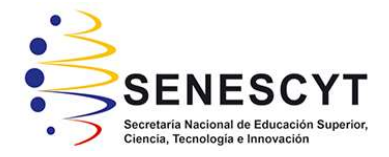

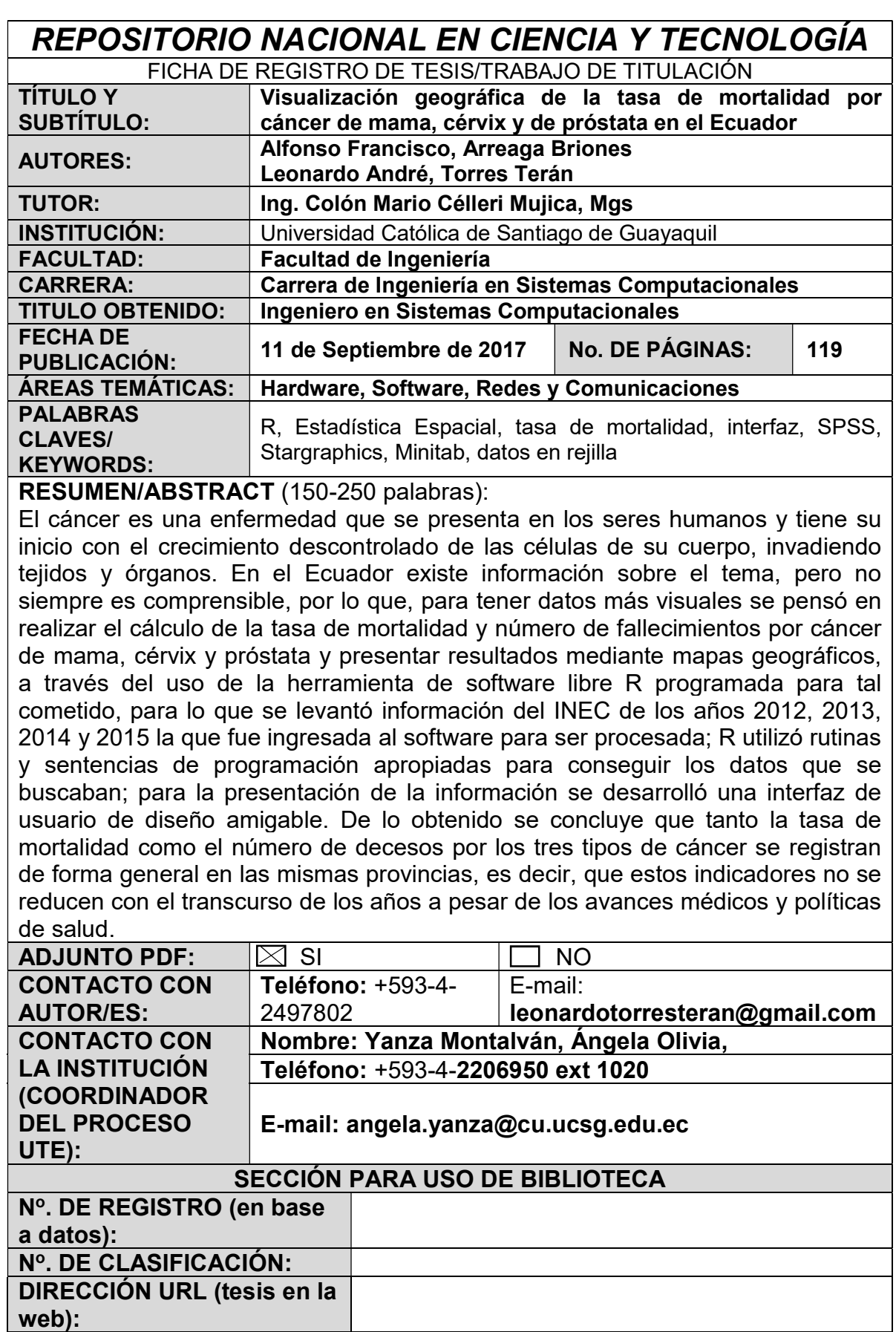